<span id="page-0-0"></span>**Michael Pyne Carlos Woelz Traductor: Antoni Bella**

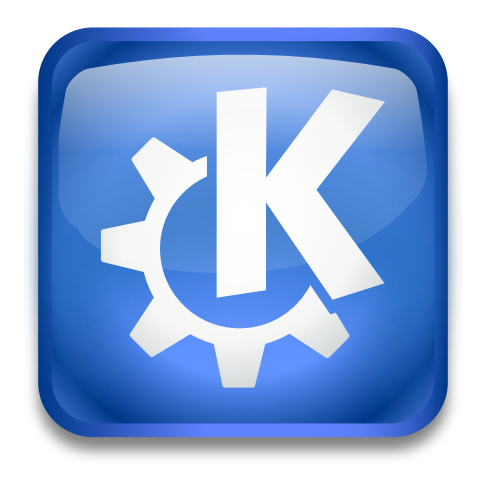

# **Índex**

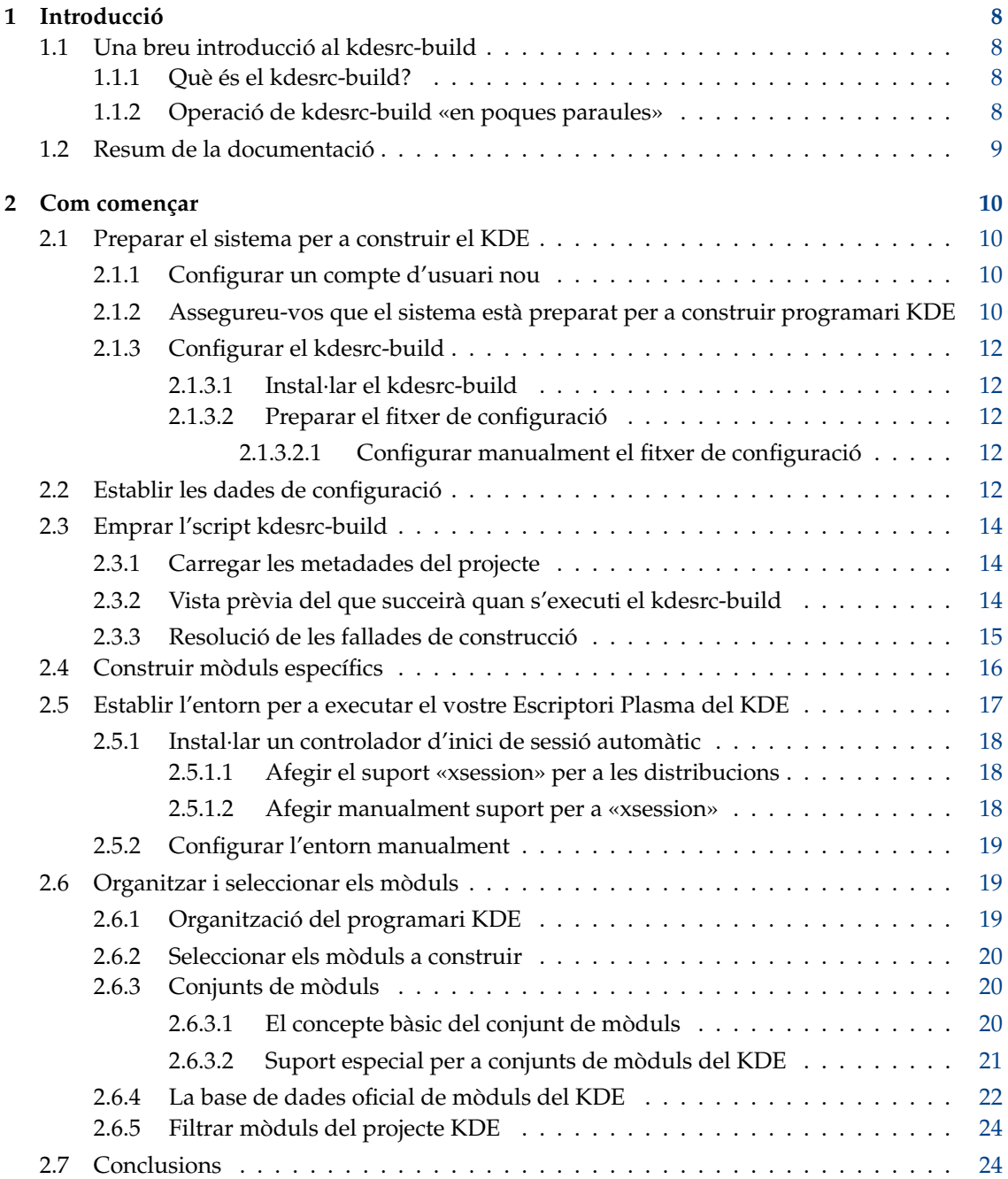

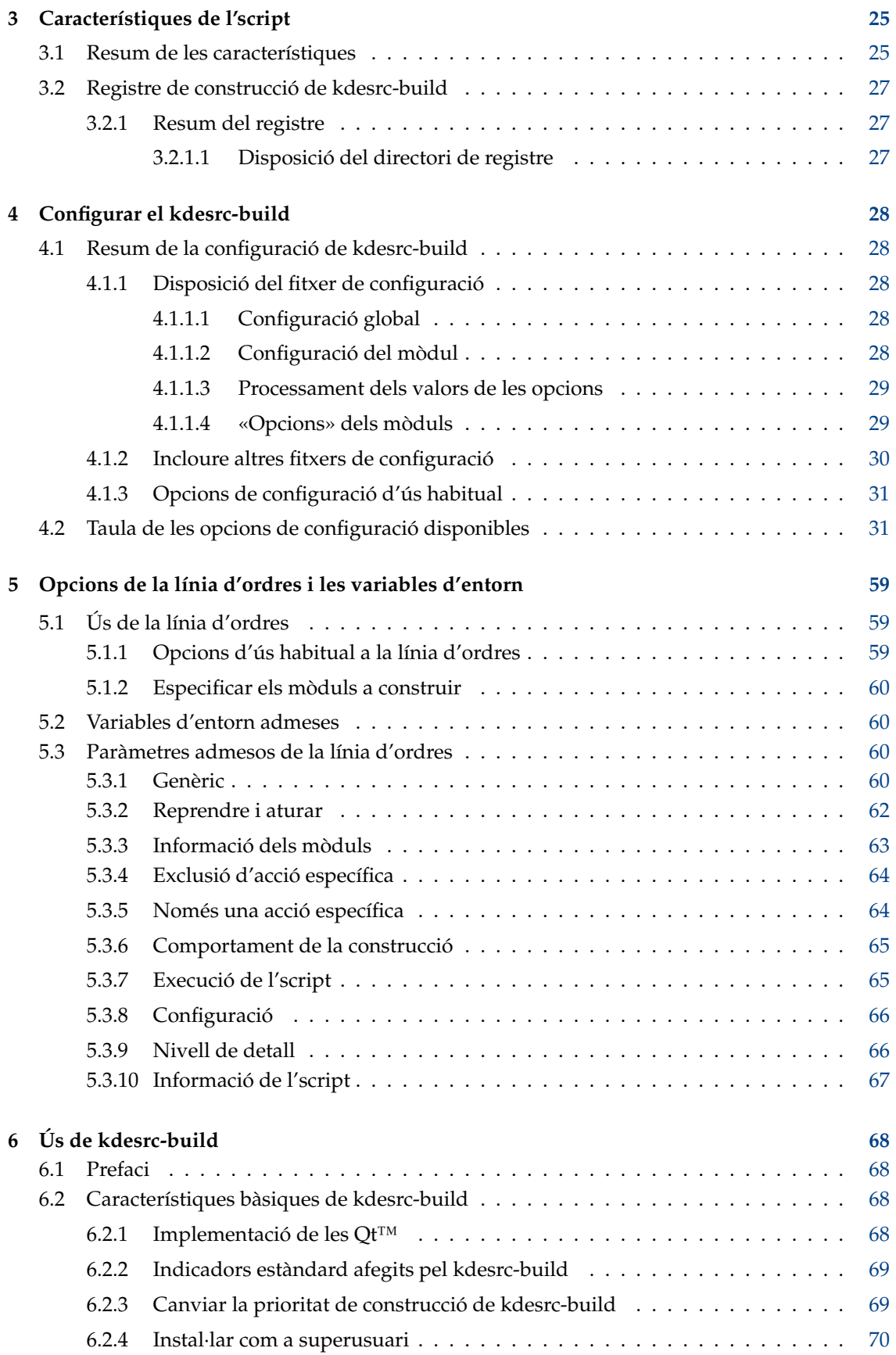

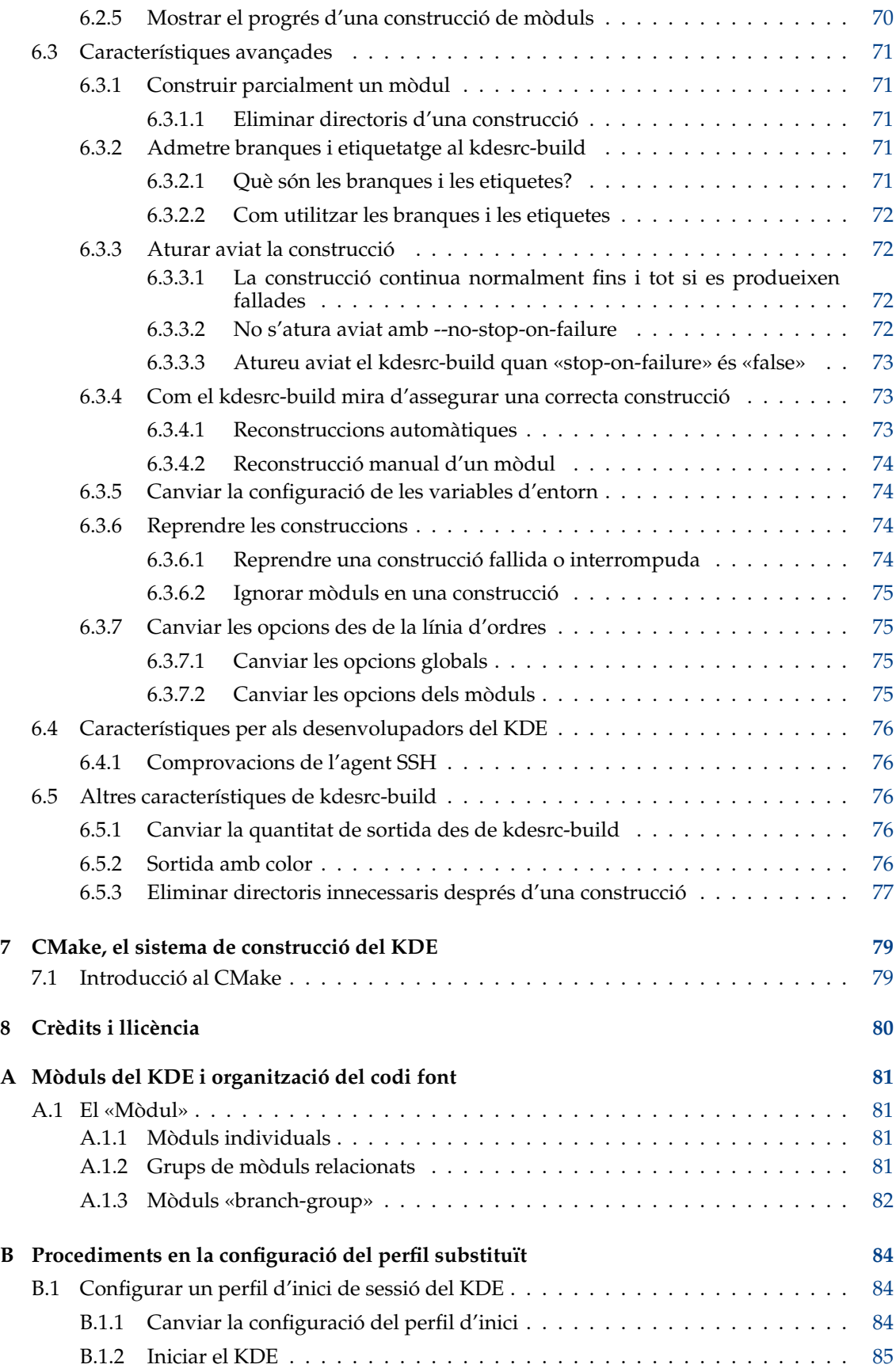

# **Índex de taules**

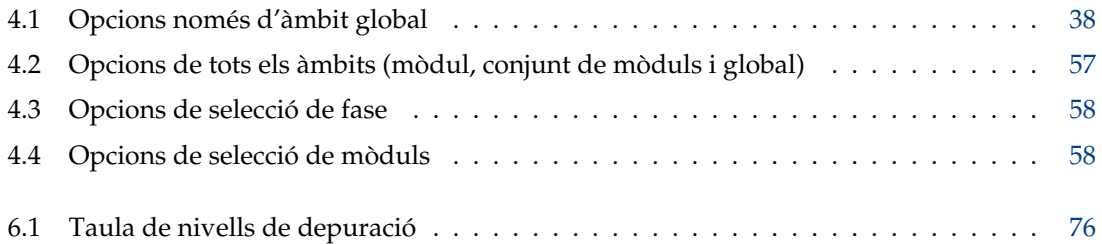

#### **Resum**

El kdesrc-build és un script que construeix i instal·la el programari KDE directament des dels repositoris de codi font del projecte KDE.

## <span id="page-7-0"></span>**Capítol 1**

## **Introducció**

## <span id="page-7-1"></span>**1.1 Una breu introducció al kdesrc-build**

### <span id="page-7-2"></span>**1.1.1 Què és el kdesrc-build?**

El kdesrc-build és un script per a ajudar a la comunitat KDE a instal·lar el programari [KDE](https://www.kde.org/) des dels seus repositoris de codi font [Git,](https://git-scm.com/) i després continuar actualitzant aquest programari. Està especialment destinat a ajudar a aquells que necessiten recolzar les proves i el desenvolupament del programari KDE, inclosos els usuaris que proven les correccions d'errors i els desenvolupadors que treballen en noves característiques.

L'script kdesrc-build es pot configurar per a mantenir un sol mòdul, un complet escriptori Plasma amb un conjunt d'aplicacions KDE, o en algun punt intermedi.

Per a començar, vegeu el capítol [2](#page-9-0) o continueu llegint per a obtenir més detalls sobre com funciona el kdesrc-build i el que cobreix aquesta documentació.

### <span id="page-7-3"></span>**1.1.2 Operació de kdesrc-build «en poques paraules»**

El kdesrc-build funciona utilitzant les eines disponibles per a l'usuari en la línia d'ordres, utilitzant les mateixes interfícies disponibles per a l'usuari. Quan s'executa el kdesrc-build, se segueix la següent seqüència:

- 1. El kdesrc-build llegeix a la [línia d'ordres](#page-58-1) i en un [fitxer de configuració,](#page-11-5) per a determinar quins construir, les opcions de construcció per a utilitzar, a on instal·lar, etc.
- 2. El kdesrc-build realitza una actualització del codi font per a cada [mòdul.](#page-80-4) L'actualització continuarà fins que s'hagin actualitzat tots els mòduls. Els mòduls que fallin en actualitzar normalment no aturaran la construcció i, al final, se us notificarà quins mòduls no s'han actualitzat.
- 3. Els mòduls que s'hagin actualitzat correctament seran construïts, executant el seu conjunt de proves i després s'instal·laran. Per a reduir el temps total emprat, de manera predeterminada, el kdesrc-build començarà a construir el codi tan aviat com el primer mòdul hagi completat l'actualització, i permetrà que les actualitzacions restants continuïn darrere d'escena.

#### SUGGERIMENT

En un article en línia sobre l'aplicació Krita del KDE es proporciona una *molt bona* visió general sobre [com es construeixen els mòduls KDE,](https://www.davidrevoy.com/article193/guide-building-krita-on-linux-for- cats) inclosos diagrames informatius. Aquest flux de treball és el que automatitza el kdesrc-build per a tots els mòduls KDE.

## <span id="page-8-0"></span>**1.2 Resum de la documentació**

Aquesta guia és un resum per a descriure els següents aspectes de l'operació de kdesrc-build:

- Un [resum](#page-9-4) dels passos necessaris per a començar.
- [Característiques](#page-24-1) notables.
- La sintaxi i les opcions del [fitxer de configuració.](#page-11-5)
- Les [opcions de la línia d'ordres.](#page-58-1)

També es documenten els passos que haureu de realitzar amb altres eines (és a dir, passos que no es realitzen automàticament amb el kdesrc-build).

## <span id="page-9-0"></span>**Capítol 2**

## **Com començar**

<span id="page-9-4"></span>En aquest capítol, hem mostrat com utilitzar el kdesrc-build per a extreure els mòduls des del repositori del KDE i construir-los. També proporcionem una explicació bàsica de l'estructura del codi font del KDE i els passos que haureu de realitzar abans d'executar l'script.

Tots els temes presents en aquest capítol estan coberts amb encara més detalls en l'article [Build](https://community.kde.org/Guidelines_and_HOWTOs/Build_from_source) [from Source,](https://community.kde.org/Guidelines_and_HOWTOs/Build_from_source) al [wiki de la comunitat KDE.](https://community.kde.org/) Si esteu construint el KDE per primera vegada, és una bona idea llegir-lo o consultar-lo com a font de referència. Trobareu informació detallada sobre les eines i requisits per a empaquetar, dificultats i estratègies comunes en la compilació, i informació sobre com executar la vostra nova instal·lació del KDE.

## <span id="page-9-1"></span>**2.1 Preparar el sistema per a construir el KDE**

#### <span id="page-9-2"></span>**2.1.1 Configurar un compte d'usuari nou**

Es recomana que utilitzeu un compte d'usuari diferent per a construir, instal·lar i executar el programari KDE, ja que es requereixen menys permisos i per a evitar interferir amb els paquets de la vostra distribució. Si ja teniu instal·lats els paquets del KDE, la millor opció seria crear un usuari diferent (dedicat) per a construir i executar el nou KDE.

#### SUGGERIMENT

Deixar el sistema KDE intacte també permet tenir una recuperació d'emergència en el cas que un error en el codi faci que la vostra última construcció de programari quedi inutilitzable.

Si voleu, també podreu configurar per a instal·lar-lo en un directori de tot el sistema (p. ex., /us r/src/local). Aquest document no cobreix aquest tipus d'instal·lació, ja que suposem que sabeu el que esteu fent.

#### <span id="page-9-3"></span>**2.1.2 Assegureu-vos que el sistema està preparat per a construir programari KDE**

Abans d'utilitzar l'script kdesrc-build (o qualsevol altra estratègia de construcció) haureu d'instal·lar les eines de desenvolupament i les biblioteques necessàries per al KDE. La llista gairebé completa de les eines requerides es troba a la pàgina [«Build Requirements» al wiki de la comuni](https://community.kde.org/Guidelines_and_HOWTOs/Build_from_source#Install_required_devel_packages)[tat KDE.](https://community.kde.org/Guidelines_and_HOWTOs/Build_from_source#Install_required_devel_packages)

Aquí hi ha una llista d'algunes de les coses que necessitareu:

- Us cal el CMake, aquest programari és el que fa servir el KDE per a gestionar la configuració del codi font en temps de construcció i la generació de les ordres de construcció específiques per al vostre sistema. La versió requerida variarà segons les versions del programari KDE que estigueu creant (consulteu la TechBase per a obtenir informació específica), però amb les distribucions modernes, el CMake inclòs amb la distribució hauria de ser suficient.
- També haureu d'instal·lar els clients per al control del codi font necessaris per a extreure el codi font del KDE. Això vol dir que almenys necessitareu el següent:
	- **–** El [gestor Git per al control del codi font,](https://git-scm.com/) el qual s'utilitza per a tot el [codi font](https://commits.kde.org/) del KDE.
	- **–** Encara que no és obligatori, el gestor [Bazaar](http://bazaar.canonical.com/) per al control del codi font s'utilitza per a un únic mòdul (libdbusmenu-qt), el qual es requereix per a les biblioteques del KDE. La majoria dels usuaris poden instal·lar aquesta biblioteca a través dels seus paquets de distribució, però si voleu, el kdesrc-build també admet la seva construcció. Però per a construir la libdbusmenu-qt, haureu de tenir instal·lat el Bazaar.
- El llenguatge Perl per a crear scripts és necessari per al kdesrc-build, alguns repositoris del KDE i les Qt™ (si construïu des del codi font).

El Perl que ve amb la seva distribució hauria de ser adequat (almenys haurà de ser el Perl 5.14), però també necessitareu alguns mòduls addicionals (el kdesrc-build us avisarà si no hi són presents):

- **–** IO::Socket::SSL
- **–** JSON::PP o JSON::XS
- **–** YAML::PP, YAML::XS o YAML::Syck
- Us cal un entorn de desenvolupament C++ complet (compilador, biblioteca estàndard, temps d'execució i qualsevol altre paquet de desenvolupament requerit). Les versions mínimes requerides variaran segons el mòdul KDE: la col·lecció Frameworks 5 del KDE admet compiladors més antics, mentre que el Plasma 5 del KDE i les aplicacions KDE tendeixen a requerir compiladors més recents.

Els compiladors GCC 4.8 o Clang 4 són el mínim recomanat. Moltes distribucions admeten la instal·lació senzilla d'aquestes eines utilitzant un paquet «build-essentials», una opció per a instal·lar les «dependències de construcció» amb les  $Qt^{TM}$ , o característiques similars. El wiki de la comunitat KDE té una pàgina que fa el [seguiment dels paquets recomanats per a les](https://community.kde.org/Guidelines_and_HOWTOs/Build_from_source/Install_the_dependencies) [principals distribucions.](https://community.kde.org/Guidelines_and_HOWTOs/Build_from_source/Install_the_dependencies)

- Us cal una eina de construcció que en realitat realitzi els passos de compilació (generats pel CMake). Es recomana el Make de GNU i haurà d'estar disponible a través del gestor de paquets. El CMake admet altres opcions, com l'eina de construcció Ninja, la qual pot ser utilitzada pel kdesrc-build utilitzant l'opció [custom-build-command](#page-0-0) del fitxer de configuració.
- Finalment, necessitareu les biblioteques de les Qt™ apropiades (inclosos els paquets de desenvolupament) per a la versió del programari KDE que esteu construint. El kdesrc-build no admet oficialment la construcció de les Qt™ 5 (la versió principal actual), per la qual cosa es recomana utilitzar els paquets de desenvolupament de la vostra distribució o veure la pàgina wiki de la comunitat KDE a [self-building Qt 5.](https://community.kde.org/Guidelines_and_HOWTOs/Build_from_source/OwnQt5)

#### **NOTA**

La majoria de les distribucions de sistema operatiu inclouen un mètode per a instal·lar amb facilitat les eines de desenvolupament requerides. Consulteu la pàgina wiki [Required devel packages](https://community.kde.org/Guidelines_and_HOWTOs/Build_from_source#Install_required_devel_packages) de la comunitat KDE per a veure si aquestes instruccions ja estan disponibles.

#### IMPORTANT

Alguns d'aquests paquets es divideixen en biblioteques (o programes, o utilitats) i paquets de desenvolupament. Almenys necessitareu el programa o biblioteca *i* el seu paquet de desenvolupament.

### <span id="page-11-0"></span>**2.1.3 Configurar el kdesrc-build**

#### <span id="page-11-1"></span>**2.1.3.1 Instal·lar el kdesrc-build**

Els desenvolupadors del KDE realitzen canvis freqüents en el kdesrc-build per a mantenir-lo sincronitzat amb els avenços en el desenvolupament del KDE, incloses millores en la configuració recomanada del kdesrc-build, mòduls afegits, millores en els indicadors de CMake, etc.

A causa d'això, recomanem obtenir el kdesrc-build directament des del seu repositori de codi font i després actualitzar-lo periòdicament.

Podeu obtenir el kdesrc-build des del seu repositori de codi font executant:

\$ git clone https :// invent.kde.org/sdk/kdesrc -build.git ~/ kdesrc -build

Substituïu ~/kdesrc-build amb el directori on voleu instal·lar-lo.

Podeu actualitzar més tard el kdesrc-build executant:

```
$ cd ~/kdesrc -build
$ git pull
```
#### SUGGERIMENT

Recomanem afegir el directori d'instal·lació de kdesrc-build a la vostra variable d'entorn PATH, de manera que pugueu executar el kdesrc-build sense haver d'especificar completament el seu camí cada vegada.

#### <span id="page-11-2"></span>**2.1.3.2 Preparar el fitxer de configuració**

El kdesrc-build utilitza un [fitxer de configuració](#page-11-5) per a controlar quins mòduls es construeixen, on s'instal·laran, etc. Aquest fitxer es troba a ~/.config/kdesrc-buildrc (\$XDG\_CONFIG\_HOME/kd esrc-buildrc, si està establerta \$XDG\_CONFIG\_HOME).

Podeu utilitzar kdesrc-build --generate-config per a preparar una configuració senzilla del kdesrc-build. Després podreu editar el fitxer de configuració ~/.config/kdesrc-buildrc per a fer els canvis que considereu adients.

#### <span id="page-11-3"></span>**2.1.3.2.1 Configurar manualment el fitxer de configuració**

També podreu configurar el fitxer de configuració manualment, copiant el fitxer de configuració de mostra kdesrc-buildrc-kf5-sample inclòs a ~/.config/kdesrc-buildrc i després editant-lo. El capítol [4](#page-27-0) serà una referència útil per a això, especialment la seva [taula per a les opcions de](#page-30-3) [configuració.](#page-30-3)

El kdesrc-build conté molts fitxers de configuració recomanats per a admetre els Frameworks 5 del KDE, el Plasma 5 i altres aplicacions KDE. Vegeu Secció [4.1.2](#page-29-0) per a obtenir informació sobre com utilitzar altres fitxers de configuració des del vostre propi kdesrc-buildrc.

Trobareu més informació sobre la sintaxi en el [fitxer de configuració](#page-11-5) a Secció [2.2](#page-11-4) i al capítol [4.](#page-27-0)

## <span id="page-11-4"></span>**2.2 Establir les dades de configuració**

<span id="page-11-5"></span>Per a utilitzar el kdesrc-build, haureu de tenir un fitxer en el vostre directori d'inici anomenat ~/.config (o a \$XDG\_CONFIG\_HOME, si està establerta), el qual especifica les opcions generals i els mòduls que voleu descarregar i construir.

#### NOTA

És possible utilitzar diferents fitxers de configuració per al kdesrc-build, el qual es descriu en el capítol [4.](#page-27-0) Si necessiteu utilitzar múltiples configuracions, consulteu aquesta secció. Aquí, assumirem que la configuració està emmagatzemada en el ./. config/kdesrc-buildrc.

La manera més fàcil de procedir és utilitzar el fitxer kdesrc-buildrc-kf5-sample com a plantilla, canviar les opcions globals perquè coincideixi amb el que voleu, i també canviar la llista de mòduls que voleu construir.

L'opció predeterminada hauria de ser apropiada per a realitzar una construcció del KDE. Algunes opcions de configuració que és possible que vulgueu modificar inclouen:

- [install-dir,](#page-0-0) la qual canvia el directori de destinació en què es troba instal·lat el vostre programari KDE. De manera predeterminada és  $\sqrt{k}$ de/usr, el qual és per a una instal·lació d'un únic usuari.
- [branch-group,](#page-0-0) la qual es pot utilitzar per a triar la branca de desenvolupament adequada per als mòduls del KDE com a un conjunt. Hi ha moltes configuracions de construcció admeses, però és probable que vulgueu triar kf5-qt5 de manera que el kdesrc-build descarregui el codi més recent basat en les Qt™ 5 i els Frameworks 5 del KDE.

#### SUGGERIMENT

El kdesrc-build utilitzarà un grup predeterminat de branques si no en trieu un, però aquest predeterminat canviarà amb el temps, de manera que és millor triar-ne un perquè el grup de branques no canviï de forma inesperada.

- [source-dir,](#page-0-0) per a controlar el directori que utilitza el kdesrc-build per a descarregar el codi font, executar el procés de construcció i desar els registres. De manera predeterminada és ~/kde/src.
- [cmake-options,](#page-0-0) la qual estableix les opcions per a passar a l'ordre CMake en compilar cada mòdul. Normalment, això es fa servir per a establir entre les construccions «debug» o «release», per a habilitar (o inhabilitar) característiques opcionals, o per a passar informació al procés de construcció sobre la ubicació de les biblioteques requerides.
- [make-options,](#page-0-0) la qual estableix les opcions utilitzades quan s'executa l'ordre make per a compilar cada mòdul (una vegada que el CMake ha establert el sistema de construcció).

L'opció més típica és  $-jN$ , on  $N$  s'haurà de substituir amb el nombre màxim de tasques de compilació que voleu permetre. Un nombre major (fins al nombre de CPU lògiques que hi ha disponibles al vostre sistema) conduirà a construccions més ràpides, però requerirà més recursos del sistema.

#### SUGGERIMENT

El kdesrc-build estableix l'opció num-cores al nombre detectat de nuclis de processament disponibles. Feu servir aquest valor en el fitxer de configuració per a evitar haver de configurar-ho manualment.

**Example 2.1** Configurar el Make per a emprar totes les CPU disponibles, amb excepcions

```
global
    # El «make» utilitza automàticament aquesta variable d'entorn ,
    # incloses les ordres de «make» que no s'executen directament
    # en el kdesrc -build , com les «configure» de les Qt
    set-env MAKEFLAGS -j${num-cores}
   & 8230;end global
…module -set big -module -set
   repository kde -projects
   use -modules calligra
   make-options -j2 # Redueix del nombre de tasques de construcció per a
       aquests mòduls
end module -set
```
#### <span id="page-13-3"></span>NOTA

Alguns repositoris Git molt grans poden saturar el sistema si intenteu compilar amb massa tasques de construcció alhora, en especial els repositoris com els repositoris WebKit de les Qt™ i WebEngine de les Qt™. Per a mantenir la interactivitat del sistema, és possible que hàgiu de reduir el nombre de tasques de construcció per a certs mòduls. Exemple [2.1](#page-13-3) dona un exemple de com fer això.

Possiblement, voldreu seleccionar diferents mòduls per a construir, el qual es descriu a Secció [2.6.2.](#page-19-0)

## <span id="page-13-0"></span>**2.3 Emprar l'script kdesrc-build**

Amb les dades de configuració establertes, ara estareu a punt per a executar l'script. Fins i tot si encara teniu alguns ajustos o altres lectures que voleu fer, és una bona idea almenys carregar les metadades del projecte KDE.

#### <span id="page-13-1"></span>**2.3.1 Carregar les metadades del projecte**

Des d'una finestra de terminal, accediu amb l'usuari que utilitzeu per a compilar el programari KDE i executeu l'script:

% kdesrc -build --metadata -only

Aquesta ordre configurarà el directori de codi font i connectarà amb els repositoris Git del KDE per a descarregar la seva base de dades i la base de dades amb les metadades de dependències, sense realitzar cap canvi més. És útil executar això per separat, ja que aquestes metadades són útils per a altres ordres de kdesrc-build.

#### <span id="page-13-2"></span>**2.3.2 Vista prèvia del que succeirà quan s'executi el kdesrc-build**

Amb les metadades del projecte instal·lades, és possible obtenir una vista prèvia del que farà el kdesrc-build quan es llanci. Això es pot fer amb l'opció --pretend de la línia d'ordres.

./kdesrc-build --pretend

Hauríeu de veure un missatge indicant que alguns paquets s'han construït correctament (encara que en realitat no s'hagi de construir res). Si no es mostren problemes significatius, podreu continuar executant l'script.

% kdesrc -build

Aquesta ordre descarregarà el codi font apropiat, i construirà i instal·larà cada mòdul en ordre. Després, hauríeu de veure una sortida similar a la de l'Exemple [2.2:](#page-14-1)

**Example 2.2** Sortida d'exemple d'una execució de kdesrc-build

```
% kdesrc -build
Updating kde -build -metadata (to branch master)
Updating sysadmin -repo -metadata (to branch master)
Building libdbusmenu -qt (1/200)
        No changes to libdbusmenu -qt source , proceeding to build.
        Compiling... succeeded (after 0 seconds)
        Installing.. succeeded (after 0 seconds)
Building taglib (2/200)
        Updating taglib (to branch master)
        Source update complete for taglib: 68 files affected.
        Compiling... succeeded (after 0 seconds)
        Installing .. succeeded (after 0 seconds)
Building extra -cmake -modules from <module -set at line 32 > (3/200)
        Updating extra -cmake -modules (to branch master)
        Source update complete for extra -cmake -modules: 2 files affected.
        Compiling... succeeded (after 0 seconds)
        Installing .. succeeded (after 0 seconds)
        ...
Building kdevelop from kdev (200/200)
        Updating kdevelop (to branch master)
        Source update complete for kdevelop: 29 files affected.
        Compiling... succeeded (after 1 minute, and 34 seconds)
        Installing.. succeeded (after 2 seconds)
<<< PACKAGES SUCCESSFULLY BUILT >>>
Built 200 modules
Your logs are saved in /home/kde-src/kdesrc/log/2018-01-20-07
```
#### <span id="page-14-1"></span><span id="page-14-0"></span>**2.3.3 Resolució de les fallades de construcció**

Depenent de quants mòduls estigueu descarregant, és possible que el kdesrc-build no tingui èxit la primera vegada que compileu el programari KDE. No desespereu!

El kdesrc-build registra la sortida de cada ordre que s'executa. De manera predeterminada, els fitxers de registre es mantenen a ~/kdesrc/log. Per a veure què va provocar un error per a un mòdul en la darrera ordre de kdesrc-build, en general n'hi ha prou amb mirar a ~/kdesrc/log/l atest/ nom\_mòdul /error.log.

#### SUGGERIMENT

Potser la manera més fàcil d'esbrinar quin error va causar que un mòdul no es pogués construir és cercar cap enrere amb una cerca que no distingeixi entre majúscules i minúscules, començant des del final del fitxer a la cerca de la paraula error. Una vegada la trobeu, desplaceu-vos-hi per a assegurarvos que no hi hagi altres missatges d'error a prop. El primer missatge d'error en un grup sol ser el problema subjacent.

En aquest fitxer, veureu l'error que va fer que la compilació fallés per a aquest mòdul. Si el fitxer diu (a la part inferior) que li falten alguns paquets, intenteu instal·lar el paquet (inclosos els paquets «-dev» apropiats) abans de construir de nou aquest mòdul. Quan executeu de nou el kdesrc-build, assegureu-vos de passar l'opció [--reconfigure](#page-64-2) perquè el kdesrc-build forci el mòdul a comprovar de nou els paquets que falten.

O, si l'error sembla un error de construcció (com un error de sintaxi, «prototip incorrecte», «tipus desconegut» o similar), llavors és probable que sigui un error amb el codi font del KDE, el qual amb sort es resoldrà en uns pocs dies. Si no es resol dins d'aquest temps, sou lliure d'enviar a la llista de correu [kde-devel@kde.org](mailto:kde-devel@kde.org) (és possible que primer es requereixi una subscripció) per a informar de la fallada de construcció.

Trobareu exemples més comuns de coses que poden sortir malament i les seves solucions, així com consells i estratègies generals per a construir el programari KDE al [Build from Source.](https://community.kde.org/Guidelines_and_HOWTOs/Build_from_source)

D'altra banda, suposant que tot ha anat bé, hauríeu de tenir una instal·lació nova del KDE a l'ordinador, i ara és simplement qüestió d'executar-la, el qual es descriu a continuació a Secció [2.5.](#page-16-0)

#### NOTA

Per a obtenir més informació sobre les característiques de registre de kdesrc-build, vegeu el Secció [3.2.](#page-26-0)

## <span id="page-15-0"></span>**2.4 Construir mòduls específics**

En lloc de construir cada mòdul tot el temps, és possible que només vulgueu construir un mòdul únic o un altre petit subconjunt. En lloc d'editar el fitxer de configuració, simplement podeu passar els noms dels mòduls o conjunts de mòduls a construir a la línia d'ordres.

```
Example 2.3 Sortida d'exemple de la construcció d'un mòdul específic amb el kdesrc-build
```

```
% kdesrc -build --include - dependencies dolphin
Updating kde -build -metadata (to branch master)
Updating sysadmin -repo -metadata (to branch master)
Building extra -cmake -modules from frameworks -set (1/79)
        Updating extra -cmake -modules (to branch master)
        No changes to extra -cmake -modules source , proceeding to build.
        Running cmake ...
        Compiling... succeeded (after 0 seconds)
        Installing .. succeeded (after 0 seconds)
Building phonon from phonon (2/79)
        Updating phonon (to branch master)
        No changes to phonon source, proceeding to build.
        Compiling... succeeded (after 0 seconds)
        Installing.. succeeded (after 0 seconds)
Building attica from frameworks -set (3/79)
        Updating attica (to branch master)
        No changes to attica source, proceeding to build.
        Compiling... succeeded (after 0 seconds)
        Installing .. succeeded (after 0 seconds)
        ...
Building dolphin from base -apps (79/79)
        Updating dolphin (to branch master)
        No changes to dolphin source, proceeding to build.
        Compiling... succeeded (after 0 seconds)
        Installing .. succeeded (after 0 seconds)
<<< PACKAGES SUCCESSFULLY BUILT >>>
Built 79 modules
Your logs are saved in /home/kde-src/kdesrc/log/2018-01-20-07
```
En aquest cas, encara que només heu especificat l'aplicació  $d$ *olphin*, l'indicador  $-$ -include-de pendencies ha fet que el kdesrc-build inclogués les dependències llistades per al dolphin (en establir [include-dependencies\)](#page-0-0).

#### NOTA

La resolució de dependències ha funcionat en aquest cas, només perquè es va especificar  $dolphi$ n en un conjunt de mòduls basat en el kde-projects (en aquest exemple, anomenat base-apps). Vegeu el Secció [2.6.3.2.](#page-20-0)

## <span id="page-16-0"></span>**2.5 Establir l'entorn per a executar el vostre Escriptori Plasma del KDE**

Assumint que utilitzeu un usuari dedicat per a construir el Plasma del KDE, i que ja teniu instal·lada una versió de Plasma, executar el nou Plasma pot ​​ser una mica complicat, ja que aquest té prioritat sobre l'anterior. Haureu de canviar les variables d'entorn dels vostres scripts d'inici de sessió per a assegurar-vos que s'utilitza l'escriptori recentment creat.

#### <span id="page-17-0"></span>**2.5.1 Instal·lar un controlador d'inici de sessió automàtic**

A partir de la versió 1.16, el kdesrc-build intentarà instal·lar un controlador d'inici de sessió apropiat, el qual us permetrà iniciar la sessió en el vostre escriptori KDE construït amb el kdesrcbuild des del vostre gestor d'inici de sessió. Això es pot inhabilitar utilitzant l'opció install-se ssion-driver del fitxer de configuració.

#### NOTA

La configuració de la sessió no succeeix mentre s'executa el kdesrc-build en el mode simulació.

Aquest controlador funciona configurant un tipus de sessió «xsession» personalitzada. Aquest tipus de sessió hauria de funcionar de manera predeterminada amb el gestor d'inici de sessió «sddm» (on apareix com una sessió «Personalitzada»), però altres gestors d'inici de sessió (com LightDM i gdm) poden requerir la instal·lació de fitxers addicionals per a habilitar el suport de xsession.

#### <span id="page-17-1"></span>**2.5.1.1 Afegir el suport «xsession» per a les distribucions**

Els gestors d'inici de sessió predeterminats per a algunes distribucions poden requerir la instal·lació de paquets addicionals per a admetre inicis de sessió de xsession.

- La distribució [Fedora](https://getfedora.org/) Linux® requereix que s'instal·li el paquet xorg-x11-xinit-session per al suport personalitzat d'inici de sessió xsession.
- La distribució [Debian](https://www.debian.org/) Linux® i derivades han d'admetre inicis de sessió personalitzats de xse ssion, però requereixen que s'estableixi l'opció allow-user-xsession al /etc/X11/Xsession. options. Vegeu també la [documentació de Debian sobre la personalització de la sessió X.](https://www.debian.org/doc/manuals/debian-reference/ch07.en.html#_customizing_the_x_session_classic_method)
- Per a les altres distribucions, aneu a Secció [2.5.1.2.](#page-17-2)

#### <span id="page-17-2"></span>**2.5.1.2 Afegir manualment suport per a «xsession»**

Si no hi ha hagut instruccions específiques de la distribució per a la vostra distribució a la Secció [2.5.1.1,](#page-17-1) podreu afegir manualment una entrada «Inici de sessió personalitzat xsession» a la llista de tipus de sessió de la vostra distribució de la següent manera:

#### NOTA

Aquest procediment probablement requerirà privilegis administratius per a completar-lo.

- 1. Creeu el fitxer /usr/share/xsessions/kdesrc-build.desktop.
- 2. Assegureu-vos que el fitxer acabat de crear contingui el següent text:

```
Type=XSession
Exec=$HOME/.xsession
Name=KDE Plasma Desktop (unstable; kdesrc-build)
```
- **1** L'entrada \$HOME s'haurà de substituir pel camí complet cap al vostre directori d'inici (exemple, /home/usuari). L'especificació de l'entrada d'escriptori no permet fitxers genèrics d'usuari.
- 3. Quan es reinicia el gestor d'inici de sessió, s'hauria de mostrar un nou tipus de sessió, «KDE Plasma Desktop (unestable; kdesrc-build)» a la seva llista de sessions, el qual hauria d'intentar executar el fitxer .xsession instal·lat pel kdesrc-build si és seleccionat quan inicieu la sessió.

NOTA

Pot ser més fàcil reiniciar l'ordinador per a reiniciar el gestor d'inici de la sessió, si el gestor d'inici de la sessió no realitza un seguiment de les actualitzacions en el directori /usr/share/ xsessions.

#### <span id="page-18-0"></span>**2.5.2 Configurar l'entorn manualment**

Aquesta documentació sol incloure instruccions sobre quines variables d'entorn establir per a carregar l'escriptori recentment creat. Aquestes instruccions s'han traslladat a un apèndix (Secció [B.1\)](#page-83-1).

Si teniu la intenció de configurar el vostre propi suport d'inici de sessió, podeu consultar aquest apèndix o veure el fitxer kde-env-master.sh.in inclòs amb el codi font de kdesrc-build.

## <span id="page-18-1"></span>**2.6 Organitzar i seleccionar els mòduls**

#### <span id="page-18-2"></span>**2.6.1 Organització del programari KDE**

El programari KDE es divideix en diferents components, molts dels quals poden ser construïts pel kdesrc-build. Comprendre aquesta organització us ajudarà a seleccionar adequadament els mòduls de programari que voleu construir.

- 1. En el nivell més baix es troba la biblioteca de les Qt™, la qual és una biblioteca de «joc d'eines» multiplataforma molt potent. El KDE es basa en les Qt™, i algunes de les biblioteques que no són KDE requerides pel KDE també es basen en les Qt™. El kdesrc-build pot construir les  $Qt^{m}$ , o fer servir el que ja es troba en el vostre sistema si és una versió prou recent.
- 2. Per sobre de les Qt™, es requereixen les biblioteques necessàries perquè el programari KDE funcioni. Algunes d'aquestes biblioteques no es consideren part del KDE a causa de la seva naturalesa genèrica, però segueixen sent essencials per a la Plataforma KDE. Aquestes biblioteques es recopilen sota una agrupació de mòduls kdesupport, però no es consideren part de les biblioteques «Frameworks».
- 3. A més d'aquestes biblioteques essencials, venen els [Frameworks del KDE,](https://community.kde.org/Frameworks) de vegades abreujats com a KF5, els quals són les biblioteques essencials per a l'escriptori de Plasma del KDE, les aplicacions KDE i un altre programari de tercers.
- 4. A més dels Frameworks, venen diverses coses diferents:
	- Aplicacions «de tercers». Aquestes són les aplicacions que fan servir els Frameworks del KDE o que estan dissenyades per a executar-se en el Plasma del KDE però que no estan creades ni associades amb el projecte KDE.
	- Plasma, el qual és un entorn d'escriptori complet d'«espai de treball». Això és el que els usuaris veuen normalment quan «inicien la sessió en el KDE».
	- El conjunt d'aplicacions del KDE. Aquesta és una col·lecció de programari útil inclòs amb la Plataforma i l'escriptori Plasma, agrupats en mòduls individuals, que inclouen utilitats com el Dolphin, jocs com el KSudoku i programari de productivitat llançat pel KDE com el Kontact.
	- Finalment, hi ha una col·lecció de programari (també recopilada en mòduls) el desenvolupament és compatible amb els recursos del KDE (com la traducció, control del codi font, seguiment d'errors, etc.) però el KDE no l'allibera com a part del Plasma o el conjunt d'aplicacions. Aquests mòduls es coneixen com a «Extragear».

#### <span id="page-19-0"></span>**2.6.2 Seleccionar els mòduls a construir**

La selecció de quins dels mòduls possibles per a construir estan controlats pel [fitxer de configu](#page-27-1)[ració.](#page-27-1) Després de la secció global hi ha una llista de mòduls per a construir, entre claudàtors per mòdul... línies de mòdul final. Es mostra una entrada d'exemple per a un mòdul a l'Exemple [2.4.](#page-19-3)

**Example 2.4** Exemple d'una entrada «module» al fitxer de configuració

```
module kdesrc -build -git
    # Les opcions per a aquest mòdul van aquí, exemple:
    repository kde:kdesrc -build
   make -options -j4 # Executa 4 compilacions alhora
end module
```
#### <span id="page-19-3"></span>**NOTA**

A la pràctica, aquesta construcció de mòdul generalment no s'utilitza directament. En canvi, la majoria dels mòduls s'especifiquen mitjançant conjunts de mòduls com es descriu a continuació.

Quan només s'utilitzen entrades module, el kdesrc-build les construeix en l'ordre en què els llisteu, i no intenta descarregar cap altre repositori que no sigui el que especifiqueu directament.

#### <span id="page-19-1"></span>**2.6.3 Conjunts de mòduls**

<span id="page-19-4"></span>El codi font del KDE es descompon en una gran quantitat de repositoris relativament petits basats en Git. Per a facilitar la gestió de la gran quantitat de repositoris involucrats en qualsevol instal·lació útil basada en el KDE, el kdesrc-build admet l'agrupació de múltiples mòduls i el tractament del grup com a un «conjunt de mòduls».

#### <span id="page-19-2"></span>**2.6.3.1 El concepte bàsic del conjunt de mòduls**

En utilitzar un conjunt de mòduls, podreu declarar amb rapidesa molts mòduls de Git que es descarregaran i construiran, com si haguéssiu escrit una declaració de mòdul separada per a cadascun. L'opció [repository](#page-0-0) es gestiona especialment per a configurar des d'on es descarregarà cada mòdul, i totes les altres opcions contingudes en el conjunt de mòduls es copiaran a cada mòdul generat d'aquesta manera.

**Example 2.5** Emprar conjunts de mòduls

```
global
    git -repository -base kde -git kde:
end global
module qt
   # Opcions eliminades per brevetat:
end module
module -set kde -support -libs
    repository kde -git
    use -modules automoc attica akonadi
end module -set
# Altres mòduls segons sigui necessari ...
module kdesupport
end module
```
<span id="page-20-1"></span>En l'Exemple [2.5](#page-20-1) es mostra un breu conjunt de mòduls. Quan el kdesrc-build troba aquest conjunt de mòduls, actua com si, per a cada mòdul indicat a use-modules, s'hagués declarat un mòdul individual, amb el seu repository igual que repository del «module-set» seguit immediatament pel nom del mòdul indicat.

A més, es poden passar altres opcions en un conjunt de mòduls, les quals es copiaran a cada mòdul nou que es crea d'aquesta manera. En utilitzar el conjunt de mòduls, és possible declarar amb rapidesa molts mòduls Git que es basen en el mateix URL del fitxer. A més, és possible assignar un nom als conjunts de mòduls (com es mostra a l'exemple), el qual permet consultar amb rapidesa tot el grup de mòduls des de la línia d'ordres.

#### <span id="page-20-0"></span>**2.6.3.2 Suport especial per a conjunts de mòduls del KDE**

El suport del conjunt de mòduls descrit fins ara és general per a qualsevol mòdul basat en Git. Per als repositoris Git del KDE, el kdesrc-build inclou característiques addicionals per a facilitar les coses als usuaris i desenvolupadors. Aquest suport s'habilita especificant kde-projects com el repository per al conjunt de mòduls.

El kdesrc-build normalment només construeix els mòduls que heu llistat en el fitxer de configuració, en l'ordre en què els heu llistat. Però amb un conjunt de mòduls del kde-projects, el kdesrc-build pot fer una resolució de dependències dels mòduls específics del KDE, i a més inclou automàticament mòduls en la construcció, fins i tot si només s'especifica indirectament.

**Example 2.6** Emprar conjunts de mòduls «kde-projects»

```
# Només afegeix un mòdul per al juk (el repo kde/ kdemultimedia /juk)
module -set juk -set
   repository kde -projects
   use -modules juk
end module -set
# Afegeix tots els mòduls a kde/multimedia/*, inclòs el juk,
# però no les altres dependències
module -set multimedia -set
   repository kde -projects
    use -modules kde/multimedia
end module -set
# Afegeix tots els mòduls que es troben a kde/multimedia /* ,
# i totes les dependències a «kde -projects» des de fora del
# kde/ kdemultimedia
module -set multimedia -deps -set
   repository kde -projects
   use -modules kde/multimedia
   include - dependencies true
end module -set
# Tots els mòduls creats a partir d'aquests tres conjunts de mòduls es
# col·locaran automàticament en l'ordre de dependència adequat ,
# independentment de la configuració de les dependències d'inclusió
```
#### SUGGERIMENT

Aquesta construcció del conjunt de mòduls kde-projects és el mètode principal per a declarar quins mòduls voleu construir.

Tots els conjunts de mòduls utilitzen les opcions [repository](#page-0-0) i [use-modules.](#page-0-0) Els conjunts de mòduls [kde-projects](#page-21-1) té un valor repository predefinit, però altres tipus de conjunts de mòduls també utilitzaran l'opció [git-repository-base.](#page-0-0)

#### <span id="page-21-0"></span>**2.6.4 La base de dades oficial de mòduls del KDE**

<span id="page-21-1"></span>Els repositoris Git del KDE permeten agrupar mòduls Git relacionats en col·leccions de mòduls relacionats (p. ex., kdegraphics). Git no reconeix aquestes agrupacions, però el kdesrc-build les pot comprendre, utilitzant [conjunts de mòduls](#page-19-4) amb una opció repository establerta a «kde-pro jects».

El kdesrc-build reconeixerà que el repositori kde-projects necessita un tractament especial i ajustarà el procés de construcció adequadament. Entre altres coses, el kdesrc-build farà:

- Descarrega l'última base de dades de mòduls des de l['arxiu git del KDE.](https://commits.kde.org/)
- Intenteu trobar un mòdul amb el nom indicat a l'opció use-modules del conjunt de mòduls en aquesta base de dades.
- Per a cada mòdul que es trobi, el kdesrc-build cercarà el repositori apropiat a la base de dades, en funció de l'opció [branch-group](#page-0-0) vigent. Si hi ha un repositori i està actiu per al grup branca, el kdesrc-build el farà servir automàticament per a descarregar o actualitzar el codi font.

#### **NOTA**

A la base de dades actual, alguns grups de mòduls no només tenen una col·lecció de mòduls, sinó que *també* declaren el seu propi repositori Git. En aquestes situacions, el kdesrc-build preferirà el repositori Git del grup en lloc d'incloure els repositoris dels fills.

El següent exemple mostra com utilitzar la base de dades del mòdul KDE per a instal·lar la biblioteca multimèdia Phonon.

```
module -set media -support
    # Aquesta opció haurà de ser «kde -projects» per a utilitzar la base de ←-
       dades dels mòduls.
    repository kde -projects
    # Aquesta opció tria quins mòduls cercar a la base de dades.
    use -modules phonon/phonon phonon -gstreamer phonon -vlc
end module -set
```
#### SUGGERIMENT

S'utilitza phonon/phonon, ja que (amb la base de dades del projecte actual) el kdesrc-build hauria de decidir entre el grup de projectes anomenat «phonon» o el projecte individual anomenat «phonon». Actualment, el kdesrc-build triarà el primer, el qual generarà molts més dorsals dels necessaris.

El següent exemple potser és més realista i mostra una característica només disponible amb la base de dades de mòduls del KDE: construir totes les aplicacions gràfiques del KDE amb una sola declaració.

```
module -set kdegraphics
    # Aquesta opció haurà de ser «kde -projects» per a utilitzar la base de ←-
       dades dels mòduls.
    repository kde -projects
    # Aquesta opció tria quins mòduls cercar a la base de dades.
    use -modules kdegraphics/libs kdegraphics /*
end module -set
```
Aquí es demostren dues habilitats importants:

- 1. El kdesrc-build permet especificar mòduls que són descendents d'un mòdul indicat, sense construir el mòdul pare, utilitzant la sintaxi **nom\_mòdul /\***. En realitat, es requereix en aquest cas, ja que el mòdul base, kdegraphics, està marcat com a inactiu perquè no es construeixi accidentalment juntament amb els seus mòduls fills. L'especificació dels mòduls descendents permet que el kdesrc-build ometi el mòdul inhabilitat.
- 2. El kdesrc-build tampoc afegirà un mòdul indicat a la llista de construcció més d'una vegada. Això permet configurar manualment kdegraphics/libs per a construir-lo primer, abans que la resta del kdegraphics, sense intentar construir kdegraphics/libs dues vegades. Això solia ser necessari per al maneig adequat de les dependències, i avui segueix sent una opció alternativa en cas que la base de dades del projecte KDE no tingui metadades sobre les dependències.

#### <span id="page-23-0"></span>**2.6.5 Filtrar mòduls del projecte KDE**

Podeu decidir que voleu construir tots els programes dins d'una agrupació de mòduls del KDE, *excepte* un programa indicat.

Per exemple, el grup kdeutils inclou un programa anomenat kremotecontrol. Si el vostre ordinador no té el maquinari adequat per a rebre els senyals enviats pels controls remots, llavors podríeu decidir que preferiu no descarregar, construir i instal·lar el kremotecontrol cada vegada que actualitzeu el kdeutils.

Podeu aconseguir això utilitzant l'opció de configuració [ignore-modules.](#page-0-0) A la línia d'ordres, l'opció [--ignore-modules](#page-74-4) fa el mateix, però és més oportú per a filtrar un mòdul només una vegada.

**Example 2.7** Exemple per a ignorar un mòdul «kde-project» en un grup

```
module -set utils
    repository kde -projects
    # Aquesta opció tria quins mòduls cercar a la base de dades.
    use -modules kdeutils
    # Aquesta opció «manlleva» aquests mòduls dels mòduls escollits
    # anteriorment per «use -modules».
    ignore -modules kremotecontrol
end module -set
module -set graphics
    repository kde -projects
    # Aquesta opció tria quins mòduls cercar a la base de dades.
    use -modules extragear/graphics
    # Aquesta opció «manlleva» aquests mòduls dels mòduls escollits
    # anteriorment per «use -modules».
    # En aquest cas , *ambdós* extragear/graphics/kipi -plugins i
    # extragear/graphics/kipi -plugins/kipi -plugins -docs seran ignorats
    ignore -modules extragear/graphics/kipi -plugins
end module -set
```
## <span id="page-23-1"></span>**2.7 Conclusions**

Aquestes són les principals característiques i conceptes necessaris per a començar amb el kdesrcbuild.

Per a obtenir informació addicional, podeu seguir llegint aquesta documentació. En particular, la [llista d'opcions de la línia d'ordres](#page-59-3) i la [taula d'opcions del fitxer de configuració](#page-30-3) són referències útils.

La Comunitat KDE també manté [una referència wiki en línia sobre com construir el codi font,](https://community.kde.org/Guidelines_and_HOWTOs/Build_from_source) la qual es refereix al kdesrc-build i inclou consells i altres pautes sobre com utilitzar l'eina.

## <span id="page-24-0"></span>**Capítol 3**

## **Característiques de l'script**

## <span id="page-24-1"></span>**3.1 Resum de les característiques**

Característiques incloses de kdesrc-build:

• Podeu «fingir» fer les operacions. Si passeu --pretend o -p a la línia d'ordres, l'script donarà una descripció detallada de les ordres que esteu a punt d'executar, sense executar-lo realment. No obstant això, si mai heu executat el kdesrc-build, voldreu executar primer l'ordre **kdesrcbuild --metadata-only** només perquè funcioni --pretend.

#### SUGGERIMENT

Per a obtenir una descripció encara més detallada del que està fent el kdesrc-build, intenteu utilitzar l'opció --debug.

• El kdesrc-build permet extreure ràpidament els mòduls. Si el mòdul que esteu extraient ja s'ha extret anteriorment, llavors el kdesrc-build descarregarà només les comissions que encara no estan al vostre ordinador.

#### SUGGERIMENT

En general, no hi ha necessitat de cap preparació especial per a realitzar l'extracció inicial d'un mòdul Git, ja que el repositori Git complet haurà de descarregar-se igualment, de manera que és fàcil per al servidor determinar què enviar.

Això és més ràpid i ajuda a manllevar la càrrega en els servidors anònims de Git de kde.org.

- Es proporciona una altra acceleració en iniciar el procés de construcció d'un mòdul tan aviat com s'hagi descarregat el codi font d'aquest mòdul. (Disponible des de la versió 1.6).
- Excel·lent suport per a compilar la biblioteca de les Qt™ (en cas que el programari KDE que esteu intentant compilar depengui d'unes Qt™ recents no disponibles a la vostra distribució).
- El kdesrc-build no requereix una IGU present per a funcionar. Per tant, podreu construir el programari KDE sense necessitat d'un entorn gràfic.
- Admet la configuració d'opcions predeterminades per a tots els mòduls (com la configuració de la compilació o les opcions de configuració). Aquestes opcions normalment també es poden canviar per a mòduls específics.

A més, el kdesrc-build [afegirà indicadors estàndard](#page-68-2) segons correspongui per a evitar-vos problemes i possibles errors en escriure. Nota Bene: això no s'aplica quan es configura una cadena d'eines (personalitzada) a través de, p. ex.: [cmake-toolchain](#page-0-0)

- El kdesrc-build pot extreure una [branca o etiqueta](#page-70-4) específica d'un mòdul. També podeu assegurar-vos que s'extregui una [revisió](#page-0-0) d'un mòdul.
- El kdesrc-build pot canviar automàticament un directori de codi font per a extreure des d'un repositori, branca o etiqueta diferent. Això succeeix automàticament quan canvieu una opció que canvia quin hauria de ser l'URL del repositori, però haureu d'utilitzar l'opció [--src-only](#page-63-2) perquè el kdesrc-build sàpiga que és acceptable fer el canvi.
- El kdesrc-build pot [extreure només parts d'un mòdul,](#page-70-5) per a aquelles situacions en què només necessiteu un programa d'un mòdul gran.
- Per als desenvolupadors: el kdesrc-build [recordarà](#page-75-6) si feu servir git+ssh:// però que el sshagent no s'està executant, ja que això conduirà a repetides sol·licituds de la contrasenya per a SSH.
- Podeu [suprimir el directori de construcció](#page-76-1) d'un mòdul després de la seva instal·lació per a estalviar espai a costa del temps de compilació futur.
- Les ubicacions dels directoris utilitzats pel kdesrc-build són configurables (fins i tot per mòdul).
- Feu servir el Sudo, o una ordre diferent especificada per l'usuari per a [instal·lar mòduls](#page-69-2) de manera que el kdesrc-build no necessiti executar-se com a superusuari.
- El kdesrc-build s'executa de manera predeterminada [amb prioritat reduïda](#page-68-3) per a permetre-us seguir amb el vostre ordinador mentre està funcionant el kdesrc-build.
- Té suport per a utilitzar les [etiquetes i branques](#page-70-4) del KDE.
- Hi ha suport per a [reprendre una construcció](#page-73-3) des d'un mòdul indicat. Fins i tot podreu [ignorar](#page-74-4) [alguns mòduls](#page-74-4) temporalment per a una construcció indicada.
- El kdesrc-build mostrarà el [progrés de la vostra construcció](#page-69-3) quan feu servir el CMake, i sempre cronometrarà el procés de construcció de manera que conegueu després quant temps ha trigat.
- Ve integrat amb un conjunt sensat d'opcions predeterminades apropiades per a construir una instal·lació bàsica del KDE d'un únic usuari des dels repositoris anònims de codi font.
- Expansió per a les opcions de configuració. Per exemple, podeu especificar:

install -dir ~/ kde/usr

- Estableix de manera automàtica un sistema de construcció, amb el directori de codi font no és el mateix que el directori de construcció, per a mantenir impecable el directori de codi font.
- Podeu especificar opcions globals per a aplicar a cada mòdul per a extreure, i també donar opcions per a aplicar a mòduls individuals.
- Reconstruccions forçades completes, executant el kdesrc-build amb l'opció --refresh-build.
- Podeu especificar diversos valors d'entorn per a utilitzar durant la construcció, DO\_NOT\_COMPI LE i CXXFLAGS.
- Registre de les ordres. Els registres estan datats i numerats perquè sempre tingueu un registre d'un script executat. A més, es crea un enllaç simbòlic especial cridat últim per a apuntar sempre a l'entrada de registre més recent en el directori de registre.

## <span id="page-26-0"></span>**3.2 Registre de construcció de kdesrc-build**

#### <span id="page-26-1"></span>**3.2.1 Resum del registre**

El registre és una característica de kdesrc-build per la qual el resultat de cada ordre que executa es desa en un fitxer per al seu posterior examen, si cal. Això es fa perquè sovint és necessari tenir la sortida d'aquests programes quan hi ha una fallada de construcció, perquè hi ha moltes raons per les quals una construcció pot fallar.

#### <span id="page-26-2"></span>**3.2.1.1 Disposició del directori de registre**

Els registres sempre s'emmagatzemen sota el directori de registre. La destinació del directori de registre està controlada per l'opció [log-dir,](#page-0-0) la qual de manera predeterminada és \${source-dir} /log (on \${source-dir} és el valor de l'opció [source-dir.](#page-0-0) A la resta d'aquesta secció, aquest valor s'anomenarà \${log-dir}).

Sota \${log-dir}, hi ha un conjunt de directoris, un per a cada vegada que s'ha executat el kdesrcbuild. Cada directori s'anomena amb la data i el número d'execució. Per exemple, la segona vegada que s'executa el kdesrc-build el 26 de maig de 2004, crearia un directori anomenat 2004-05-26-02, on 2004-05-26 és per a la data, i -02 és el número d'execució.

Per a la vostra comoditat, el kdesrc-build també crearà un enllaç amb els registres per a la vostra última execució, anomenada latest (última). Per tant, els registres de la darrera execució de kdesrc-build sempre estaran sota \${log-dir} /latest.

Ara, cada directori per a una execució de kdesrc-build contindrà un conjunt de directoris, un per a cada mòdul del KDE que intenteu construir. A més, d'un fitxer anomenat build-status (estat de la construcció), el qual us permetrà determinar quins mòduls s'han compilat i quins han fallat.

#### **NOTA**

Si un mòdul en si té un submòdul (com extragear/multimèdia, playground/utils o KDE/kdelibs), llavors hi haurà d'haver una disposició coincident en el directori de registre. Per exemple, els registres per a KDE/kdelibs després de l'última execució de kdesrc-build es trobaran a \${log-dir} /latest/KDE/ kdelibs, i no a \${log-dir} /latest/kdelibs.

A cada directori de registre del mòdul, trobareu un conjunt de fitxers per a cada operació que realitza el kdesrc-build. Si el kdesrc-build actualitza un mòdul, és possible que vegeu noms de fitxer com git-checkout-update.log (per a extreure un mòdul o en actualitzar un mòdul que ja s'ha extret). Si s'ha executat l'ordre **configure**, llavors esperaríeu veure un configure.log en aquest directori.

Si succeeix un error, hauríeu de poder veure una explicació de per què en un dels fitxers. Per a ajudar a determinar quin fitxer conté l'error, el kdesrc-build crearà un enllaç des del fitxer que conté l'error (com build-1.log cap a un fitxer anomenat error.log).

El resultat de tot això és que per a veure perquè un mòdul no s'ha pogut construir després de l'última execució de kdesrc-build, el fitxer que haureu de mirar primer és \${log-dir} /latest/ nom\_mòdul /error.log.

#### SUGGERIMENT

Si el fitxer error.log està buit (especialment després d'una instal·lació), llavors potser no hi ha hagut cap error. Algunes de les eines utilitzades pel sistema de construcció del KDE, de vegades informen erròniament d'un error quan no n'hi havia cap.

A més, algunes ordres evadiran la redirecció de la sortida de kdesrc-build i obviaran el fitxer de registre en certes circumstàncies (normalment quan es realitza la primera extracció des de Git), i la sortida d'error en aquest cas no estarà en el fitxer de registre sinó al Konsole o terminal on vàreu executar el kdesrc-build.

## <span id="page-27-0"></span>**Capítol 4**

## **Configurar el kdesrc-build**

## <span id="page-27-1"></span>**4.1 Resum de la configuració de kdesrc-build**

Per a utilitzar l'script, haureu de tenir un fitxer en el directori d'inici anomenat .kdesrc-buildrc, el qual descriu els mòduls que us agradaria descarregar i construir, i qualsevol opció o paràmetre de configuració a utilitzar per a aquests mòduls.

#### <span id="page-27-2"></span>**4.1.1 Disposició del fitxer de configuració**

#### <span id="page-27-3"></span>**4.1.1.1 Configuració global**

El fitxer de configuració comença amb les opcions globals, especificades com les següents:

```
global
nom_opció valor_opció
[\ldots]end global
```
#### <span id="page-27-4"></span>**4.1.1.2 Configuració del mòdul**

Després li segueixen una o més seccions de mòdul, especificades en una de les dues formes següents:

```
•
 module nom_mòdul
 nom_opció valor_opció
  [...]
  end module
```

```
•
 module -set nom_conjunt_mòduls
   repository kde -projects or git :// amfitrió.org/camí/al/repo.git
   use -modules noms_mòduls
  # També es poden establir altres opcions
 nom_opció valor_opció
  [...]
  end module -set
```
#### IMPORTANT

Recordeu que la segona forma, els «module-set», *només funcionarà per als mòduls basats en Git*.

Per als mòduls Git, el nom\_mòdul haurà de ser un mòdul del repositori Git del KDE (per exemple, kdeartwork o kde-wallpapers).

Per als mòduls basats en Git, el nom\_mòdu1 podrà ser essencialment el que vulgueu, sempre que no dupliqueu cap altre nom de mòdul a la configuració. Recordeu que la disposició del directori de codi font i de construcció es basarà en el nom del mòdul si no utilitzeu l'opció [dest-dir.](#page-0-0)

No obstant això, per als *conjunts de mòduls* de Git, els noms\_mòduls s'hauran de correspondre amb els mòduls git reals en el repository triat. Vegeu [git-repository-base](#page-0-0) o [use-modules](#page-0-0) per a més informació.

#### <span id="page-28-0"></span>**4.1.1.3 Processament dels valors de les opcions**

En general, s'utilitza el contingut de tota la línia després de la secció nom\_opció, així com el valor\_opció.

Una modificació que realitza el kdesrc-build és que se substitueix una seqüència ˝**\${nom\_opci ó}**˝ pel valor d'aquesta opció des de la configuració global. Això permet fer referència al valor de les opcions existents, incloses les opcions ja establertes pel kdesrc-build.

Per a veure un exemple d'aquest ús, vegeu l'Exemple [2.1.](#page-13-3)

També podeu presentar les vostres pròpies variables globals no estàndards per a referenciar-les més endavant a la configuració. Per a fer-ho, el nom de la vostra opció s'hauria d'anteposar amb el símbol de subratllat. Exemple:

**Example 4.1** Introducció de la vostra pròpia opció global per a referenciar-la més tard a la configuració

```
global
 _ver 6 # & #8592; la variable personalitzada (comença amb subratllat)
  _kde ~/kde${_ver} # ← la variable personalitzada pot contenir una
     altra variable definida
 source-dir \S_{\text{ack}}kde}/src # & #8592; fixeu-vos en la variable imbricada ( ←
     _kde → _ver) també es resol
end global
options kdepim
 log-dir /custom/path/logs${_ver} # & #8592; podeu fer servir una variable ←
     personalitzada com una d'estàndard
end options
```
#### <span id="page-28-1"></span>**4.1.1.4 «Opcions» dels mòduls**

Hi ha un tipus final d'entrada al fitxer de configuració, grups options, els quals es poden indicar sempre que es pugui utilitzar module o module-set.

```
options nom_mòdul
nom_opció valor_opció
[...]
end options
```
Un grup options pot tenir conjunts d'opcions com una declaració de mòdul, i està associat amb un mòdul existent. Qualsevol opció establerta d'aquesta manera s'utilitzarà per a *superposar* les opcions establertes per al mòdul associat.

#### IMPORTANT

El nom del mòdul associat *haurà* de coincidir amb el nom indicat a la declaració options. Aneu amb compte de no escriure malament el nom.

Això és útil per a permetre la declaració de tot un module-set, tots amb les mateixes opcions i després utilitzant grups options per a fer canvis individuals.

Els grups options també poden aplicar-se a conjunts de mòduls amb nom. Això permet als usuaris experts utilitzar un fitxer de configuració comú (el qual inclourà les declaracions de mod ule-set) com a línia de base, i després fer canvis a les opcions utilitzades per aquests conjunts de mòduls en els fitxers de configuració que fan servir l'ordre include per a fer referència a la configuració base.

**Example 4.2** Exemple d'ús de les opcions

En aquest exemple, hem triat construir tots els mòduls de l'agrupació de programari multimèdia del KDE. No obstant això, volem utilitzar una versió diferent de l'aplicació KMix (potser per a provar una correcció d'error). Funciona de la següent manera:

```
module -set kde -multimedia -set
 repository kde -projects
 use -modules kde/ kdemultimedia
 branch master
end module -set
# kmix forma part del grup kde/kdemultimedia , encara que no hem anomenat
# mai el kmix en aquest fitxer , el kdesrc -build esbrinarà el canvi.
options kmix
 branch KDE /4.12
end options
```
Ara, quan executeu el kdesrc-build, es construiran tots els programes multimèdia del KDE des de la branca «master» del repositori de codi font, però el KMix es crearà des de la branca més antiga «KDE/4.12». Per a utilitzar options, no haureu de llistar individualment tots els *altres* programes multimèdia del KDE per a indicar l'opció de la branca correcta.

#### NOTA

Recordeu que aquesta característica només està disponible en el kdesrc-build a partir de la versió 1.16, o utilitzant la versió de desenvolupament després de la 2014-01-12.

#### <span id="page-29-0"></span>**4.1.2 Incloure altres fitxers de configuració**

Dins del fitxer de configuració, podreu fer referència a altres fitxers utilitzant la paraula clau inc lude amb un fitxer, el qual actuarà com si el fitxer a què es fa referència s'hagi inserit en el fitxer de configuració en aquest punt.

Per exemple, podríeu tenir quelcom com això:

```
global
    include ~/ common -kdesrc -build -options
```

```
# Inseriu aquí les opcions específiques .
```
end global

#### **NOTA**

Si no especifiqueu el camí complet cap al fitxer a incloure, llavors se cercarà començant des del directori que conté el fitxer d'origen. Això també funciona de manera recursiva.

Es poden utilitzar variables en el valor de la instrucció «include»:

```
global
 _ver 6
 source-dir ~/kde${_ver}/src
  ...
 persistent -data -file ~/ kde${_ver }/ persistent -options.json
end global
include ~/kde6/src/kdesrc-build/data/build-include/kf${_ver}-qt${_ver}.ksb
```
#### <span id="page-30-0"></span>**4.1.3 Opcions de configuració d'ús habitual**

La següent és una llista d'opcions d'ús comú. Feu clic sobre l'opció per a obtenir més informació referent a això. Per a veure la llista completa d'opcions, vegeu la Secció [4.2.](#page-30-1)

- [cmake-options,](#page-0-0) per a definir amb quins indicadors configurar un mòdul utilitzant el CMake.
- [branch,](#page-0-0) per a extreure des d'una branca en lloc de master.
- [configure-flags,](#page-0-0) per a definir amb quins indicadors configurar les  $Qt^{TM}$ .
- [install-dir,](#page-0-0) per a establir el directori en el qual instal·lar el KDE.
- [make-options,](#page-0-0) per a passar opcions al programa Make (com el nombre de CPU a utilitzar).
- [qt-install-dir,](#page-0-0) per a establir el directori en el qual instal·lar el KDE.
- [source-dir,](#page-0-0) per a canviar on descarregar el codi font.

## <span id="page-30-1"></span>**4.2 Taula de les opcions de configuració disponibles**

<span id="page-30-3"></span>Aquí hi ha taules de les diverses opcions, que contenen la informació següent:

- El nom de l'opció
- L'àmbit de l'opció: *global*, *module* o *module-set*. Les opcions en els àmbits *module* o *module-set* també es poden definir en les seccions de les *opcions*.
- <span id="page-30-2"></span>• Comentaris especials sobre la finalitat i ús de l'opció.

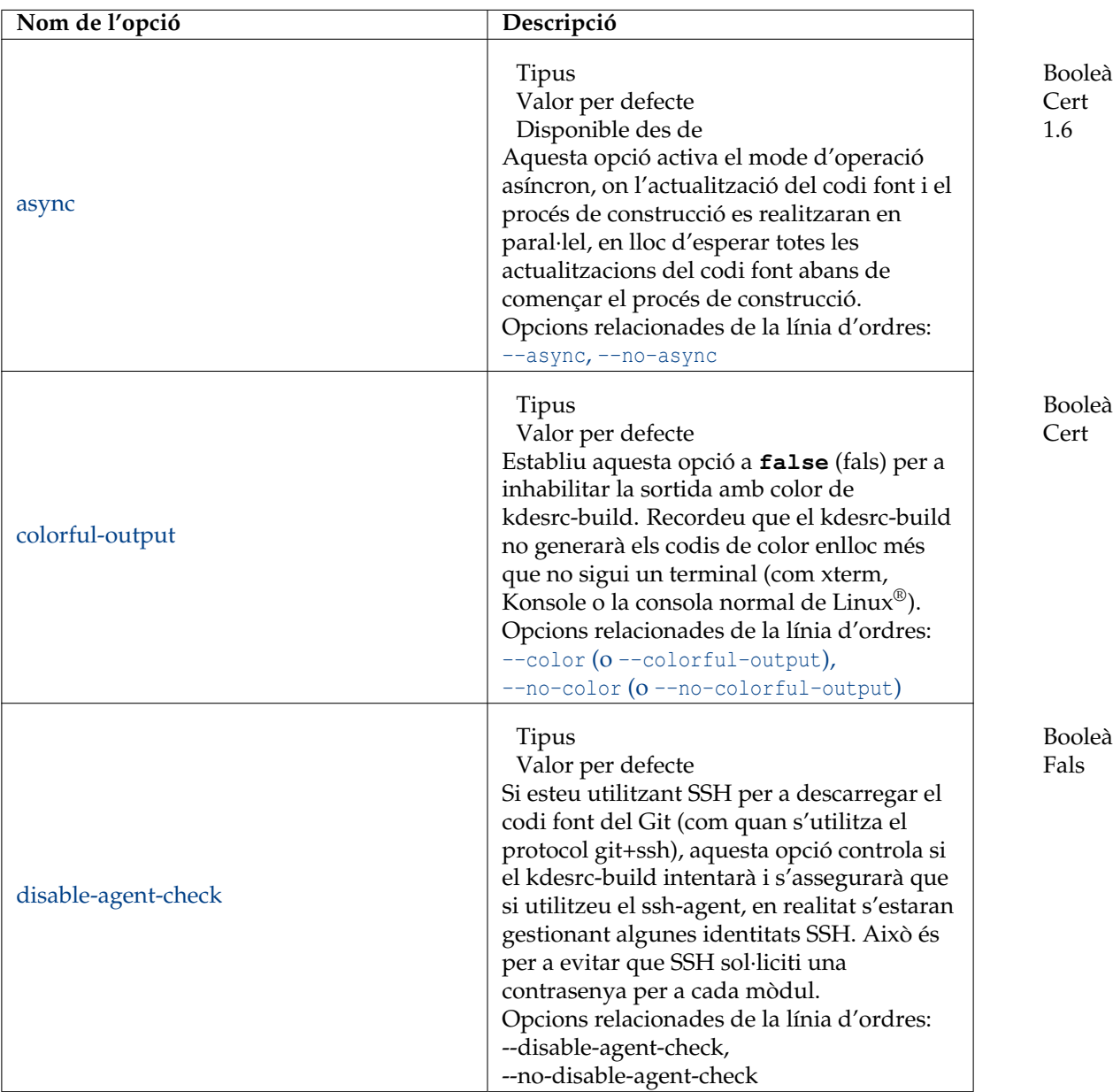

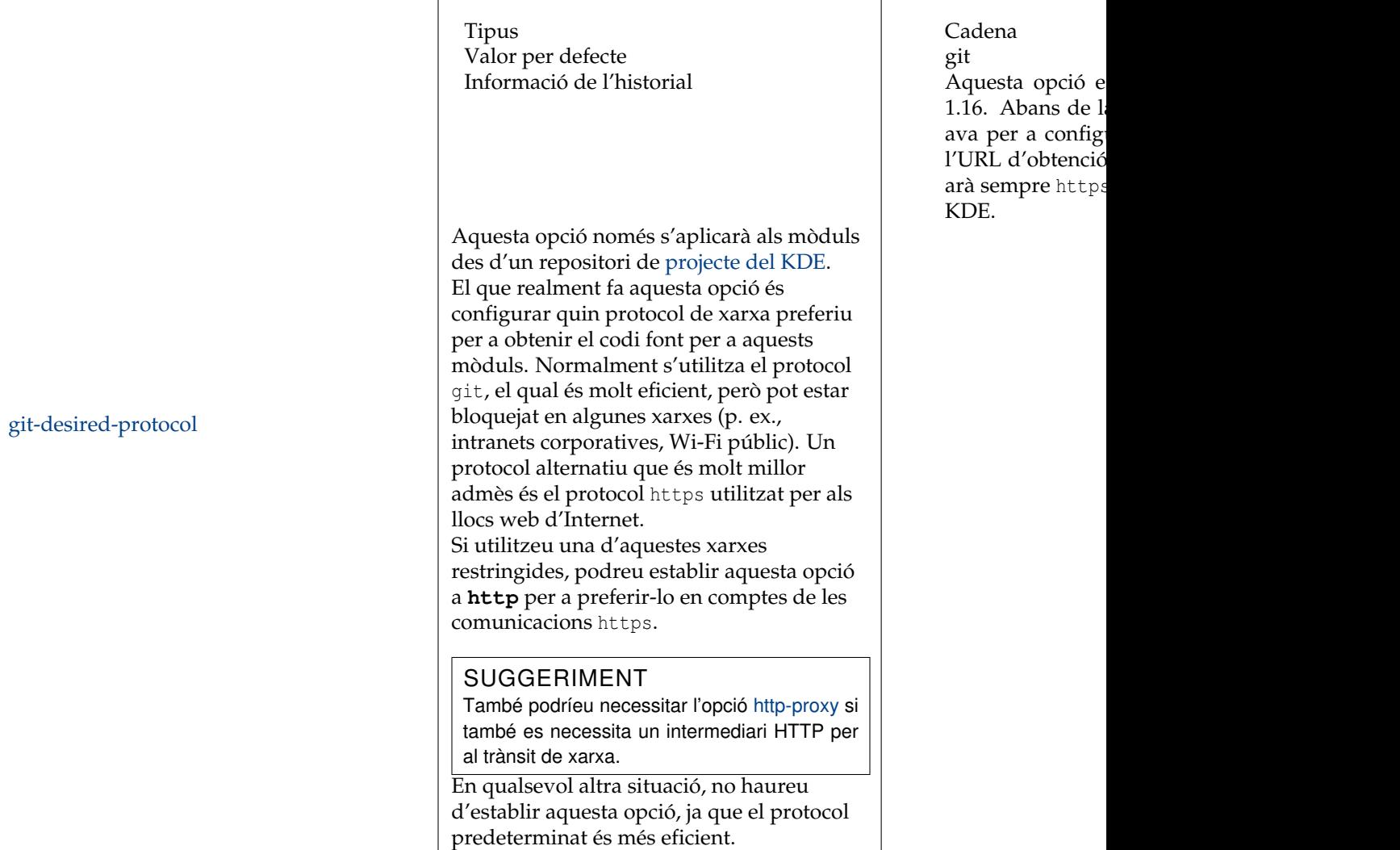

Cadena 1.16. Abans de la ava per a config l'URL d'obtenció arà sempre https KDE.

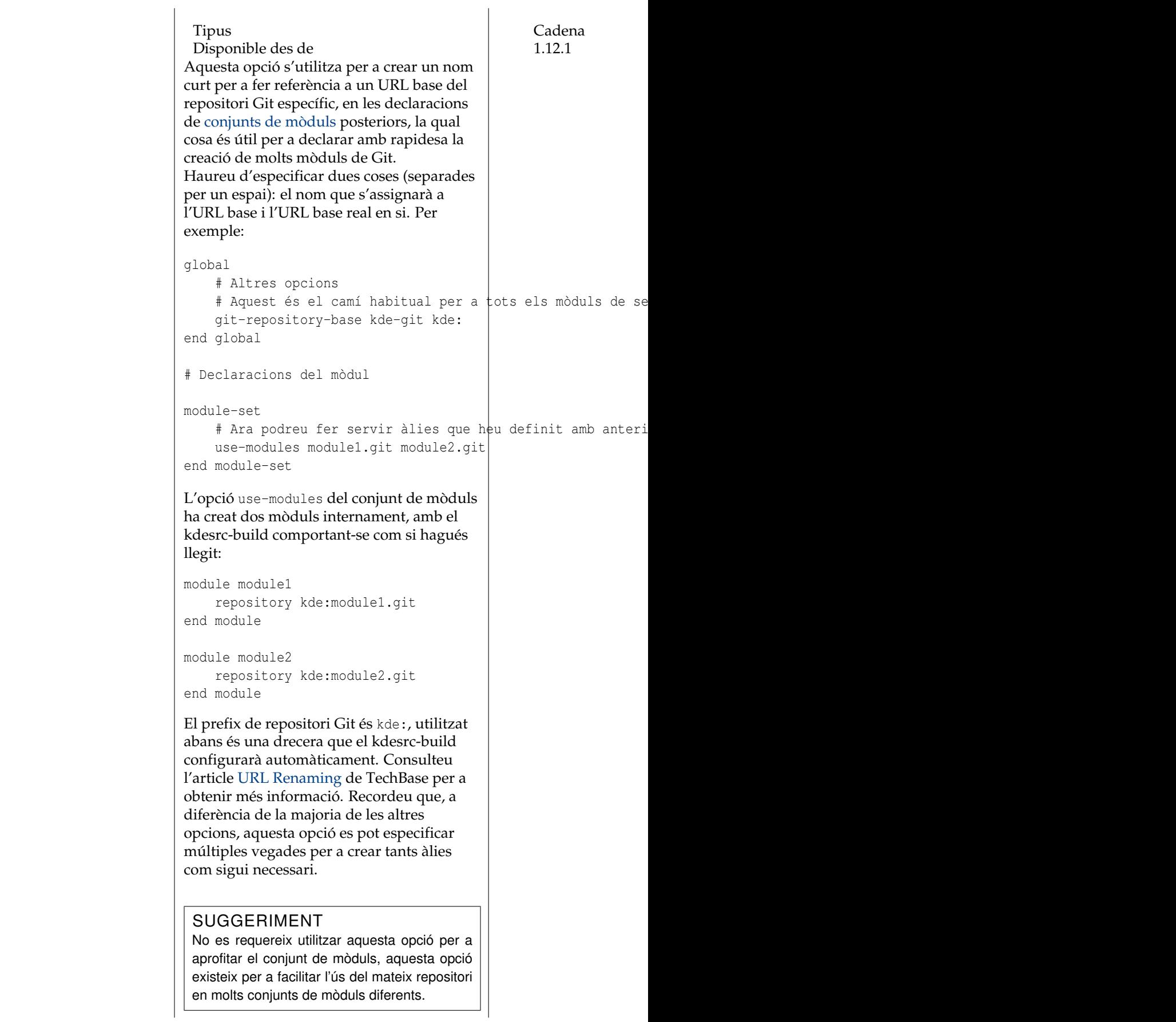

[git-repository-base](#page-0-0)

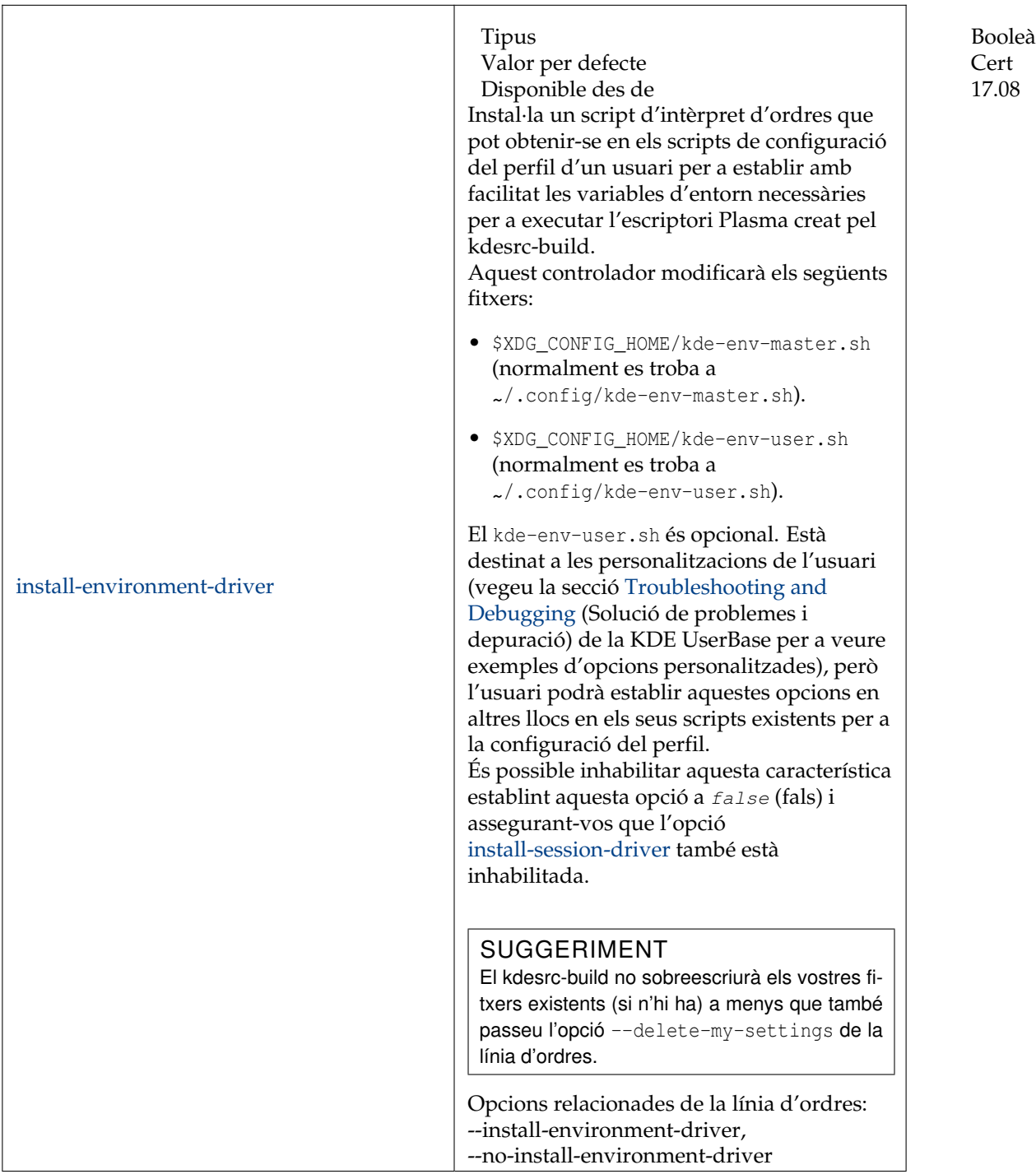

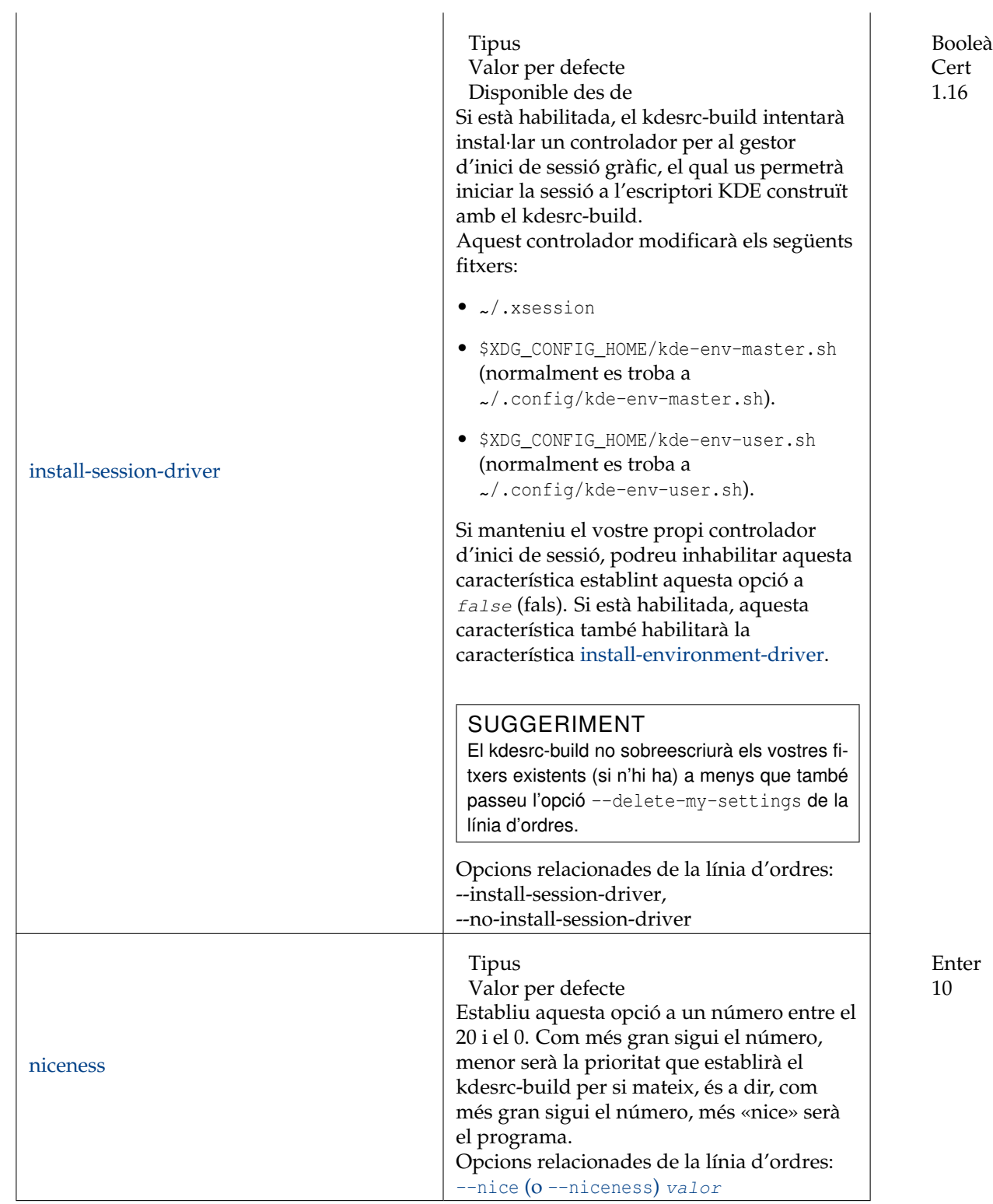
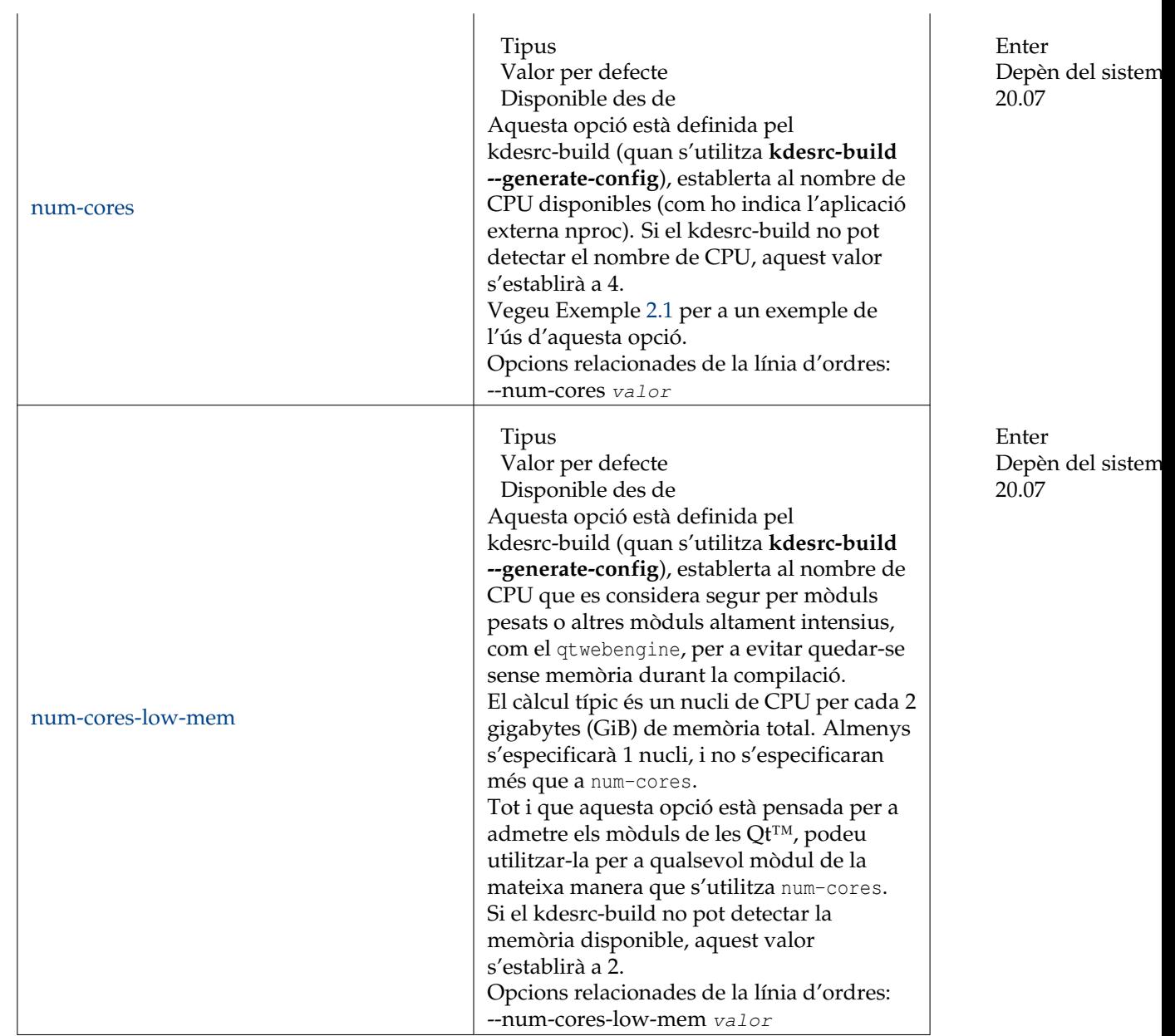

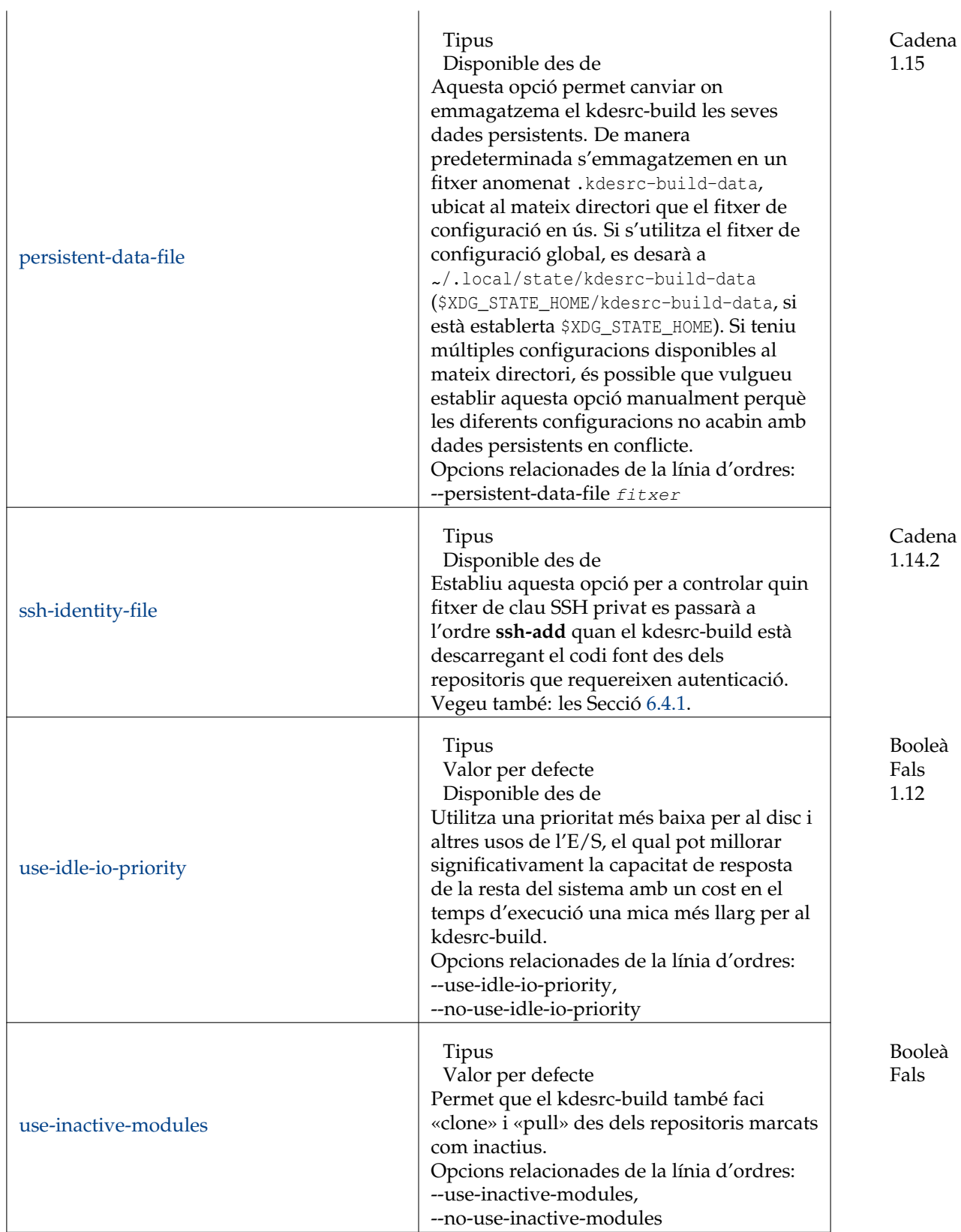

Taula 4.1: Opcions només d'àmbit global

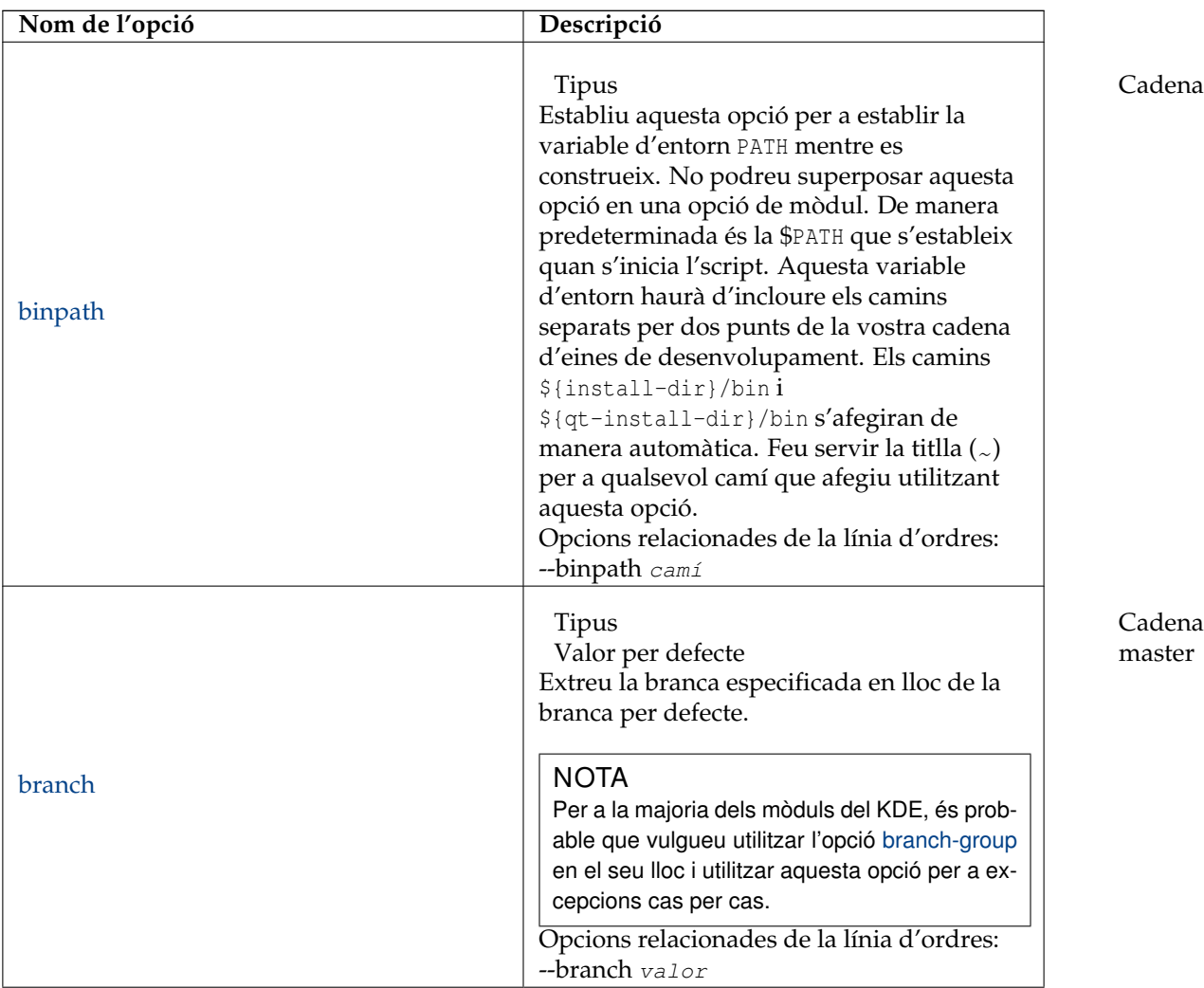

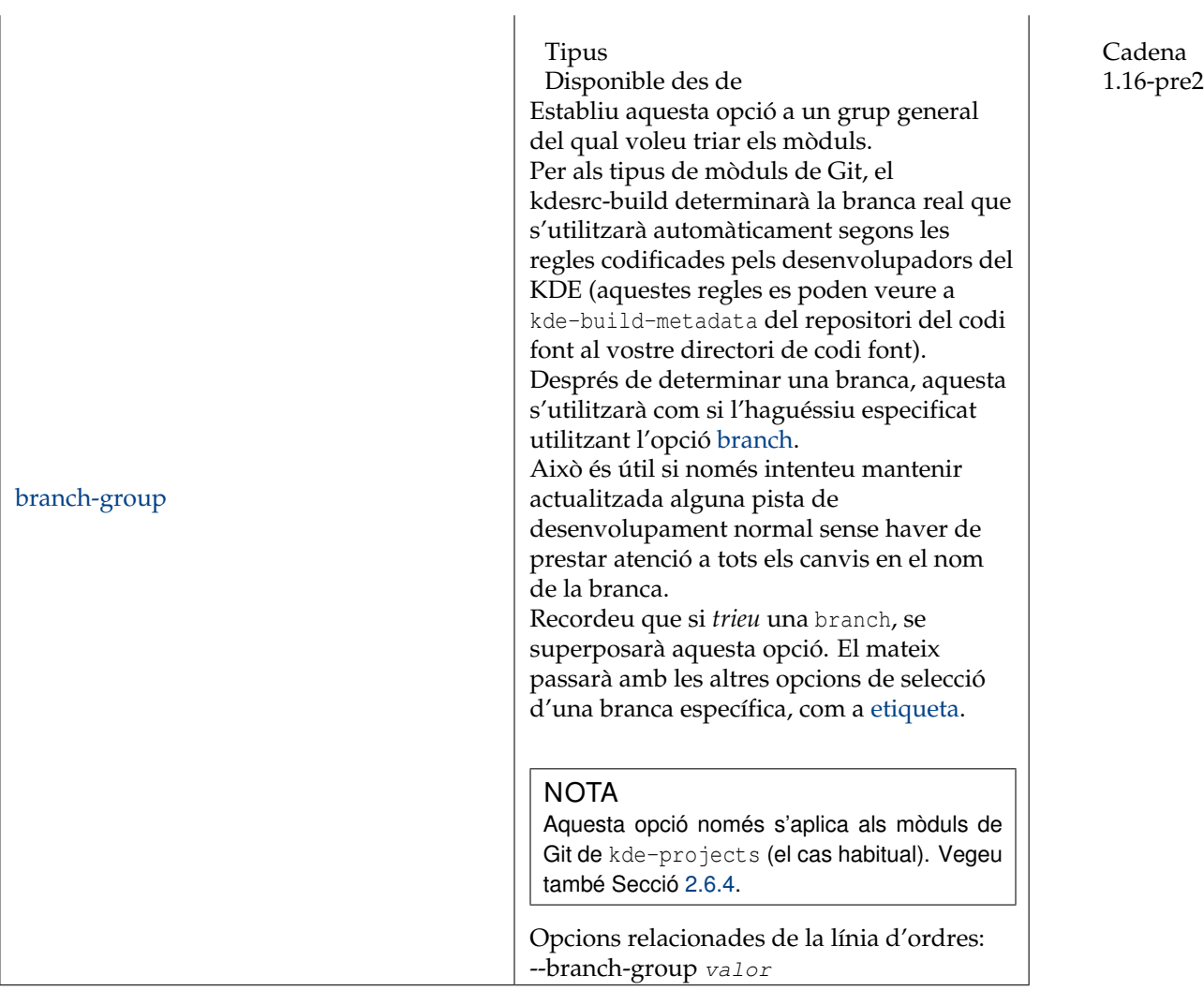

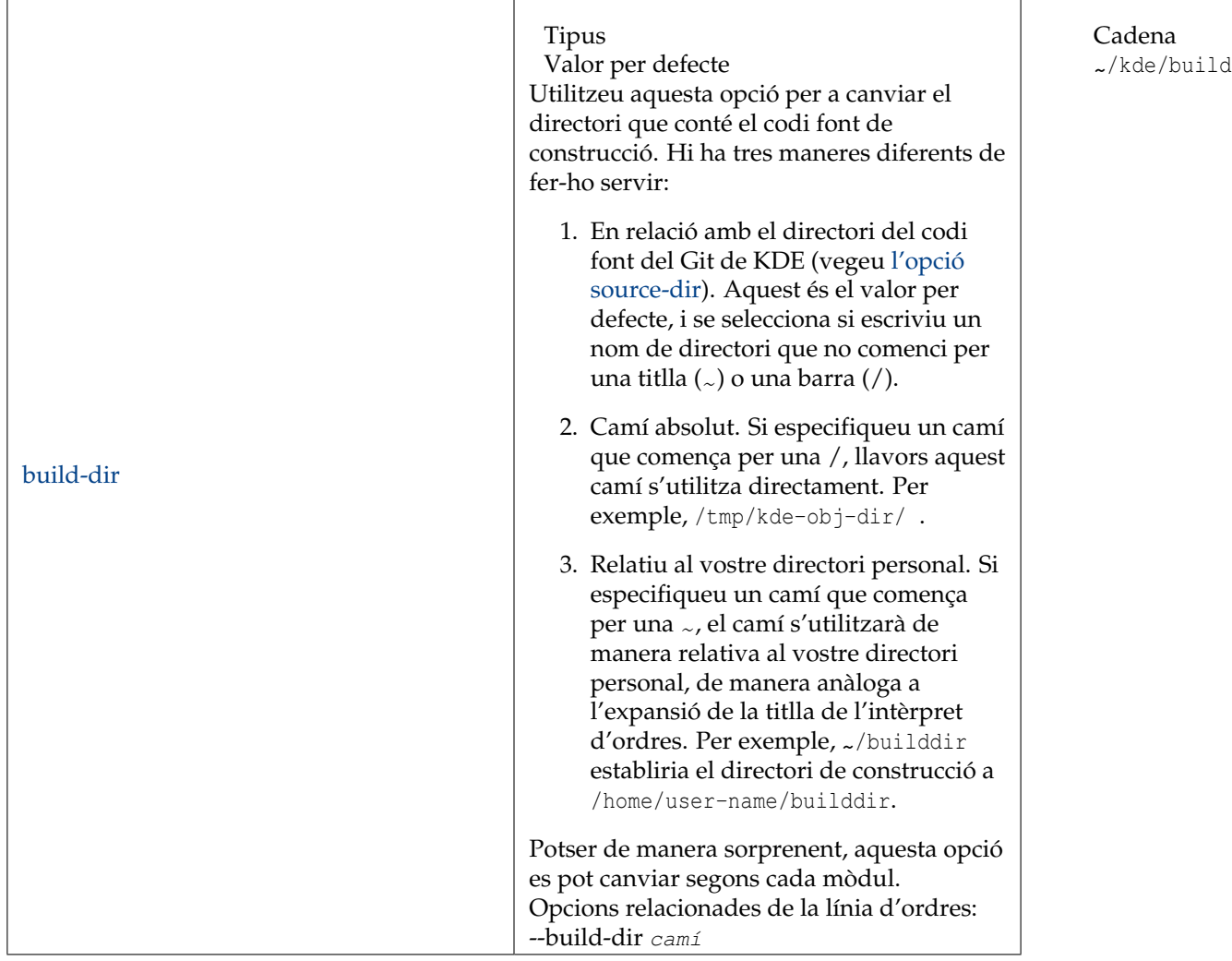

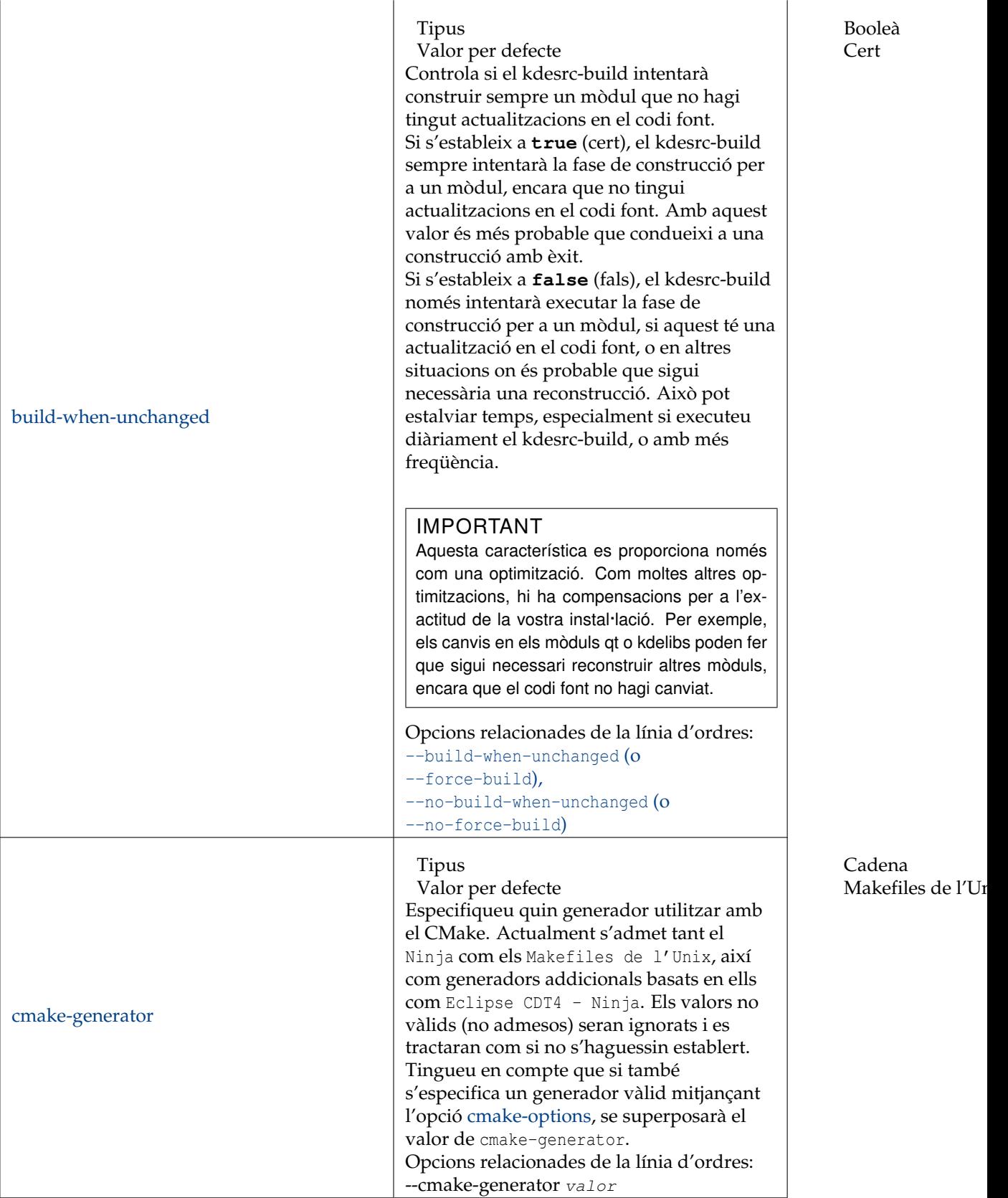

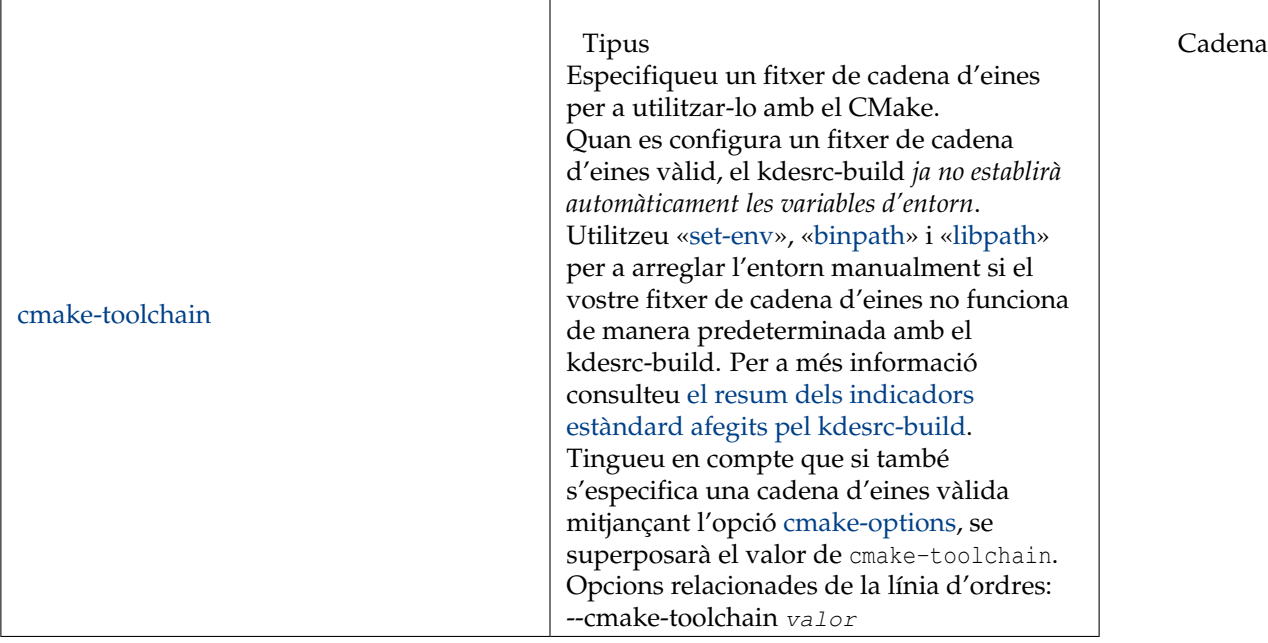

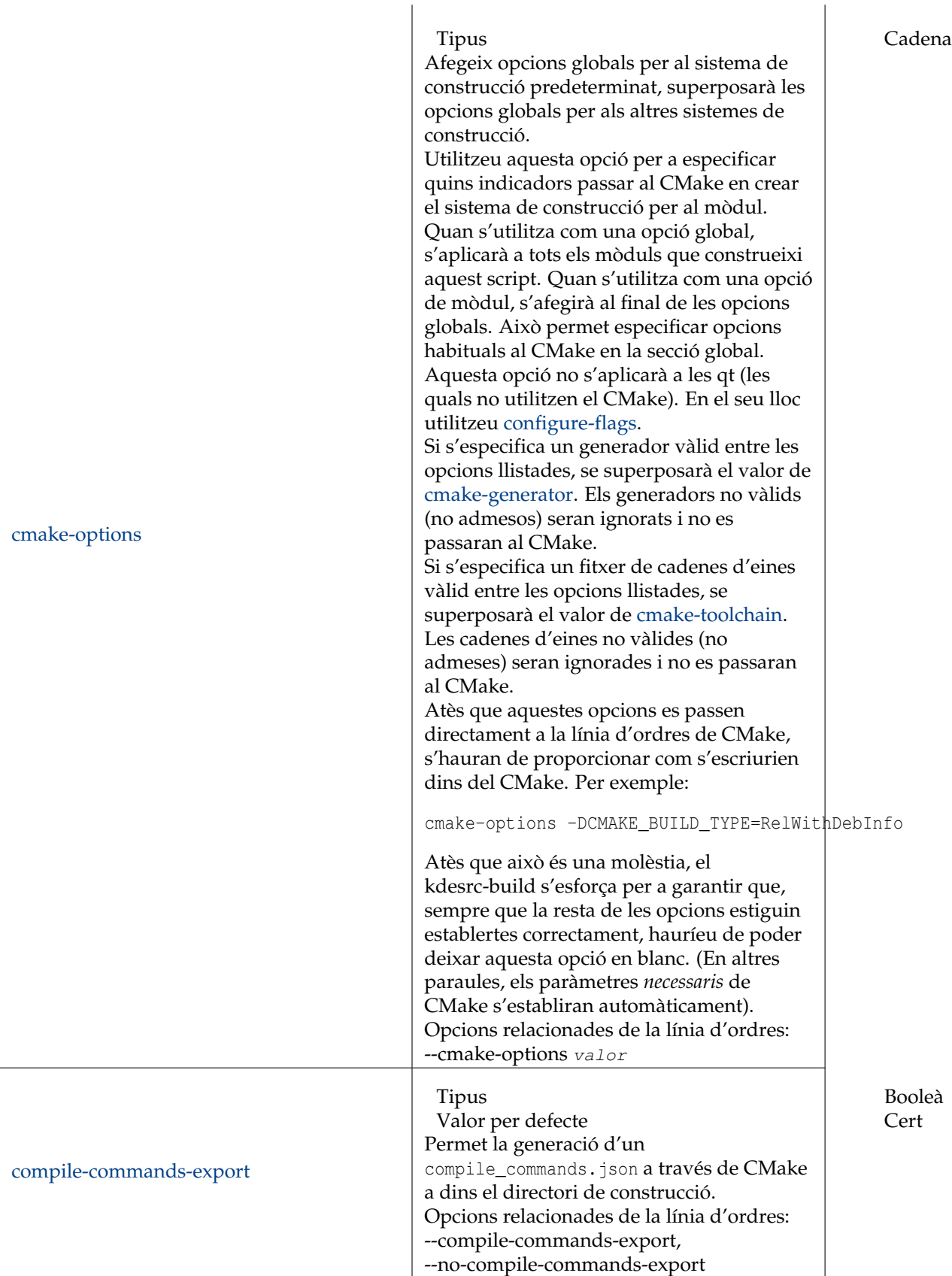

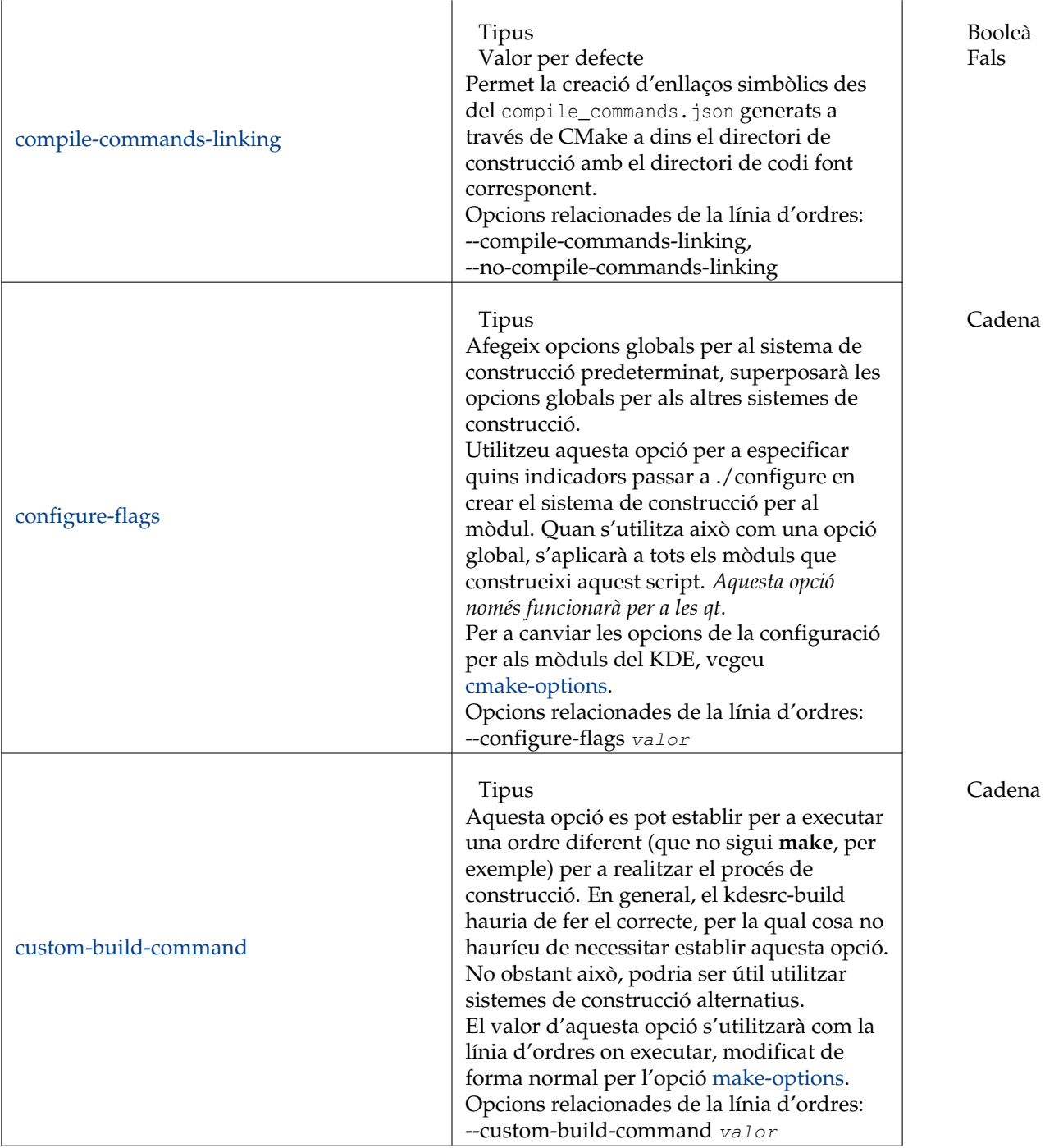

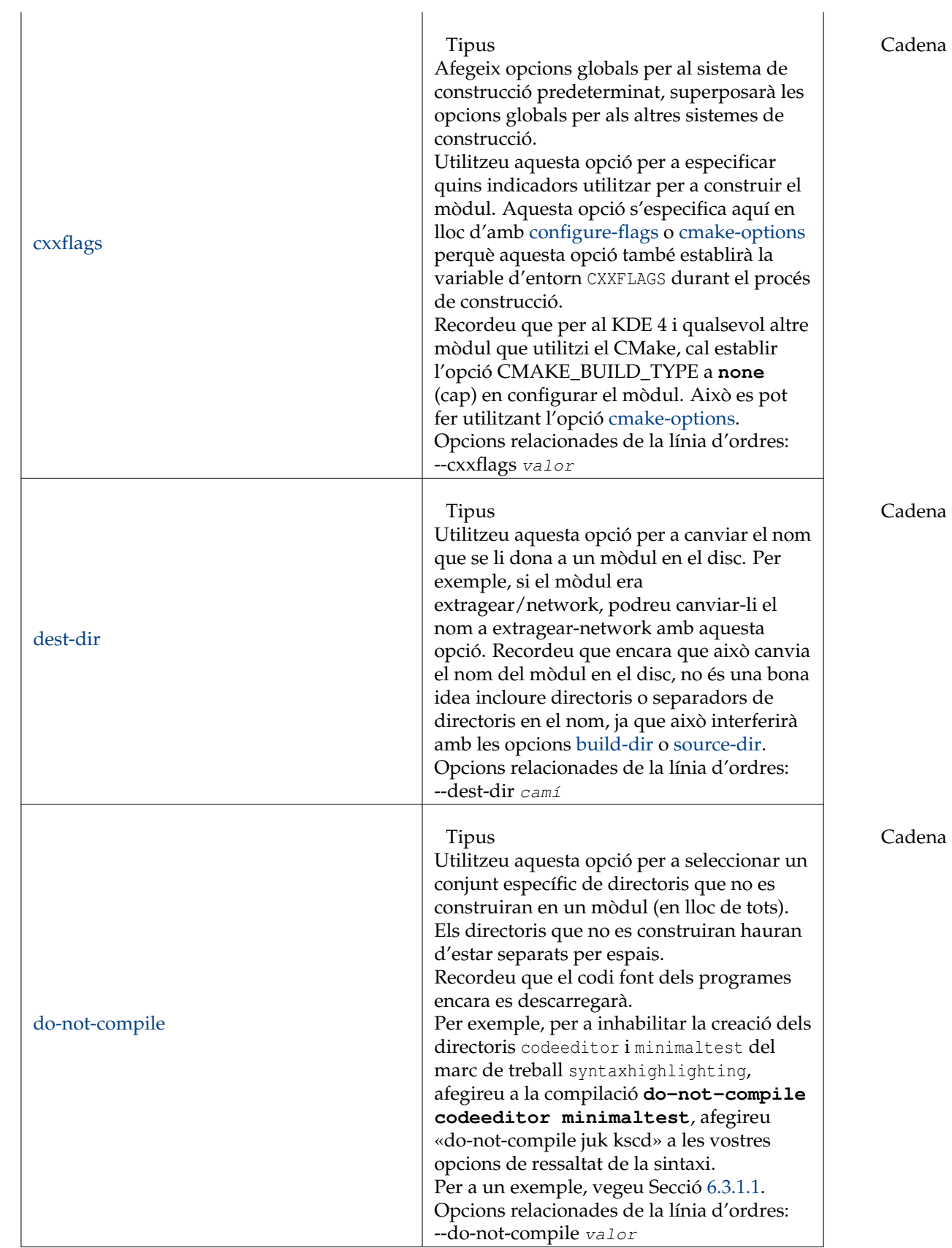

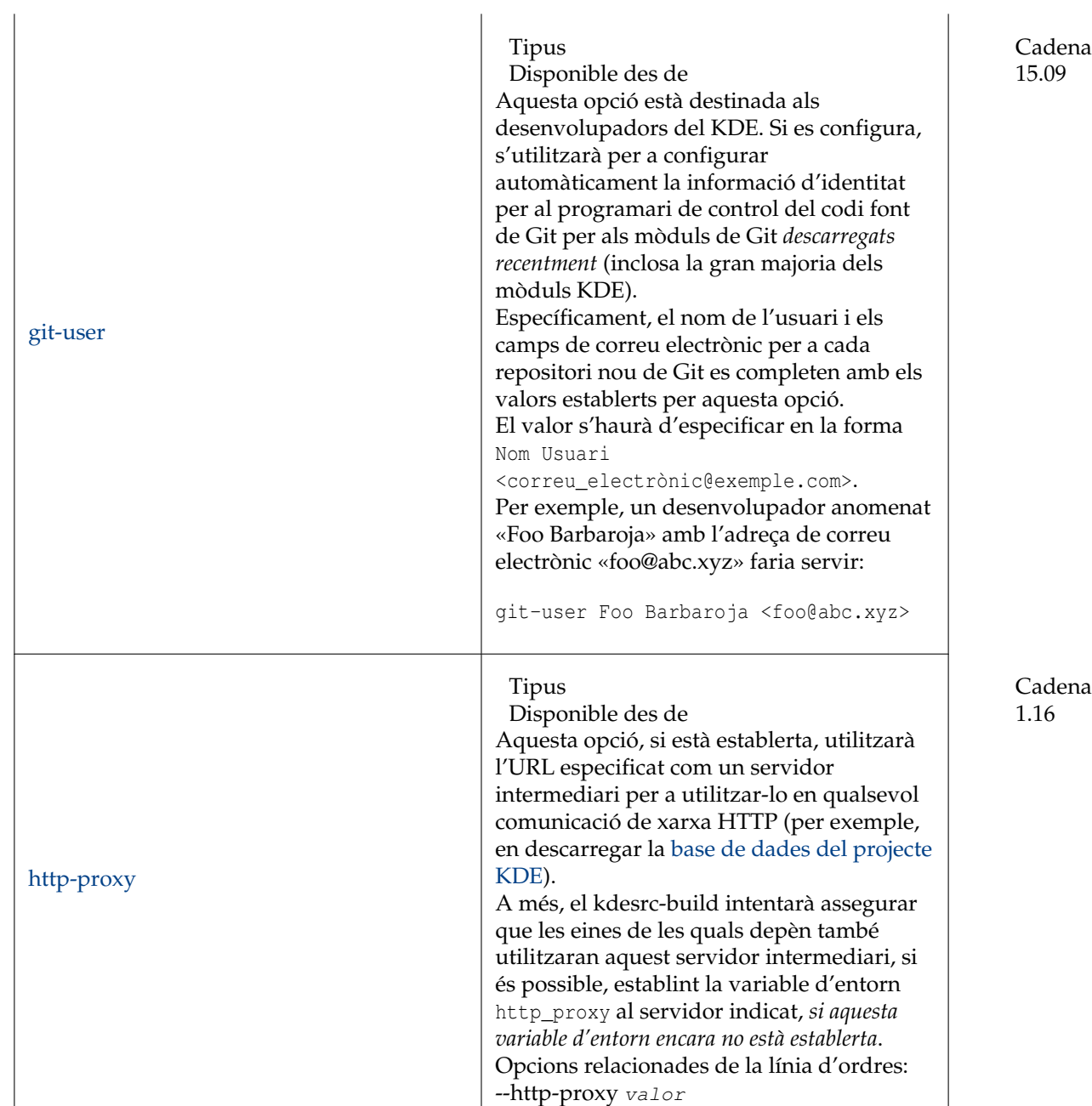

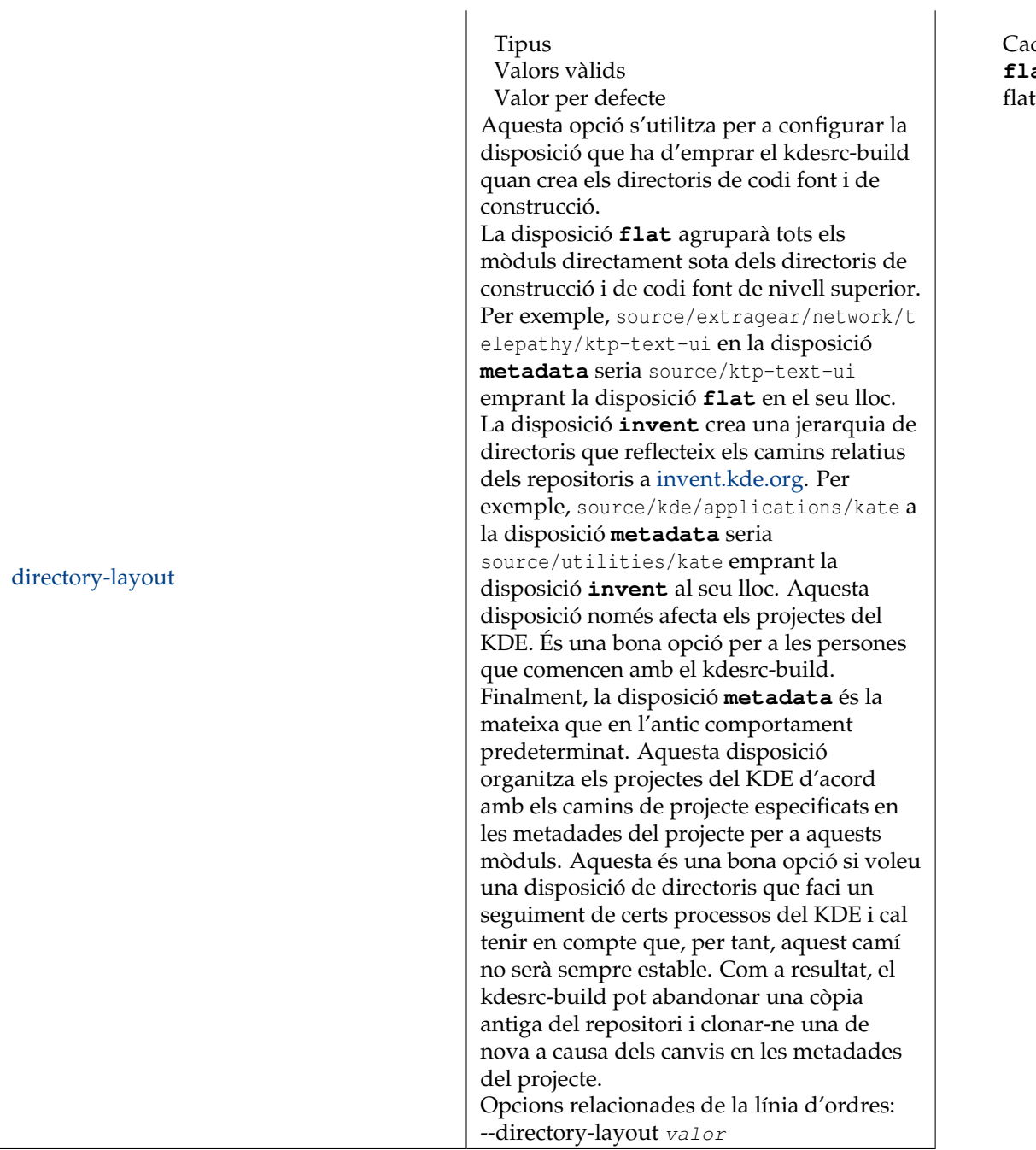

Cadena **flat**, **invent** in flat

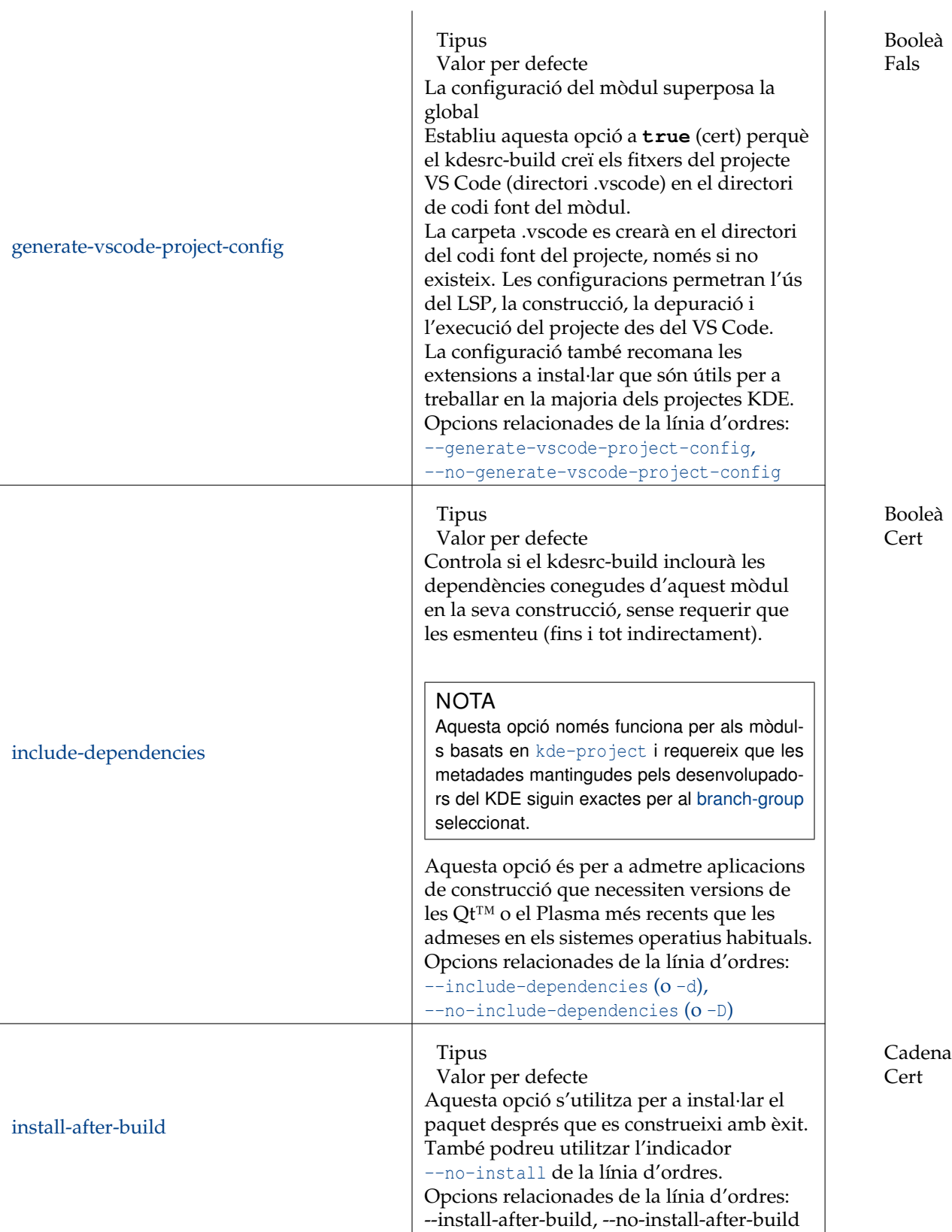

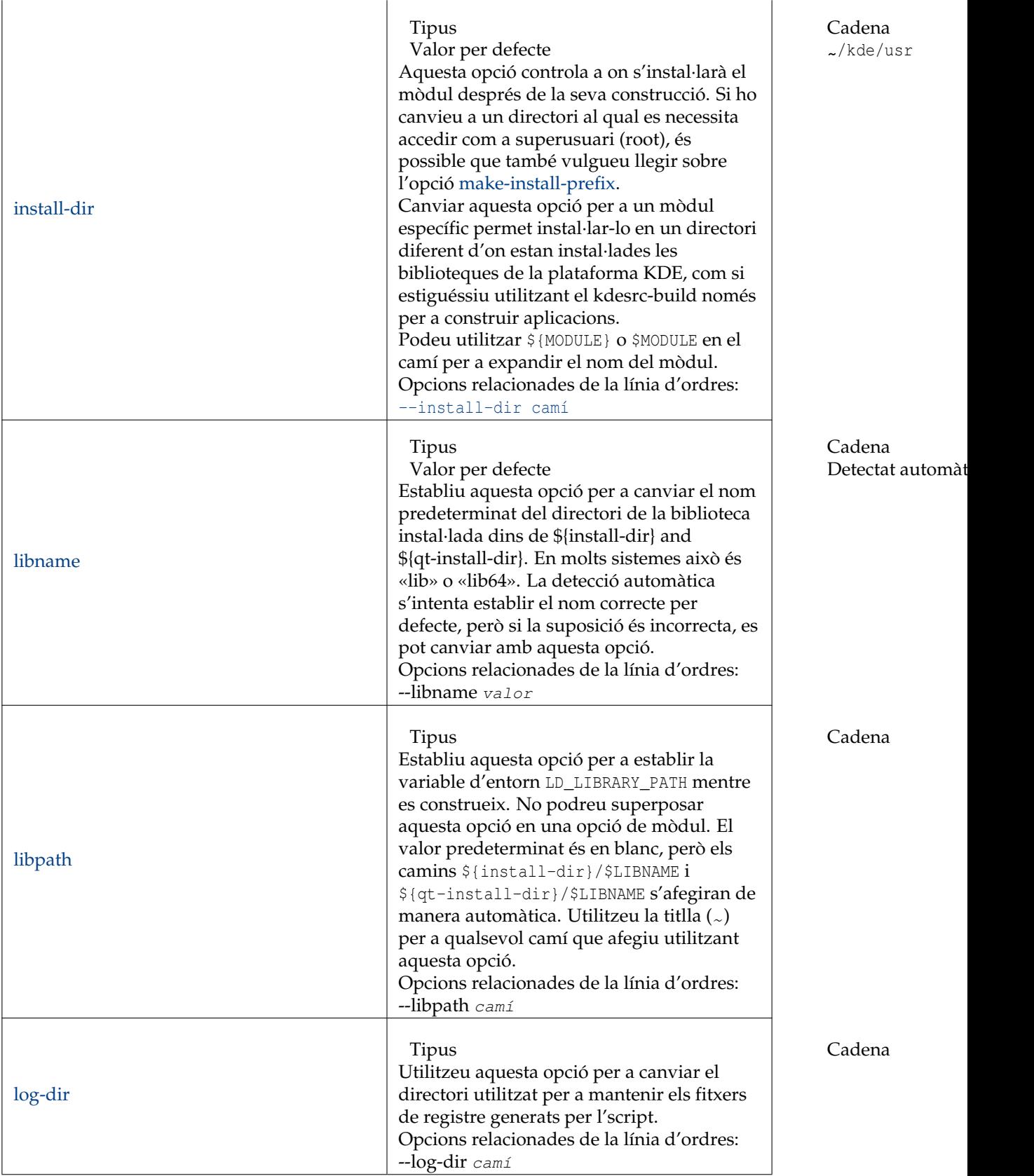

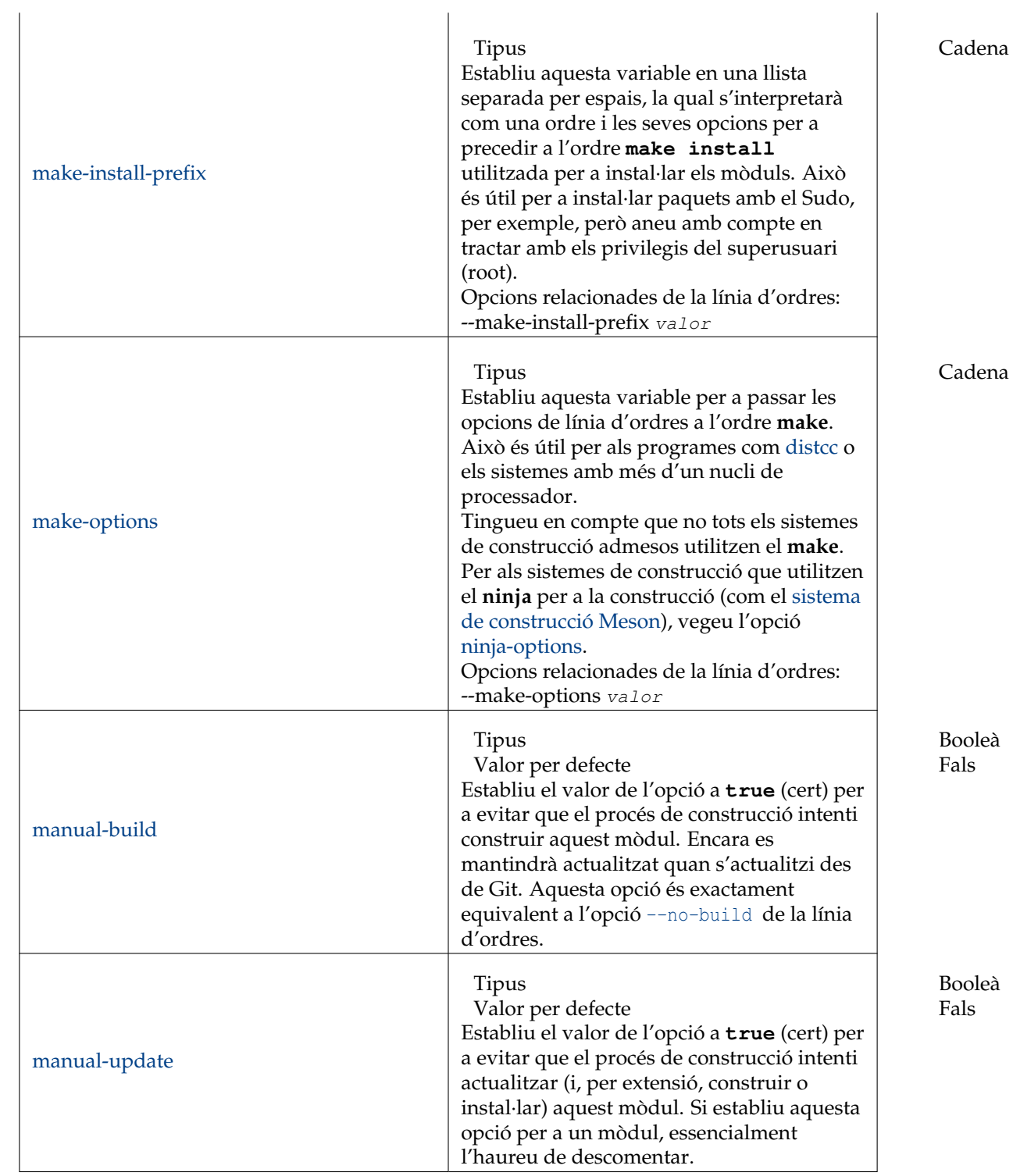

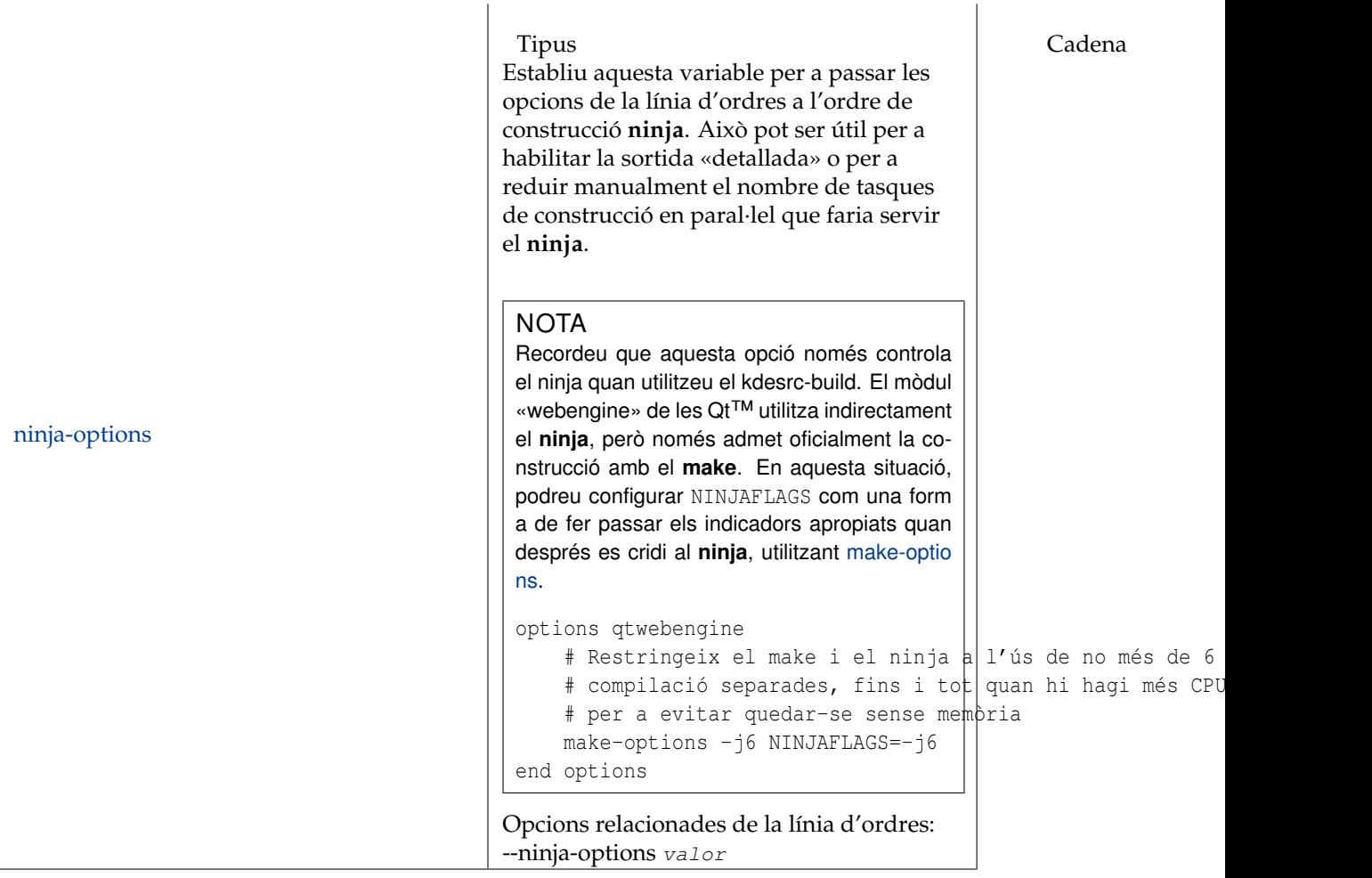

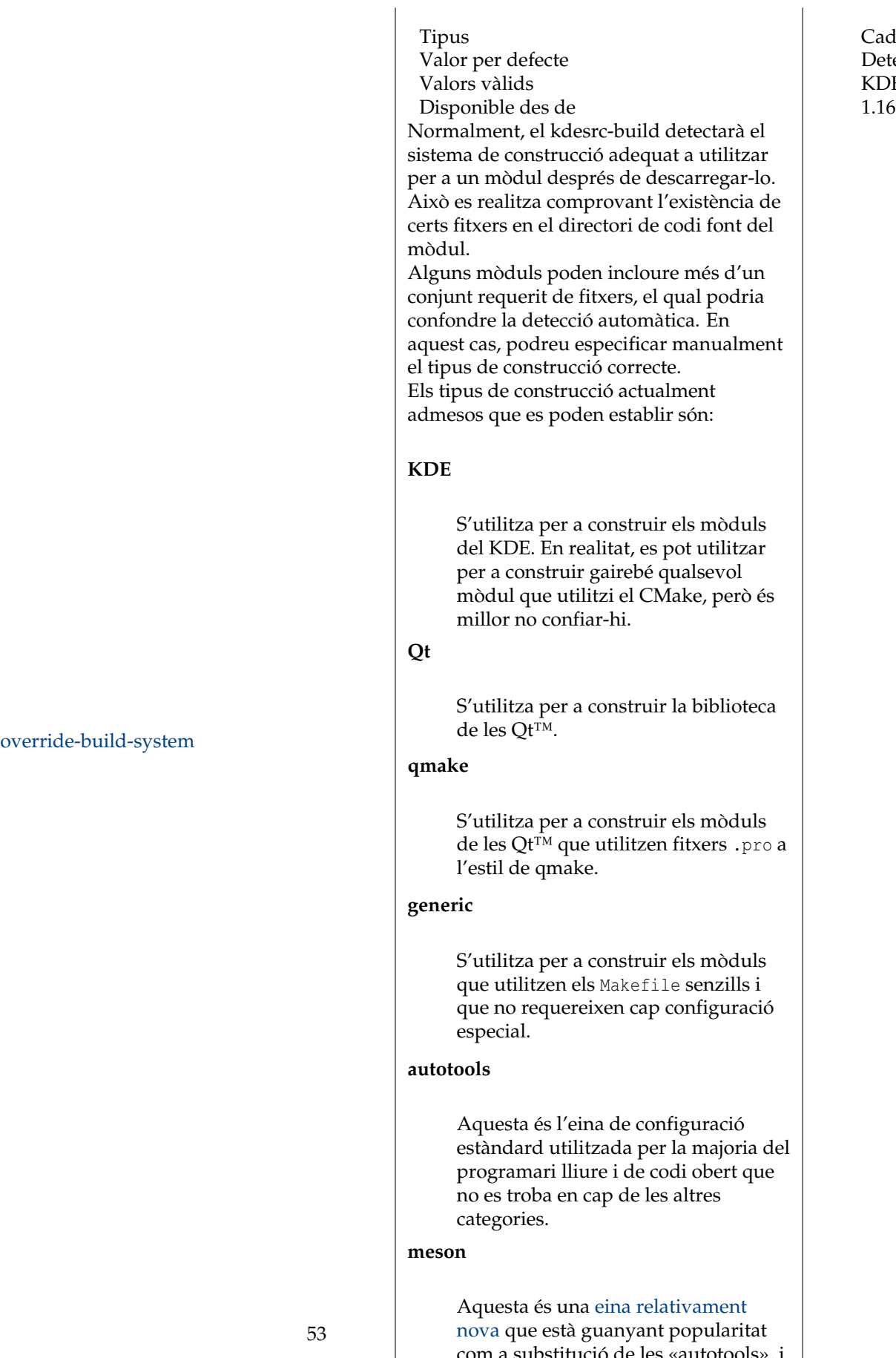

Cadena Detectat automàt KDE, Qt, qmake, 1.16

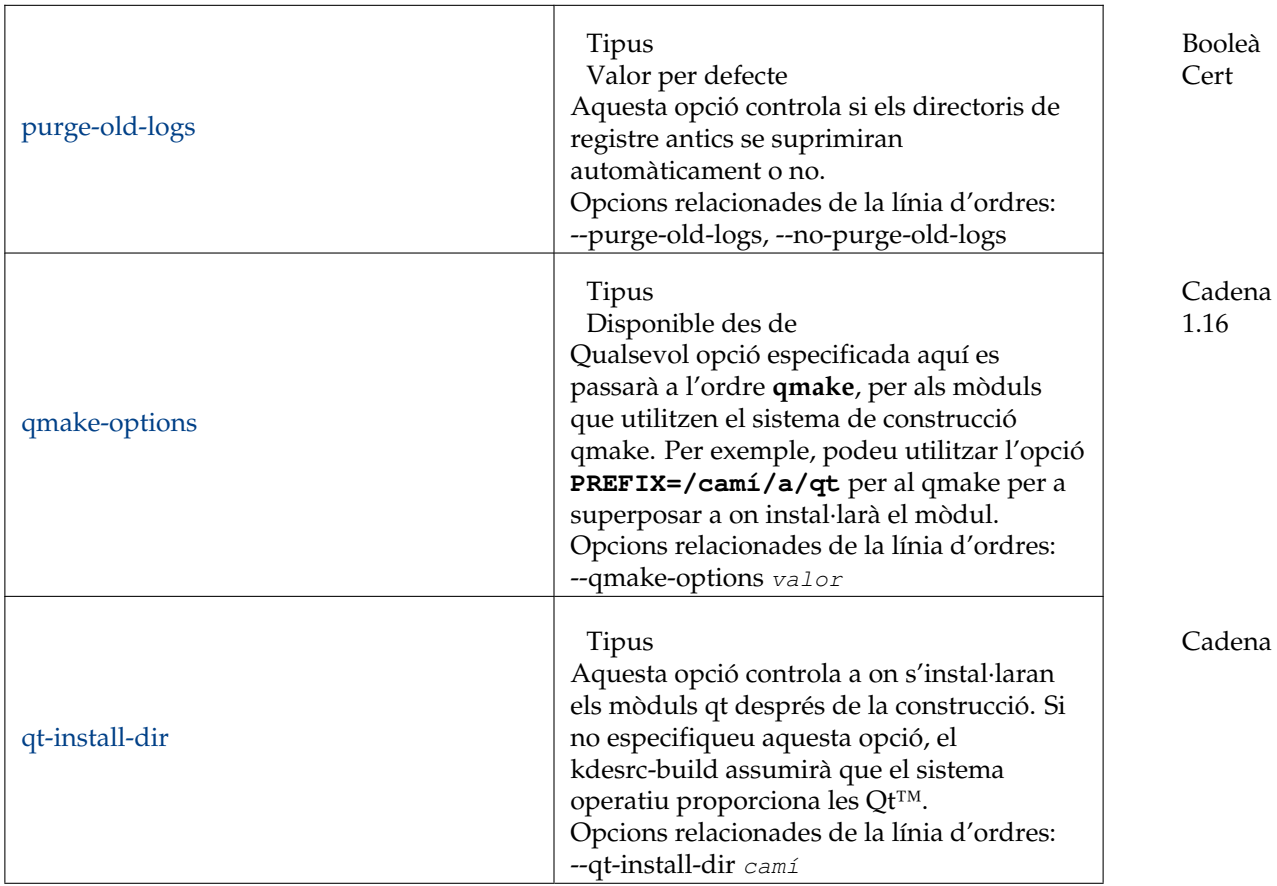

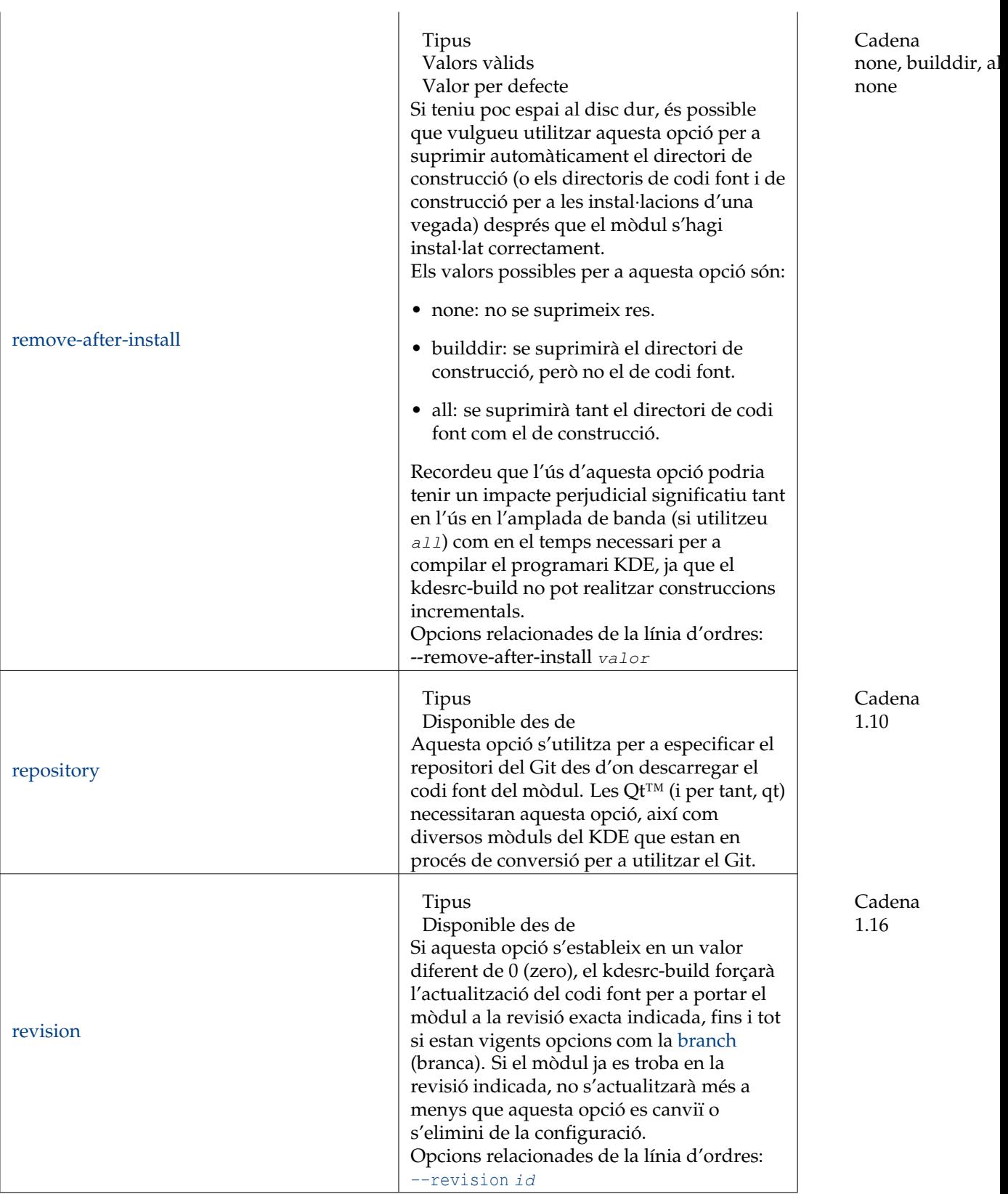

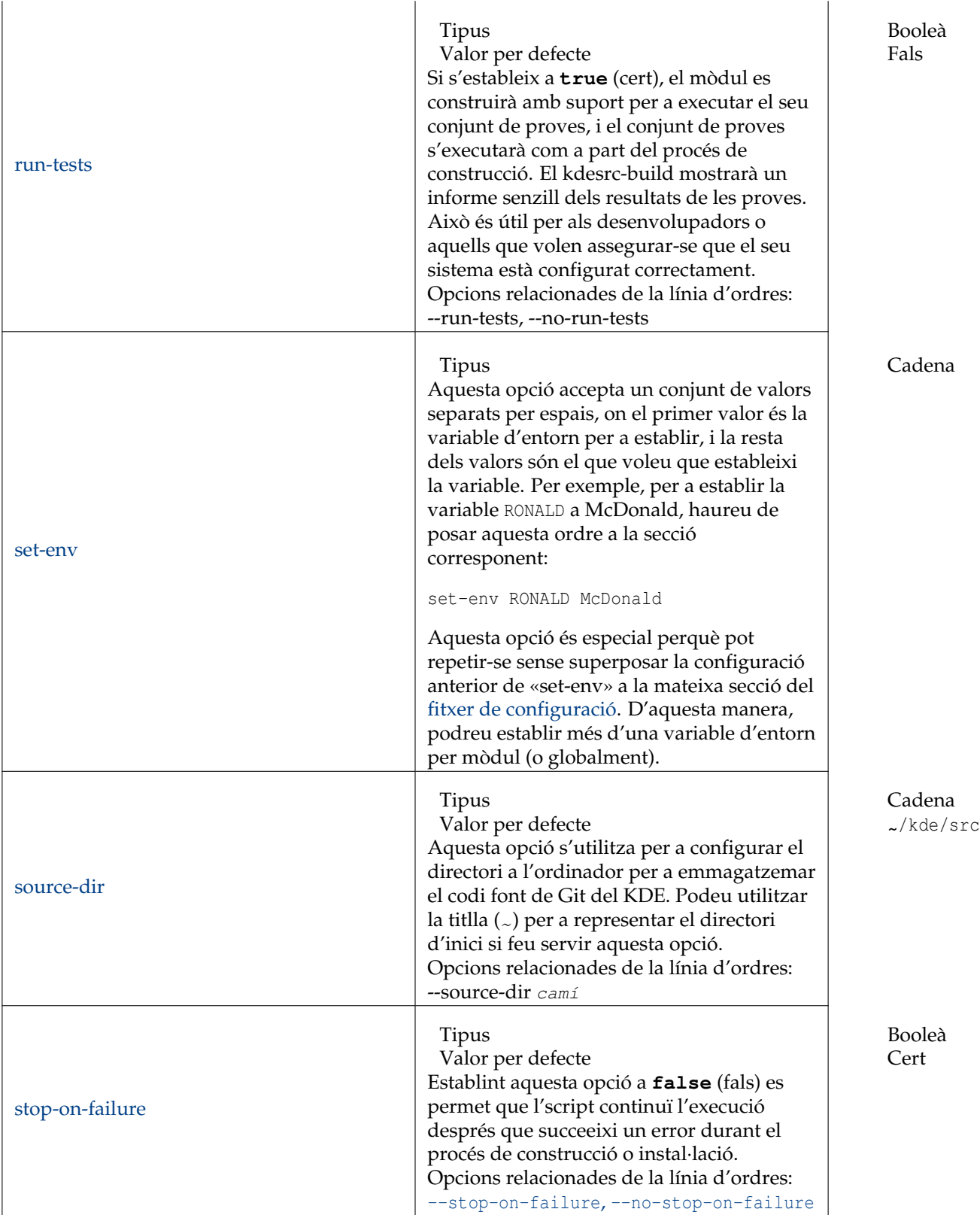

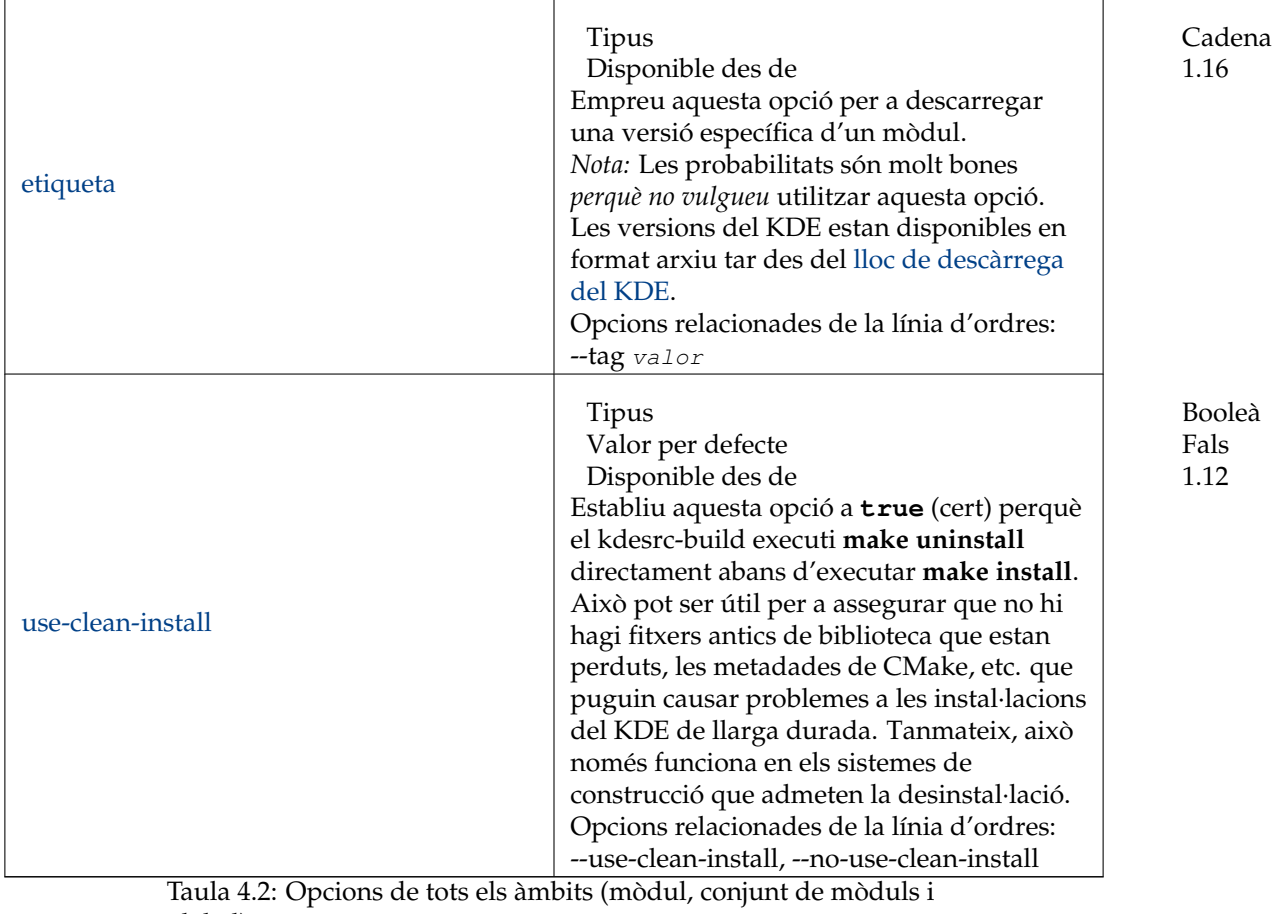

global)

Aquestes opcions no requereixen cap valor (excepte «filter-out-phases»). S'apliquen si es presenten en una secció.

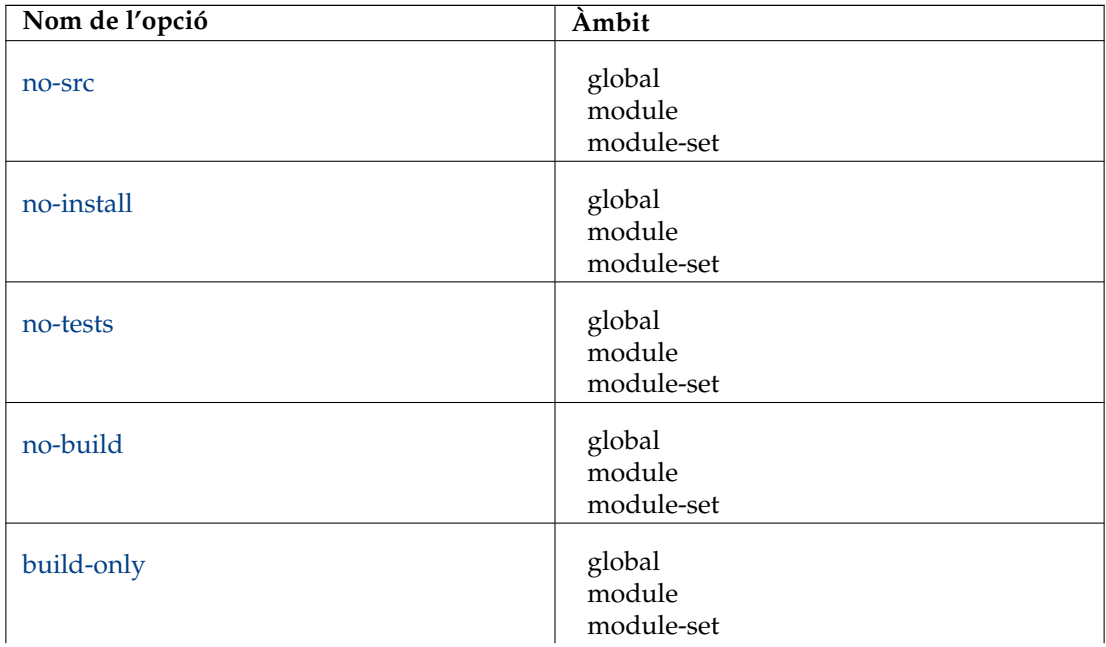

| install-only      | global<br>module<br>module-set |
|-------------------|--------------------------------|
| uninstall         | global<br>module<br>module-set |
| filter-out-phases | global<br>module<br>module-set |

Taula 4.3: Opcions de selecció de fase

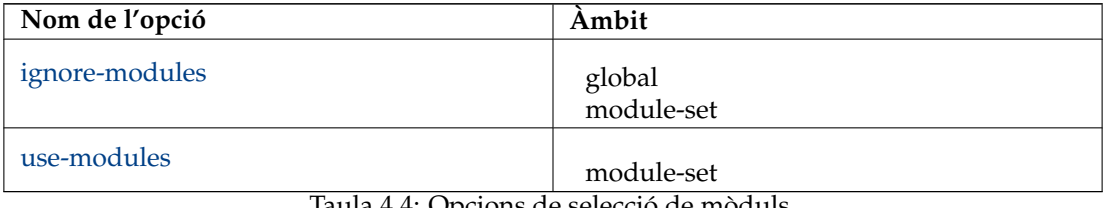

Taula 4.4: Opcions de selecció de mòduls

# **Capítol 5**

# **Opcions de la línia d'ordres i les variables d'entorn**

# <span id="page-58-0"></span>**5.1 Ús de la línia d'ordres**

El kdesrc-build està dissenyat per a executar-se de la següent manera:

kdesrc-build [--options...] [mòduls a construir...]

Si no s'especifica cap mòdul per a construir a la línia d'ordres, llavors el kdesrc-build construirà tots els mòduls definits al fitxer de configuració, en l'ordre indicat en aquest fitxer (encara que això pot ser modificat per diverses opcions del fitxer de configuració).

# **5.1.1 Opcions d'ús habitual a la línia d'ordres**

La llista completa d'opcions de línia d'ordres es proporciona als Secció [5.3.](#page-59-0) Les opcions utilitzades més sovint inclouen:

#### **--pretend (o -p)**

Aquesta opció fa que el kdesrc-build indiqui quines accions prendria, sense fer-les. Això pot ser útil per a assegurar-vos que els mòduls que creieu que està construint, en realitat es construiran.

### **--refresh-build**

Aquesta opció força al kdesrc-build a construir els mòduls indicats des d'un punt d'inici absolutament nou. Qualsevol directori de construcció existent per a aquest mòdul s'eliminarà i es reconstruirà. Aquesta opció és útil si obteniu errors en construir un mòdul, i de vegades és necessària quan canvien les biblioteques de les Qt™ o del KDE.

```
--no-src
```
Aquesta opció omet el procés d'actualització del codi font. Podeu utilitzar-la si heu actualitzat recentment el codi font (potser ho heu fet manualment o executant recentment el kdesrc-build) però encara voleu reconstruir alguns mòduls.

**--no-build**

Aquesta opció és similar a --no-src anterior, però aquesta vegada s'omet el procés de construcció.

# **5.1.2 Especificar els mòduls a construir**

En general, especificar els mòduls per a construir és tan senzill com passar el nom del mòdul tal com l'heu definit al fitxer de configuració. També podeu passar mòduls que formen part d'un conjunt de mòduls, ja sigui com s'anomena a [use-modules,](#page-0-0) o el nom de tot el conjunt de mòduls, si li heu donat un nom.

En el cas específic dels conjunts de mòduls basats en la [base de dades del projecte KDE,](#page-21-1) el kdesrcbuild expandirà els components del nom del mòdul per a determinar el mòdul exacte que voleu. Per exemple, l'entrada del projecte KDE que el kdesrc-build situa el projecte a extragear/utils/ kdesrc-build. Podreu especificar qualsevol dels següents per a construir el kdesrc-build:

```
% kdesrc -build +extragear/utils/kdesrc -build
% kdesrc -build +utils/kdesrc -build
% kdesrc -build +kdesrc -build
```
# **NOTA**

Les ordres a l'exemple anterior van precedides pel nom del mòdul amb un +. Això forçarà que el nom del mòdul s'interpreti com un mòdul des de la base de dades del projecte KDE, encara que aquest mòdul no s'ha definit en el fitxer de configuració.

Aneu amb compte especificant projectes molt genèrics (p. ex., extragear/utils), ja que això pot conduir a la construcció d'una gran quantitat de mòduls. Hauríeu d'utilitzar l'opció --pretend abans de construir un conjunt de mòduls nou per a assegurar-vos que només esteu construint els mòduls que voleu.

# **5.2 Variables d'entorn admeses**

El kdesrc-build no utilitza les variables d'entorn. Si necessiteu establir variables d'entorn per al procés de construcció o instal·lació, vegeu l'opció [set-env.](#page-0-0)

# <span id="page-59-0"></span>**5.3 Paràmetres admesos de la línia d'ordres**

# **5.3.1 Genèric**

#### **--pretend (or --dry-run o -p)**

El kdesrc-build s'executarà a través del procés d'actualització i construcció, però en lloc de realitzar cap acció per a actualitzar o compilar, generarà el que l'script hauria fet (p. ex., quines ordres executar, passos generals que s'estan prenent, etc.).

#### NOTA

Les ordres senzilles de només lectura (com llegir la informació del fitxer) encara poden executarse per a fer que la sortida sigui més rellevant (com simular correctament si el codi font s'extraurà o actualitzarà).

### IMPORTANT

Aquesta opció requereix que estiguin disponibles algunes metadades necessàries, que normalment es descarreguen automàticament, però les descàrregues estan inhabilitades en el mode simulat. Si mai heu executat el kdesrc-build (i per tant, no teniu aquestes metadades), haureu d'executar **kdesrc-build --metadata-only** per a descarregar primer les metadades necessàries.

#### <span id="page-60-0"></span>**--include-dependencies (o -d), --no-include-dependencies (o -D)**

Aquesta opció fa que el kdesrc-build inclogui automàticament altres mòduls del KDE i les Qt™ a la construcció, si és necessari per als mòduls que heu sol·licitat construir a la línia d'ordres o al [fitxer de configuració.](#page-11-0)

Els mòduls que s'afegeixen són registrats dins del sistema de gestió del codi font del KDE. Vegeu la Secció [2.6.4.](#page-21-0)

L'opció del fitxer de configuració corresponent és [include-dependencies.](#page-0-0)

Aquesta opció està activa de manera predeterminada.

#### **--ignore-modules (o -!) module [mòdul ...]**

No inclourà els mòduls passats a la resta de la línia d'ordres en el procés d'actualització/ construcció (això és útil si voleu construir la majoria dels mòduls en el [fitxer de configuració](#page-11-0) i ometre'n alguns).

Tingueu en compte que aquesta opció no substitueix l'opció [ignore-modules](#page-0-0) de l'opció «config» a la secció global. En lloc d'això, l'afegeix.

#### **--run (o --start-program) [-e|--exec name] [-f|--fork] program [paràmetres ...]**

Aquesta opció interpreta l'element següent a la línia d'ordres com un programa per a executar, i el kdesrc-build acabarà de llegir el fitxer de configuració, inclourà el «prefix.sh» per a aplicar les variables d'entorn, i després executarà el programa indicat.

### <span id="page-60-1"></span>**--revision id**

Aquesta opció farà que el kdesrc-build extregui una revisió numerada específica per a cada mòdul de Git, superposant qualsevol opció [branch,](#page-0-0) [tag](#page-0-0) o [revision](#page-0-0) ja establertes per a aquests mòduls.

És probable que aquesta opció no sigui una bona idea, i només està admesa per compatibilitat amb scripts antics.

#### **--delete-my-patches, --no-delete-my-patches**

Aquesta opció s'utilitza per a permetre que el kdesrc-build suprimeixi els directoris de codi font que poden contenir dades de l'usuari, de manera que el mòdul es pugui tornar a descarregar. Això normalment només seria útil per als desenvolupadors del KDE (podrien tenir canvis locals que seran suprimits).

No heu d'utilitzar aquesta opció normalment, si cal, el kdesrc-build sol·licitarà que es torni a executar amb ella.

#### **--delete-my-settings, --no-delete-my-settings**

Aquesta opció s'utilitza per a permetre que el kdesrc-build sobreescrigui els fitxers existents que poden contenir dades de l'usuari.

Actualment, això només s'utilitza per a la configuració d'xsession per al gestor d'inici de la sessió. No heu d'utilitzar aquesta opció normalment, si cal, el kdesrc-build sol·licitarà que es torni a executar amb ella.

### **--<option-name> valor**

Podeu utilitzar aquesta opció per a superposar una opció en el [fitxer de configuració](#page-11-0) per a cada mòdul. Per exemple, per a superposar l'opció [log-dir,](#page-0-0) faríeu el següent: **--log-dir /camí/al/dir**.

### NOTA

Aquesta característica només es pot utilitzar per als noms d'opció ja reconeguts pel kdesrc-build, que no són admesos per les opcions rellevants de la línia d'ordres. Per exemple, l'opció [async](#page-0-0) del fitxer de configuració té les opcions específiques [--async](#page-64-3) i [--no-async](#page-64-3) de la línia d'ordres que són preferides pel kdesrc-build.

#### **--set-module-option-value <nom\_mòdul>,<nom\_opció>,<valor\_opció>**

Podeu utilitzar aquesta opció per a superposar una opció en el [fitxer de configuració](#page-11-0) per a un mòdul específic.

### **5.3.2 Reprendre i aturar**

#### <span id="page-61-1"></span>**--resume-from (o --from o -f) mòdul**

Aquesta opció s'utilitza per a reprendre la construcció a partir del mòdul indicat. No haureu d'especificar altres noms de mòduls a la línia d'ordres.

### **NOTA**

Si voleu evitar les actualitzacions del codi font en reprendre, simplement passeu --no-src a més de les altres opcions.

Vegeu també: [--resume-after](#page-61-0) i Secció [6.3.6.1.](#page-73-0) Preferiríeu utilitzar aquesta opció de la línia d'ordres si heu solucionat l'error de construcció i voleu que el kdesrc-build completi la construcció.

#### <span id="page-61-0"></span>**--resume-after (o --after o -a) mòdul**

Aquesta opció s'utilitza per a reprendre la construcció després del mòdul indicat. No haureu d'especificar altres noms de mòduls a la línia d'ordres.

#### **NOTA**

Si voleu evitar les actualitzacions del codi font en reprendre, simplement passeu --no-src a més de les altres opcions.

Vegeu també: [--resume-from](#page-61-1) i Secció [6.3.6.1.](#page-73-0) Preferiríeu utilitzar aquesta opció de la línia d'ordres si heu solucionat l'error de construcció, i també heu construït i instal·lat el mòdul, i voleu que el kdesrc-build comenci de nou amb el següent mòdul.

#### **--resume**

Aquesta opció es pot utilitzar per a executar kdesrc-build després que s'hagi produït un error de construcció.

Reprèn la construcció des del mòdul que va fallar, utilitzant la llista de mòduls que esperen a ser compilats, i també inhabilita les actualitzacions del codi font i les metadades. El cas d'ús és quan un error senzill o manca d'una dependència causa la falla de la construcció. Una vegada corregiu l'error, podreu tornar ràpidament a construir els mòduls que es construïen abans, sense tocar --resume-from i --stop-before.

#### **--stop-before (o --until) mòdul**

Aquesta opció s'utilitza per a aturar el procés de construcció normal just *abans* que es construeixi normalment un mòdul.

Per exemple, si la llista de construcció normal era mòdul\_A, mòdul\_B, mòdul\_C, llavors --stop-before mòdul\_B farà que el kdesrc-build només construeixi el mòdul\_A.

#### **--stop-after (o --to) mòdul**

Aquesta opció s'utilitza per a aturar el procés de construcció normal just *després* que es construeixi normalment un mòdul.

Per exemple, si la llista de construcció normal era mòdul\_A, mòdul\_B, mòdul\_C, llavors --stop-after mòdul\_B farà que el kdesrc-build construeixi el mòdul\_A i el mòdul\_B.

#### <span id="page-62-0"></span>**--stop-on-failure, --no-stop-on-failure**

Aquesta opció controla si la construcció s'interromprà tan aviat com passi una fallada. El comportament predeterminat és --stop-on-failure. Si voleu, podeu substituir per a continuar amb la resta dels mòduls en la construcció, per a evitar perdre temps en cas que el problema sigui amb un sol mòdul.

Vegeu també l'opció del fitxer de configuració [stop-on-failure.](#page-0-0)

#### **--rebuild-failures**

Aquesta opció permet construir només aquells mòduls que no s'han pogut construir en una execució anterior de kdesrc-build. Això és útil si s'ha produït un nombre significatiu de fallades mesclades amb construccions amb èxit. Després de solucionar el problema que causa les fallades de construcció, podreu construir amb facilitat només els mòduls que van fallar anteriorment.

#### NOTA

Tingueu en compte que la llista dels «mòduls amb fallades anteriors» es restableix cada vegada que finalitza una execució de kdesrc-build amb algunes fallades de mòduls. No obstant això, no es restableix amb una construcció completa amb èxit, així que podreu reconstruir amb èxit un o dos mòduls i aquest indicador seguirà funcionant.

# **5.3.3 Informació dels mòduls**

#### **--query mode**

Aquesta ordre fa que el kdesrc-build consulti un paràmetre dels mòduls a la llista de construcció (ja sigui passat sobre la línia d'ordres o llegit des del fitxer de configuració), enviant el resultat a la pantalla (un mòdul per línia).

Aquesta opció s'haurà de proporcionar amb un «mode», el qual haurà de ser un dels següents:

- source-dir, el qual fa que el kdesrc-build generi el camí sencer a on s'emmagatzema el codi font del mòdul.
- $\bullet$  build-dir, el qual fa que el kdesrc-build generi el camí sencer a on ocorre el procés de construcció del mòdul.
- install-dir, el qual fa que el kdesrc-build generi el camí sencer a on s'instal·larà el mòdul.
- project-path, el qual fa que el kdesrc-build doni com a sortida la ubicació del mòdul dins de la jerarquia de repositoris de codi font del KDE. Vegeu la Secció [2.6.4](#page-21-0) per a més informació sobre aquesta jerarquia.
- branch, el qual fa que el kdesrc-build doni com a sortida la branca de git que s'utilitzarà per a cada mòdul, en funció de les opcions vigents [tag,](#page-0-0) [branch](#page-0-0) i [branch-group.](#page-0-0)
- module-set, el qual fa que el kdesrc-build doni com a sortida el «module-set» que conté el mòdul. Això es pot utilitzar per a generar la memòria cau d'autocompleció del «zsh».
- build-system, el qual fa que el kdesrc-build doni com a sortida el nom del sistema de construcció del mòdul. Això es pot utilitzar per a depurar els problemes de detecció automàtica del sistema de construcció, o per a desenvolupar proves per a sistemes de construcció específics.
- Qualsevol nom d'opció que sigui vàlida per a mòduls al [fitxer de configuració.](#page-30-0)

Per exemple, l'ordre **kdesrc-build --query branch kactivities kdepim** podria acabar amb una sortida com:

kactivities : master kdepim: master

#### **--dependency-tree**

Imprimeix informació sobre les dependències en els mòduls que es construiran utilitzant un format en arbre (recursiu). La informació llistada també inclou de quin commit/branch/tag específic es depèn i si es construirà la dependència. Nota: la sortida generada pot ser molt gran per a aplicacions amb moltes dependències.

#### **--dependency-tree-fullpath**

Imprimeix informació sobre les dependències en els mòduls que es construiran utilitzant un format en arbre (recursiu). En format de camí complet. Nota: la sortida generada pot ser molt gran per a aplicacions amb moltes dependències.

### **--list-installed**

Imprimeix els mòduls instal·lats i surt. Això es pot utilitzar per a generar la compleció automàtica per a l'opció --run.

### **5.3.4 Exclusió d'acció específica**

#### **--no-metadata (o -M)**

No descarrega automàticament les metadades addicionals necessàries per als mòduls git del KDE. Les actualitzacions del codi font per als mòduls en si seguiran succeint a menys que també passeu l'opció [--no-src.](#page-63-2)

Això pot ser útil si esteu tornant a executar sovint el kdesrc-build, ja que les metadades no canvien amb molta freqüència. Fixeu-vos, que moltes altres característiques requereixen que les metadades estiguin disponibles. És possible que vulgueu considerar executar el kdesrc-build una vegada amb l'opció [--metadata-only](#page-63-3) i aleshores utilitzar aquesta opció per a les execucions posteriors.

#### <span id="page-63-2"></span>**--no-src (o -S)**

Omet contactar amb el servidor Git.

#### <span id="page-63-1"></span>**--no-build**

Omet el procés de construcció.

#### <span id="page-63-0"></span>**--no-install**

No instal·la automàticament els paquets després de construir-los.

# **5.3.5 Només una acció específica**

#### <span id="page-63-3"></span>**--metadata-only**

Només realitza el procés de descàrrega de les metadades. El kdesrc-build normalment gestiona això automàticament, però pot fer-ho manualment per a permetre que funcioni l'opció --pretend de la línia d'ordres.

### **--src-only (o -s)**

Només realitza l'actualització del codi font.

#### **--build-only**

Només realitza el procés de construcció.

#### **--install-only**

Si aquesta és l'única opció de la línia d'ordres, intentarà instal·lar tots els mòduls continguts a log/latest/build-status. Si les opcions de la línia d'ordres s'especifiquen després d'aquesta opció, s'assumirà que són mòduls per a instal·lar (encara que no s'hagin construït correctament en la darrera execució).

#### **--build-system-only**

Aquesta opció fa que el kdesrc-build interrompi la construcció d'un mòdul just abans que s'hagi executat l'ordre **make**. Això només està admès per a la compatibilitat amb versions antigues, aquest efecte no és útil per al sistema de compilació actual del KDE.

# **5.3.6 Comportament de la construcció**

### <span id="page-64-0"></span>**--build-when-unchanged (o --force-build), --no-build-when-unchanged (o --noforce-build)**

Activant aquesta opció explícitament desactiva l'omissió del procés de construcció (una optimització controlada per l'opció [build-when-unchanged\)](#page-0-0). Això és útil per a fer que el kdesrc-build executi la construcció quan heu canviat quelcom que el kdesrc-build no pot comprovar. Aquesta opció està activa de manera predeterminada.

#### <span id="page-64-4"></span>**--refresh-build (o -r)**

Torna a crear el sistema de construcció i el crea des de zero.

#### <span id="page-64-5"></span>**--reconfigure**

Executa de nou el **cmake** (per als mòduls del KDE) o el **configure** (per a les Qt™), sense netejar el directori de construcció. Normalment no hauríeu d'especificar això, ja que el kdesrc-build detectarà quan es canviïn les opcions rellevants i tornarà a executar automàticament la configuració de la construcció. Aquesta opció està implícita si s'utilitza l'opció [--refresh-build](#page-64-4).

#### <span id="page-64-2"></span>**--install-dir camí**

Això permet canviar el directori en el qual s'instal·laran els mòduls. Aquesta opció implica [--reconfigure](#page-64-5), però encara podria ser necessari utilitzar [--refresh-build](#page-64-4).

#### <span id="page-64-1"></span>**--generate-vscode-project-config, --no-generate-vscode-project-config**

Genera un directori .vscode amb configuracions per a construir i depurar en el Visual Studio Code. Aquesta opció està activa de manera predeterminada.

### **5.3.7 Execució de l'script**

#### <span id="page-64-3"></span>**--async, --no-async**

Activa o desactiva el [mode asíncron,](#page-0-0) el qual pot realitzar actualitzacions de codi font i construccions de mòduls a la vegada. Si està desactivada, l'actualització es realitzarà completament abans que comenci la construcció. Desactivar aquesta opció alentirà el procés general, però si trobeu errors d'IPC mentre s'executa el kdesrc-build, proveu-ho desactivant-la i envieu un [informe d'error.](https://bugs.kde.org/) Aquesta opció està activa de manera predeterminada.

#### **--color (o --colorful-output), --no-color (o --no-colorful-output)**

Activa o desactiva la sortida amb color. De manera predeterminada, aquesta opció està activada per als terminals interactius.

#### <span id="page-65-0"></span>**--nice (o --niceness) valor**

Aquest valor ajusta la prioritat de la CPU de l'ordinador sol·licitada pel kdesrc-build, i haurà d'estar en l'interval de 0 a 20. 0 és la prioritat més alta (perquè és la menys «nice»), 20 és la prioritat més baixa. L'opció predeterminada és 10.

#### **--rc-file fitxer**

El fitxer des del qual llegir les opcions de configuració. El valor predeterminat per a aquest paràmetre és kdesrc-buildrc (marcat en el directori de treball actual). Si aquest fitxer no existeix, en el seu lloc s'emprarà ~/.config/kdesrc-buildrc (\$XDG\_CONFIG\_HOME/kdesrc-b uildrc, si està establerta \$XDG\_CONFIG\_HOME). Vegeu també capítol [4.](#page-27-0)

### **5.3.8 Configuració**

#### **--initial-setup**

Fa que el kdesrc-build realitzi una única configuració inicial necessària per a preparar el sistema, de manera que funcioni el kdesrc-build i perquè s'executi el programari KDE instal·lat.

Això inclou:

- Instal·lar les dependències conegudes (en les distribucions admeses de Linux<sup>®</sup>)
- Afegir les variables d'entorn necessàries al  $\sqrt{ }$ . bashrc

Aquesta opció és exactament equivalent a utilitzar --install-distro-packages --generat e-config a la vegada. En el kdesrc-build (implementació del Perl) a més fa servir «--installdistro-packages-perl».

#### **--install-distro-packages**

Instal·la els paquets necessaris de la distribució (en les distribucions Linux® implementades) per a preparar el sistema de manera que funcioni el kdesrc-build, i perquè s'executi el programari KDE nou instal·lat.

Vegeu també --initial-setup

### **--generate-config**

Genera el fitxer de configuració del kdesrc-build. Vegeu també --initial-setup

# **5.3.9 Nivell de detall**

#### **--debug**

Habilita el mode de depuració per a l'script. Actualment, això vol dir que tota la sortida es bolcarà a la sortida estàndard a més de registrar-se al directori de registre com de costum. A més, moltes funcions són molt més detallades sobre el que estan fent que en el mode de depuració.

### **--quiet (o --quite o -q)**

No serà tan sorollós amb la sortida. Amb aquest interruptor només sortiran els elements bàsics.

#### **--really-quiet**

Només surten els avisos i errors.

**--verbose**

Serà molt descriptiu sobre el que està succeint i el que està fent el kdesrc-build.

# **5.3.10 Informació de l'script**

### **--version (o -v)**

Mostra la versió del programa.

### **--help (o -h)**

Només mostra una ajuda senzilla sobre aquest script.

### **--show-info**

Mostra informació sobre el kdesrc-build i el sistema operatiu, el qual pot ser útil en els informes d'error o en demanar ajuda en els fòrums o les llistes de correu.

### **--show-options-specifiers**

Imprimeix les línies especificadores (en el format que accepta GetOpts::Long) per a totes les opcions de la línia d'ordres admeses per l'script. Això pot ser utilitzat pels desenvolupadors, per exemple, per a generar funcions d'autocompleció zsh.

# **Capítol 6**

# **Ús de kdesrc-build**

# **6.1 Prefaci**

Normalment, utilitzar el kdesrc-build després d'haver llegit el capítol [2](#page-9-0) és tan fàcil com fer el següent des d'un intèrpret de terminal:

% kdesrc -build

El kdesrc-build descarregarà el codi font per al KDE, intentarà configurar-lo i construir-lo, i després l'instal·larà.

Seguiu llegint per a descobrir com farà això el kdesrc-build i què més podreu fer amb aquesta eina.

# **6.2 Característiques bàsiques de kdesrc-build**

# **6.2.1 Implementació de les Qt™**

El kdesrc-build admet la construcció del conjunt d'eines de les Qt<sup>™</sup> utilitzat pel programari KDE com a una comoditat per als usuaris. Aquest suport és gestionat per un mòdul especial anomenat qt.

## NOTA

Les Qt™ es desenvolupen sota un repositori separat del programari KDE ubicat a [http://code.qt.io/](http://code.qt.io/cgit/qt/) [cgit/qt/](http://code.qt.io/cgit/qt/) .

Per a construir les Qt™, assegureu-vos que la configuració de [qt-install-dir](#page-0-0) estigui establerta al directori en el qual esteu cercant les Qt™, com es descriu a Secció [2.2.](#page-11-1)

A continuació, haureu d'assegurar-vos que el mòdul qt es troba afegit al .kdesrc-buildrc, abans que qualsevol altre mòdul en el fitxer. Si utilitzeu el fitxer de configuració de mostra, simplement podreu descomentar l'entrada existent per al mòdul qt.

Ara, haureu de verificar que les opcions [repository](#page-0-0) i [branch](#page-0-0) estiguin establertes adequadament:

1. La primera opció és per a construir les Qt<sup>™</sup> utilitzant una rèplica mantinguda en els repositoris de codi font del KDE (no s'aplicarà cap altre canvi, és simplement un clon del codi font oficial). Això és molt recomanable a causa de problemes ocasionals amb la clonació de tot un mòdul de les Qt™ des del seu repositori oficial.

Per a utilitzar aquesta opció, podeu establir l'opció repository per al mòdul qt a **kde:qt**.

2. D'altra manera, per a construir les Qt™ estàndard, establiu l'opció repository a **git://g itorious.org/qt/qt.git**. Recordeu que podríeu experimentar problemes en realitzar el clonatge inicial de les Qt™ des d'aquest repositori.

En ambdós casos, l'opció de branca s'haurà d'establir a **master** (a menys que vulgueu construir una branca diferent).

# **6.2.2 Indicadors estàndard afegits pel kdesrc-build**

<span id="page-68-0"></span>Nota d'en Bene: aquesta secció no s'aplica als mòduls per als quals hàgiu configurat una cadena d'eines personalitzada, p. ex., utilitzant [cmake-toolchain.](#page-0-0)

Per a estalviar temps, el kdesrc-build afegeix alguns camins estàndard a l'entorn:

- El camí a les biblioteques del KDE i les Qt™ s'afegeix automàticament a la variable LD\_LIBRAR Y\_PATH. Això vol dir que no necessitareu editar la [«libpath»](#page-0-0) per a incloure'l.
- El camí als programes de desenvolupament del KDE i les Qt™ s'afegeix automàticament a la variable PATH. Això vol dir que no necessitareu editar la [«binpath»](#page-0-0) per a incloure'l.
- El camí al pkg-config proporcionat pel KDE s'afegeix automàticament a la variable PKG\_CONFI G\_PATH. Això vol dir que no necessitareu utilitzar la [«set-env»](#page-0-0) per a incloure'l.

# **6.2.3 Canviar la prioritat de construcció de kdesrc-build**

Els programes poden executar-se amb diferents nivells de prioritat en els sistemes operatius, inclosos Linux® i BSD. Això permet que el sistema assigni temps als diferents programes d'acord amb la seva importància.

El kdesrc-build normalment se li assignarà una prioritat baixa perquè la resta dels programes en el sistema no es vegin afectats i puguin executar amb normalitat. Utilitzant aquesta tècnica, el kdesrc-build utilitzarà CPU addicional quan estigui disponible.

El kdesrc-build encara mantindrà un nivell de prioritat prou alt perquè s'executi abans que la rutina dels processos per lots i abans que els programes amb donació de CPU com [Seti@Home.](http://setiathome.ssl.berkeley.edu/)

Per a alterar el kdesrc-build de manera que utilitzi un nivell de prioritat més alt (o més baix) de forma permanent, llavors haureu d'ajustar l'opció [«niceness»](#page-0-0) al [fitxer de configuració.](#page-11-0) L'opció [«niceness»](#page-0-0) controla com serà d'«agradable» el kdesrc-build amb els altres programes. En altres paraules, tenir una [«niceness»](#page-0-0) més alta, li dona al kdesrc-build una prioritat més baixa. Llavors, per a donar-li al kdesrc-build una prioritat més alta, reduïu la [«niceness»](#page-0-0) (i viceversa). La [«ni](#page-0-0)[ceness»](#page-0-0) pot anar des de 0 (gens agradable, màxima prioritat) fins a 20 (superagradable, menor prioritat).

També podreu canviar temporalment la prioritat per al kdesrc-build utilitzant l'opció [--nice](#page-65-0) de la [línia d'ordres.](#page-58-0) El valor de l'opció s'utilitza exactament igual que per a la [«niceness»](#page-0-0).

## NOTA

És possible que alguns programes executats pel superusuari tinguin un bon valor negatiu, amb una prioritat corresponentment més alta per a aquests programes. Establir una [«niceness»](#page-0-0) negativa (o fins i tot de 0) per al kdesrc-build no és una gran idea, ja que no ajudarà significativament al temps d'execució, però farà que l'ordinador sembli molt lent en el cas que encara necessiteu utilitzar-lo.

Per a executar el kdesrc-build amb una [«niceness»](#page-0-0) de 15 (una prioritat inferior a la normal):

% kdesrc -build --nice =15

O bé, podeu editar el [fitxer de configuració](#page-11-0) perquè el canvi sigui permanent:

niceness 15

# SUGGERIMENT

L'opció [niceness](#page-0-0) només afectarà l'ús del/s processador/s de l'ordinador. Un altre efecte important en el rendiment de l'ordinador es relaciona amb la quantitat de dades d'entrada o sortida (E/S) que utilitza un programa. Per a controlar la quantitat d'E/S que pot utilitzar un programa, els sistemes operatius Linux® moderns admeten una eina similar que s'anomena ionice. El kdesrc-build l'admet, (però només per a habilitar o inhabilitar completament) utilitzant l'opció [use-idle-io-priority,](#page-0-0) des del kdesrc-build versió 1.12.

# **6.2.4 Instal·lar com a superusuari**

Possiblement voldreu que el kdesrc-build executi la instal·lació amb privilegis de superusuari. Això podria no estar recomanat per a la instal·lació en tot el sistema. No obstant això, també és útil quan s'utilitza una construcció del KDE per a un sol usuari. Això es deu al fet que alguns mòduls (especialment el kdebase) instal·len programes que necessitaran breument permisos elevats quan s'executin. No podran assolir aquests nivells de permís a menys que s'instal·lin amb aquests permisos.

Simplement podeu executar el kdesrc-build directament com a superusuari, però no es recomana, ja que el programa no ha estat auditat per a aquest tipus d'ús. Encara que hauria de ser segur executar el programa d'aquesta manera, és millor evitar executar-lo com a superusuari quan sigui possible.

Per a solucionar això, el kdesrc-build proporciona l'opció [«make-install-prefix»](#page-0-0). Podreu utilitzar aquesta opció per a especificar una ordre que realitzarà la instal·lació com un altre usuari. La forma recomanada d'utilitzar aquesta ordre és amb el programa Sudo, el qual executarà l'ordre per a la instal·lació com a superusuari.

Per exemple, per a instal·lar tots els mòduls utilitzant el Sudo, podríeu fer quelcom com això:

```
global
 make -install -prefix sudo
  # Altres opcions
end global
```
Per a utilitzar [«make-install-prefix»](#page-0-0) només per a un mòdul, això funcionarà:

```
module un_nom_de_mòdul
 make -install -prefix sudo
end module
```
# **6.2.5 Mostrar el progrés d'una construcció de mòduls**

Aquesta característica sempre està disponible i s'habilita automàticament quan és possible. El que fa això és mostrar un progrés estimat de la construcció mentre es construeix un mòdul. D'aquesta manera, sabreu quant de temps durà construir un mòdul.

# **6.3 Característiques avançades**

# **6.3.1 Construir parcialment un mòdul**

És possible construir només peces des d'un únic mòdul del KDE. Per exemple, possiblement voldreu compilar només un programa d'un mòdul. El kdesrc-build té característiques per a facilitarho. Hi ha diverses maneres complementàries de fer-ho.

### <span id="page-70-0"></span>**6.3.1.1 Eliminar directoris d'una construcció**

És possible descarregar tot un repositori, però fent que el sistema de construcció ometi alguns directoris quan realitza la construcció. Això requereix que el mòdul empri el CMake i que el sistema de compilació del mòdul permeti que l'eliminació del directori sigui opcional.

Això es controla amb l'opció [do-not-compile.](#page-0-0)

## IMPORTANT

Aquesta opció almenys requereix que el sistema de construcció del mòdul es reconfiguri després de canviar-la. Això es fa utilitzant l'ordre kdesrc-build --reconfigure mòdul.

Per a eliminar el directori python del procés de construcció del kdebindings:

```
module kdebindings
 do -not -compile python
end module
```
## NOTA

Aquesta funció depèn d'algunes convencions estàndard utilitzades en la majoria dels mòduls del KDE. Per tant, podria no funcionar per a tots els programes.

# **6.3.2 Admetre branques i etiquetatge al kdesrc-build**

#### **6.3.2.1 Què són les branques i les etiquetes?**

El Git admet la gestió de l'historial del codi font del KDE. El KDE utilitza aquest suport per a crear branques per al desenvolupament i per a etiquetar el repositori de tant en tant amb una nova versió.

Per exemple, els desenvolupadors del KMail poden estar treballant en una nova característica en una branca diferent per a evitar trencar la versió utilitzada per la majoria dels desenvolupadors. Aquesta branca té un desenvolupament continu en el seu interior, fins i tot mentre la branca principal (anomenada master) pot seguir amb el seu desenvolupament.

Una etiqueta, d'altra banda, és punt específic del repositori de codi font en una posició en el temps. L'equip d'administració del KDE, l'utilitza per a marcar una versió de codi adequada per al seu llançament i permetre que els desenvolupadors encara treballin en el codi.

### **6.3.2.2 Com utilitzar les branques i les etiquetes**

El suport per a les branques i etiquetes es gestiona mitjançant un conjunt d'opcions, les quals van des d'una sol·licitud genèrica per a una versió, fins a un URL específic de descàrrega per a usuaris avançats.

El mètode més fàcil és utilitzar les opcions [«branch»](#page-0-0) i [«tag»](#page-0-0). Simplement utilitzeu l'opció juntament amb el nom de la branca o etiqueta desitjada per a un mòdul, i el kdesrc-build intentarà determinar la ubicació apropiada dins del repositori del KDE per a descarregar. Això funciona molt bé per a la majoria dels mòduls del KDE.

Per a descarregar el kdelibs del KDE 4.6 (el qual simplement es coneix com la branca 4.6):

```
module kdelibs
 branch 4.6
  # Altres opcions ...
end module
```
O, per a descarregar el kdemultimedia tal com es va llançar amb el KDE 4.6.1:

```
module kdemultimedia
 tag 4.6.1
  # Altres opcions ...
end module
```
## SUGGERIMENT

Podeu especificar un valor global de branca. Però si ho feu, no oblideu especificar una branca diferent per als mòduls que no han d'utilitzar la branca global!

# **6.3.3 Aturar aviat la construcció**

#### **6.3.3.1 La construcció continua normalment fins i tot si es produeixen fallades**

El kdesrc-build normalment actualitzarà, construirà i instal·larà tots els mòduls a la llista especificada de mòduls a construir, fins i tot si un mòdul falla en la seva construcció. Habitualment, això és una comoditat per a permetre actualitzar els paquets de programari fins i tot si es comet un error simple en un dels repositoris d'origen durant el desenvolupament que fa que la construcció es trenqui.

No obstant això, és possible que vulgueu que el kdesrc-build aturi el que està fent una vegada que un mòdul falli en construir i instal·lar. Això pot ajudar a estalviar temps que es malgastarà intentant avançar quan els mòduls que queden a la llista de construcció tampoc no es podran construir amb èxit, especialment si mai heu construït correctament els mòduls a la llista.

## **6.3.3.2 No s'atura aviat amb --no-stop-on-failure**

El mètode primari per a fer-ho és usar l'opció de la línia d'ordres [--no-stop-on-failure](#page-62-0) quan executeu kdesrc-build.

Aquesta opció també es pot definir al [fitxer de configuració](#page-0-0) perquè sigui el mode normal d'operació.

També és possible dir-li al kdesrc-build en temps d'execució que deixi de construir *després de* completar el mòdul actual en el qual està treballant. Això és en contraposició a interrompre el kdesrc-build utilitzant una ordre com **Ctrl**+**C**, que interromp immediatament el kdesrc-build, perdent el progrés del mòdul actual.
### IMPORTANT

La interrupció del kdesrc-build durant la instal·lació d'un mòdul quan l'opció [use-clean-install](#page-0-0) està activada vol dir que el mòdul interromput no estarà disponible fins que el kdesrc-build sigui capaç de construir el mòdul amb èxit!

Si cal interrompre el kdesrc-build sense permetre una aturada ordenada en aquesta situació, almenys intenteu evitar fer-ho mentre el kdesrc-build estigui instal·lant un mòdul.

### **6.3.3.3 Atureu aviat el kdesrc-build quan «stop-on-failure» és «false»**

Com s'ha esmentat anteriorment, és possible fer que el kdesrc-build s'aturi ordenadament aviat una vegada hagi completat el mòdul en el qual està treballant actualment. Per a fer-ho, cal enviar el senyal POSIX HUP al kdesrc-build

Això podeu fer-ho amb una ordre com **pkill** (en els sistemes Linux®) així:

\$ pkill -HUP kdesrc -build

Si es fa correctament, veureu un missatge a la sortida del kdesrc-build semblant a:

build ] recv SIGHUP, acabarà després d'aquest mòdul

### NOTA

El kdesrc-build pot mostrar aquest missatge diverses vegades depenent del nombre de processos individuals del kdesrc-build que estiguin actius. Això és normal i no una indicació d'un error.

Una vegada que el kdesrc-build hagi reconegut el senyal, deixarà de processar després de construir i instal·lar el mòdul actual. Si el kdesrc-build encara està actualitzant el codi font quan es rebi la petició, el kdesrc-build s'aturarà després que s'hagi completat l'actualització del codi font del mòdul. Una vegada que els processos d'actualització i construcció s'hagin aturat aviat, el kdesrc-build imprimirà els seus resultats parcials i sortirà.

### **6.3.4 Com el kdesrc-build mira d'assegurar una correcta construcció**

### **6.3.4.1 Reconstruccions automàtiques**

El kdesrc-build solia incloure característiques per a intentar reconstruir automàticament el mòdul després d'una fallada (ja que de vegades aquest reintent funcionava, en aquests moments a causa d'errors en el sistema de construcció). Gràcies al canvi a CMake, el sistema de construcció ja no pateix aquests errors, de manera que el kdesrc-build no intentarà compilar un mòdul més d'una vegada. No obstant això, hi ha situacions en què el kdesrc-build prendrà mesures de manera automàtica:

- Si canvieu [configure-flags](#page-0-0) o [cmake-options](#page-0-0) per a un mòdul, llavors el kdesrc-build ho detectarà i tornarà a executar automàticament el **configure** o **cmake** per a aquest mòdul.
- Si el sistema de construcció no existeix (fins i tot si el kdesrc-build no l'ha suprimit), el kdesrcbuild el tornarà a crear automàticament. Això és útil per a permetre realitzar una [--refresh](#page-64-0)[build](#page-64-0) completa per a un mòdul específic sense que es realitzi en els altres mòduls.

### **6.3.4.2 Reconstrucció manual d'un mòdul**

Si realitzeu un canvi la configuració de les opcions d'un mòdul, o el codi font del mòdul canvia d'una manera que el kdesrc-build no reconeix, és possible que hàgiu de reconstruir el mòdul manualment.

Podreu fer això, executant **kdesrc-build --refresh-build mòdul**.

Si us agradaria que el kdesrc-build reconstrueixi automàticament el mòdul durant la pròxima actualització normal de la construcció, podreu crear un fitxer especial. Cada mòdul té un directori de construcció. Si creeu un fitxer anomenat .refresh-me en el directori de construcció d'un mòdul, el kdesrc-build reconstruirà el mòdul la pròxima vegada que succeeixi el procés de construcció, encara que normalment realitzaria la construcció incremental, la qual és més ràpida.

### SUGGERIMENT

De manera predeterminada, el directori de construcció és ./kde/build/mòdul / . Si canvieu la configuració de l'opció [build-dir,](#page-0-0) utilitzeu-la en lloc de ./kde/build.

Reconstruïu utilitzant .refresh-me per al mòdul kdelibs:

```
touch ~/kdesrc/build/kdelibs/.refresh-me
% kdesrc -build
```
### **6.3.5 Canviar la configuració de les variables d'entorn**

Normalment, el kdesrc-build utilitza l'entorn que es troba present quan s'inicia en executar els programes per a realitzar les actualitzacions i construccions. Això és útil quan executeu el kdesrcbuild des de la línia d'ordres.

No obstant això, possiblement voldreu canviar la configuració de les variables d'entorn per a les quals el kdesrc-build no proporciona directament una opció. (Per exemple, per a establir qualsevol variable d'entorn requerida quan s'executa el kdesrc-build en un temporitzador com el Cron). Això és possible amb l'opció [«set-env»](#page-0-0).

A diferència de la majoria de les opcions, es pot establir més d'una vegada i accepta dues entrades, separades per un espai. El primer és el nom de la variable d'entorn a establir, i la resta de la línia serà el valor.

Establir **DISTRO=BSD** per a tots els mòduls:

```
global
  set -env DISTRO BSD
end global
```
### **6.3.6 Reprendre les construccions**

### **6.3.6.1 Reprendre una construcció fallida o interrompuda**

<span id="page-73-0"></span>Podreu dir-li al kdesrc-build que comenci a construir des d'un mòdul diferent del que normalment faria. Això pot ser útil quan falla un conjunt de mòduls, o si cancel·leu al mig d'una execució de construcció. Podeu controlar això utilitzant les opcions [--resume-from](#page-61-0) i l'opció [--resume](#page-61-1)[after.](#page-61-1)

NOTA

Les versions antigues de kdesrc-build ometien l'actualització del codi font en reprendre una construcció. Això ja no es fa de manera predeterminada, però sempre podreu utilitzar l'opció --no-src de la línia d'ordres per a ometre l'actualització del codi font.

Reprendre la construcció a partir del kdebase:

% kdesrc -build --resume -from=kdebase

Reprendre la construcció a partir del kdebase (en el cas que s'hagi solucionat el problema manualment i instal·lat el mòdul vosaltres mateixos):

% kdesrc -build --resume -after=kdebase

Si l'última construcció de kdesrc-build va acabar amb una fallada de construcció, també podreu utilitzar l'opció [--resume](#page-61-2) de la línia d'ordres, la qual reprendrà la darrera construcció que comenci en el mòdul que va fallar. Les actualitzacions del codi font i de les metadades també s'ometran (però si les necessiteu, en general serà millor utilitzar [--resume-from](#page-61-0) en el seu lloc).

#### **6.3.6.2 Ignorar mòduls en una construcció**

De manera similar a la forma en què podeu [reprendre la construcció a partir d'un mòdul,](#page-73-0) podreu optar per actualitzar i construir-ho tot normalment, però ignorant un conjunt de mòduls.

Podreu fer això utilitzant l'opció [--ignore-modules.](#page-60-0) Aquesta opció li diu al kdesrc-build que ignori tots els mòduls a la línia d'ordres en realitzar l'actualització i la construcció.

Ignorar extragear/multimedia i kdereview durant una execució completa:

% kdesrc -build --ignore -modules extragear/multimedia kdereview

### **6.3.7 Canviar les opcions des de la línia d'ordres**

#### **6.3.7.1 Canviar les opcions globals**

Podeu canviar la configuració de les opcions llegides directament des del [fitxer de configuració](#page-11-0) amb la línia d'ordres. Aquest canvi superposarà l'opció del fitxer de configuració, però només és temporal. Només té efecte mentre segueixi present a la línia d'ordres.

El kdesrc-build permet canviar les opcions nomenades com nom\_opció passant un argument a la línia d'ordres en la forma **--nom\_opció=valor**. El kdesrc-build reconeixerà quan no sàpiga quina és l'opció i cercarà el nom a la seva llista de noms d'opció. Si no reconeix el nom, us avisarà, en cas contrari, recordarà el valor en el qual la vàreu establir i superposarà qualsevol opció des del fitxer de configuració.

Establiu l'opció [source-dir](#page-0-0) a /dev/null per a proves:

% kdesrc -build --pretend --source -dir=/ dev/null

### **6.3.7.2 Canviar les opcions dels mòduls**

També és possible canviar les opcions només per a un mòdul específic. La sintaxi és similar a: --mòdul,nom\_opció=valor.

Aquest canvi superposarà qualsevol opció duplicada per al mòdul que es troba al [fitxer de confi](#page-11-0)[guració,](#page-11-0) i només s'aplicarà mentre es passa l'opció sobre la línia d'ordres.

Utilitzant un directori de construcció diferent per al mòdul kdeedu:

% kdesrc -build --kdeedu ,build -dir=temp -build

## **6.4 Característiques per als desenvolupadors del KDE**

### **6.4.1 Comprovacions de l'agent SSH**

El kdesrc-build pot garantir que els desenvolupadors del KDE que utilitzen SSH per a accedir al repositori de codi font del KDE no oblidin accidentalment deixar habilitada l'eina Agent SSH. Això pot fer que el kdesrc-build es pengi indefinidament esperant que el desenvolupador escrigui la contrasenya SSH, per la qual cosa, de manera predeterminada el kdesrc-build comprovarà si s'està executant l'agent abans de realitzar les actualitzacions del codi font.

```
NOTA
```
Això només es fa per als desenvolupadors de KDE que empren SSH.

Possiblement voldreu inhabilitar la comprovació de l'Agent SSH, en el cas que el kdesrc-build detecti malament la presència d'un agent. Per a inhabilitar la comprovació de l'agent, establiu l'opció disable-agent-check a **true** (cert).

Inhabilitar les comprovacions de l'agent SSH:

```
global
  disable -agent -check true
end global
```
## **6.5 Altres característiques de kdesrc-build**

### **6.5.1 Canviar la quantitat de sortida des de kdesrc-build**

El kdesrc-build té diverses opcions per a controlar la quantitat de sortida que genera l'script. En qualsevol cas, sempre es generaran errors.

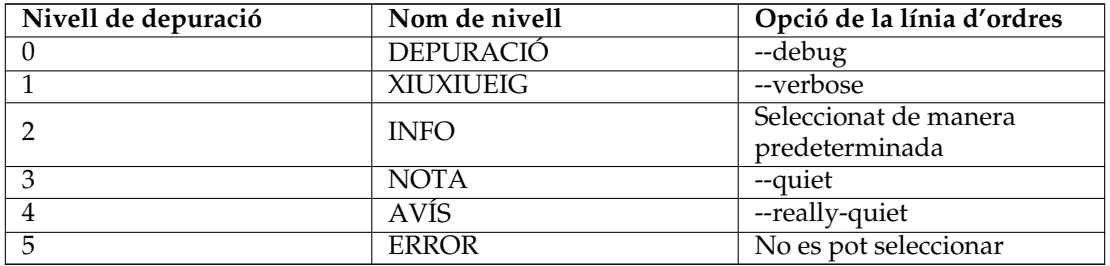

Taula 6.1: Taula de nivells de depuració

### **6.5.2 Sortida amb color**

Quan s'executa des del Konsole o un terminal diferent, la sortida de kdesrc-build normalment es mostrarà en text amb color.

És possible inhabilitar això utilitzant --no-color a la línia d'ordres, o establint l'opció [«colorful](#page-0-0)[output»](#page-0-0) al [fitxer de configuració](#page-11-0) a **false** (fals).

Inhabilitar la sortida amb color al fitxer de configuració:

global colorful -output false end global

### **6.5.3 Eliminar directoris innecessaris després d'una construcció**

Disposeu de poc espai al disc però encara voleu executar una extracció del KDE per a la darrera generació? El kdesrc-build pot ajudar a reduir l'ús del disc en construir el KDE des del Git.

### **NOTA**

Recordeu que construir el KDE ocupa molt espai. Hi ha diverses peces principals que utilitzen molt d'espai quan s'utilitza el kdesrc-build:

1. L'extracció del codi font real pot ocupar una bona quantitat d'espai. Els mòduls predeterminats ocupen aproximadament 1,6 gigabytes d'espai en el disc. Podreu reduir aquesta quantitat assegurant-vos que només esteu creant tants mòduls com realment voleu. El kdesrc-build no suprimirà el codi font del disc, encara que sí que ho farà si suprimiu l'entrada al [fitxer de configuració,](#page-11-0) així que assegureu-vos d'anar-hi i suprimiu les extraccions del codi font que no s'empra des del directori de codi font. Recordeu que els fitxers del codi font es descarreguen d'Internet, *no els haureu* de suprimir si en realitat els utilitzeu, almenys fins que acabeu d'utilitzar el kdesrc-build.

A més, si ja té instal·lades les Qt™ per la vostra distribució (i el més probable és que ho feu), probablement no necessitareu instal·lar el mòdul qt. Això reduirà en uns 200 megabytes la mida del codi font en el disc.

2. El kdesrc-build crearà un directori de construcció separat per a construir el codi font. De vegades, el kdesrc-build haurà de copiar un directori de codi font per a crear un directori de construcció fals. Quan succeeix això, s'utilitzaran enllaços simbòlics que estalvien espai, de manera que això no hauria de ser una molèstia en l'espai al disc. El directori de construcció normalment serà molt més gran que el directori de codi font per a un mòdul. Per exemple, el directori de construcció per al kdebase és d'aproximadament 1.050 megabytes, mentre que el codi font del kdebase és de només uns 550 megabytes.

Afortunadament, el directori de construcció no caldrà una vegada s'hagi compilat i instal·lat correctament un mòdul. El kdesrc-build pot eliminar automàticament el directori de construcció després d'instal·lar un mòdul, vegeu els exemples a continuació per a obtenir més informació. Recordeu que fer aquest pas farà que sigui impossible que el kdesrc-build realitzi construccions incrementals, les quals estalviaran temps.

3. Finalment, es necessita espai en el disc per a la instal·lació pròpiament dita del KDE, la qual no s'executarà des del directori de construcció. Aquesta normalment ocupa menys espai que el directori de construcció. No obstant això, és més difícil obtenir xifres exactes.

Com es redueixen els requisits d'espai del KDE? Una manera és utilitzar els indicadors de compilació adequats, per a optimitzar la reducció d'espai en lloc de la velocitat. Una altra manera, la qual pot tenir un gran efecte, és eliminar la informació de depuració de la vostra construcció del KDE.

### AVÍS

Haureu d'estar molt segur de conèixer el que esteu fent abans de decidir eliminar la informació de depuració. Executar un programari d'última generació vol dir que estareu executant un programari que és molt més probable que es bloquegi que una versió estable. Si utilitzeu programari sense la informació de depuració, podria ser molt difícil crear un bon informe d'error per a resoldre-ho, i és probable que hàgiu de tornar a habilitar la informació de depuració per a l'aplicació afectada i reconstruir-la per a ajudar a un desenvolupador a solucionar el bloqueig. Per tant, elimineu la informació de depuració sota el vostre propi risc.

Elimineu el directori de construcció després de la instal·lació d'un mòdul. El directori del codi font encara es mantindrà i la depuració estarà habilitada:

```
global
 configure-flags --enable-debug
 remove -after -install builddir # Elimina el directori de ←-
    construcció després d'instal·lar
end global
```
Elimineu el directori de construcció després de la instal·lació, sense la informació de depuració i amb optimització de la mida.

```
global
 cxxflags -Os # Optimitza per a la mida
 configure-flags --disable-debug
 remove -after -install builddir # Elimina el directori de ←-
    construcció després d'instal·lar
end global
```
# **Capítol 7**

# **CMake, el sistema de construcció del KDE**

### **7.1 Introducció al CMake**

El març de 2006, el programa CMake va vèncer a diversos competidors i va ser seleccionat per a ser el sistema de construcció del KDE 4, en substitució del sistema basat en autotools que emprava el KDE des del començament.

Hi ha disponible una introducció a la pàgina CMake [al wiki de la comunitat KDE.](https://community.kde.org/Guidelines_HOWTOs/CMake) Bàsicament, en lloc d'executar **make -f Makefile.cvs**, després **configure**, després Make, ara simplement executem CMake i després Make.

El kdesrc-build admet el CMake. Algunes característiques de kdesrc-build eren en realitat característiques del sistema de construcció subjacent, incloent-hi [configure-flags](#page-0-0) i [do-not-compile.](#page-0-0) Quan hi ha característiques equivalents disponibles, es proporcionen. Per exemple, l'equivalent a l'opció «configure-flags» és [cmake-options,](#page-0-0) i l'opció [do-not-compile](#page-0-0) també està admesa pel CMake a partir de kdesrc-build versió 1.6.3.

# **Capítol 8**

# **Crèdits i llicència**

Traductor de la documentació: Antoni Bella [antonibella5@yahoo.com](mailto:antonibella5@yahoo.com)

Aquesta documentació està llicenciada d'acord amb les clàusules de la [Llicència de Documenta](fdl-license.html)[ció Lliure de GNU.](fdl-license.html)

# **Apèndix A**

# **Mòduls del KDE i organització del codi font**

## **A.1 El «Mòdul»**

El KDE agrupa el seu programari en «mòduls» de diverses mides. Inicialment, aquesta era una agrupació flexible d'alguns mòduls grans, però amb la introducció dels [repositoris de codi font](https://commits.kde.org/) basats en [Git,](https://git-scm.com/) aquests mòduls grans es van dividir encara més en molts mòduls més petits.

El kdesrc-build també utilitza aquest concepte de mòdul. En essència, un «mòdul» és una agrupació de codi que es pot descarregar, construir, provar i instal·lar.

### **A.1.1 Mòduls individuals**

És fàcil establir el kdesrc-build per a construir un mòdul únic. La llista següent és un exemple de com es veuria una declaració per a un mòdul basat en Git al [fitxer de configuració.](#page-27-0)

```
module kdefoo
   cmake -options -DCMAKE_BUILD_TYPE =Debug
end module
```
### SUGGERIMENT

Aquest és un mòdul basat en Git, ja que no utilitza una opció [repository.](#page-0-0) A més, l'opció cmake-optio ns només es llista com un exemple, no és obligatòria.

### **A.1.2 Grups de mòduls relacionats**

<span id="page-80-0"></span>Ara, la majoria dels mòduls de codi font del KDE estan basats en Git, i normalment es combinen en grups de mòduls.

Per tant, el kdesrc-build també admet grups de mòduls, utilitzant [conjunts de mòduls \(«module](#page-19-0)[set»\).](#page-19-0) Un exemple:

```
module -set mòduls_base
    repository kde -projects
    use -modules kde -runtime kde -workspace kde -baseapps
end module -set
```
SUGGERIMENT

Si voleu, podeu deixar el nom del conjunt de mòduls (mòduls\_base) buit. Aquesta opció repository li diu al kdesrc-build des d'on descarregar el codi font, però també podeu utilitzar un URL git://.

Una característica especial del «repository kde-projects» és que el kdesrc-build inclourà automàticament qualsevol mòdul de Git que s'agrupi sota els mòduls que llisteu (a la base de dades del Projecte KDE).

### **A.1.3 Mòduls «branch-group»**

Portant el concepte d'un [branch-group](#page-80-0) més enllà, els desenvolupadors del KDE finalment van descobrir que sincronitzar els noms de les branques a Git en un gran nombre de repositoris s'estava tornant difícil, especialment durant l'impuls de desenvolupament per als nous Frameworks del KDE per a les Q $t^{\text{TM}}$  5.

Per tant, es va desenvolupar el concepte dels «branch-group», per a permetre als usuaris i desenvolupadors seleccionar només uns quants grups, i permetre que l'script seleccioni automàticament la branca Git adequada.

El kdesrc-build admet aquesta característica a partir de la versió 1.16-pre2, a través de l'opció [branch-group.](#page-0-0)

**Example A.1** Exemple d'ús de «branch-group»

«branch-group» es pot utilitzar al fitxer de configuració de la següent manera:

```
global
    # Selecciona els Frameworks 5 del KDE i altres aplicacions basades en ←-
       les Ot<sub>5</sub>
    branch -group kf5 -qt5
    # Les altres opcions globals van aquí ...
end global
module -set
    # «branch -group» només funciona per a «kde -projects»
    repository kde -projects
    # «branch -group» s'hereta del conjunt global , però es pot especificar
    # aquí.
    use -modules kdelibs kde -workspace
end module -set
# La branca del kdelibs serà «frameworks»
# La branca del kde -workspace serà «master» (l'agost de 2013)
```
En aquest cas, el mateix branch-group proporciona diferents noms de branca per a cada mòdul Git.

Aquesta característica requereix algunes dades mantingudes pels desenvolupadors del KDE en un repositori de Git anomenat kde-build-metadata, però aquest mòdul serà inclòs automàticament pel kdesrc-build (encara que veureu que apareix a la sortida de l'script).

### SUGGERIMENT

Els mòduls del KDE que no tenen establert un nom de branca per al grup de branques que trieu, tindran el nom de la branca adequada, com si no haguéssiu especificat cap branch-group.

# **Apèndix B**

# **Procediments en la configuració del perfil substituït**

### **B.1 Configurar un perfil d'inici de sessió del KDE**

Aquestes instruccions cobreixen com configurar el perfil requerit per a garantir que l'ordinador podrà iniciar la sessió en l'escriptori Plasma del KDE acabat de construir. Normalment, el kdesrcbuild intentarà fer-ho automàticament (vegeu Secció [2.5.1\)](#page-17-0). Aquesta secció de l'apèndix pot ser útil per a aquells que no poden utilitzar la implementació de kdesrc-build per a la configuració del perfil d'inici de sessió. No obstant això, les instruccions poden no estar sempre actualitzades, també podria ser útil consultar el fitxer kde-env-master.sh.in inclòs amb el codi font de kdesrcbuild.

### **B.1.1 Canviar la configuració del perfil d'inici**

### IMPORTANT

El .bash\_profile és el fitxer de configuració per a l'inici de sessió per al popular intèrpret d'ordres bash, utilitzat per moltes distribucions de Linux<sup>®</sup>. Si utilitzeu un intèrpret d'ordres diferent, possiblement haureu d'ajustar les mostres que es proporcionen en aquesta secció per al vostre intèrpret d'ordres en particular.

Obriu o creeu el fitxer .bash\_profile en el directori d'inici amb el vostre editor favorit i afegiu-lo al final del fitxer: Si esteu creant el mòdul qt (en el mode predeterminat), en el seu lloc afegiu:

```
PATH=${install -dir}/ bin:${qt -install -dir}/ bin:$PATH
MANPATH=${qt -install -dir}/ doc/man:$MANPATH
# Actua adequadament si encara no s'ha establert la LD_LIBRARY_PATH .
if [ -z $LD_LIBRARY_PATH ]; then
 LD_LIBRARY_PATH =${install -dir }:/ lib:${qt -install -dir }/ lib
else
  LD LIBRARY PATH = {\{incl1 -dir\}}:/lib:{\sqrt{at -instal1 -dir}}/lib: ←
      $LD_LIBRARY_PATH
fi
export PATH MANPATH LD_LIBRARY_PATH
```
o, si no esteu construint qt (i, en el seu lloc, esteu utilitzant les Qt™ del vostre sistema), afegiu això en el seu lloc:

```
PATH=${install -dir}/ bin:${qt -install -dir}/ bin:$PATH
# Actua de manera adequada si encara no s'ha establert LD LIBRARY PATH.
if [ -z $LD_LIBRARY_PATH ]; then
 LD_LIBRARY_PATH =${install -dir }/lib
else
 LD_LIBRARY_PATH =${install -dir }/lib: $LD_LIBRARY_PATH
fi
export PATH LD_LIBRARY_PATH
```
Si no utilitzeu un usuari dedicat, establiu una \$KDEHOME diferent per al nou entorn al .bash\_prof ile:

```
export KDEHOME="${HOME}/.kde-qit"
# Crea si cal
[ ! -e ~/.kde -git ] && mkdir ~/.kde -git
```
### **NOTA**

Si més tard, el Menú K està buit o massa ple d'aplicacions de la distribució, possiblement caldrà establir les variables d'entorn XDG al .bash profile:

```
XDG_CONFIG_DIRS ="/ etc/xdg"
XDG_DATA_DIRS ="${install -dir }/ share :/usr/share"
export XDG_CONFIG_DIRS XDG_DATA_DIRS
```
### **B.1.2 Iniciar el KDE**

Ara que ha ajustat les opcions de l'entorn per a utilitzar el KDE correcte, és important assegurarvos que també s'utilitzi l'script d'inici correcte.

Obriu el fitxer de text .xinitrc des del directori d'inici o si cal, creeu-lo. Afegiu la línia:

exec \${install -dir}/ bin/startkde

### IMPORTANT

En algunes distribucions, podria ser necessari realitzar els mateixos passos amb el fitxer .xsession, també en el directori d'inici. Això és especialment cert quan s'utilitzen gestors d'inici de sessió gràfics com el «sddm», gdm o xdm.

Ara inicieu el nou KDE: en els sistemes BSD i Linux® amb suport de terminal virtual, s'utilitzen les dreceres **Ctrl**+**Alt**+**F1** «...» **Ctrl**+**Alt**+**F12** per a canviar des de la consola virtual 1 fins a la 12. Això permet executar més d'un entorn d'escriptori alhora. Els primers sis són terminals de text i els següents 6 són pantalles gràfiques.

Si quan inicieu l'ordinador, se us presentarà el gestor de la pantalla gràfica, podreu utilitzar el nou entorn KDE, encara que no apareixerà com una opció. La majoria dels gestors de la pantalla, inclòs el «sddm», tenen l'opció d'utilitzar una «Sessió personalitzada» en iniciar la sessió. Amb

aquesta opció, la configuració de la sessió es carregarà des del fitxer .xsession que hi ha al directori d'inici. Si ja heu modificat aquest fitxer com s'ha descrit anteriorment, aquesta opció hauria de carregar en la vostra nova instal·lació del KDE.

Si no és així, hi ha alguna cosa més que podreu provar que normalment hauria de funcionar: premeu **Ctrl**+**Alt**+**F2**, i se us presentarà un terminal de text. Inicieu la sessió amb l'usuari dedicat i escriviu:

startx  $--:1$ 

### SUGGERIMENT

Podeu executar el KDE des del codi font i l'antic KDE alhora! Inicieu la sessió amb l'usuari habitual, inicieu l'escriptori estable del KDE. Premeu **Ctrl**+**Alt**+**F2** (o **F1**, **F3**, etc.) i se us presentarà un terminal de text. Inicieu la sessió amb l'usuari dedicat de Git per al KDE i escriviu:

startx -- :1

Podreu tornar a l'escriptori KDE del vostre usuari habitual prement la drecera per a l'escriptori que ja esteu executant. Aquesta normalment serà **Ctrl**+**Alt**+**F7**, possiblement caldrà utilitzar **F6** o **F8** en el seu lloc. Per a tornar al KDE compilat amb el kdesrc-build, utilitzareu la mateixa seqüència, excepte amb la tecla de funció. Per exemple, si necessiteu introduir **Ctrl**+**Alt**+**F7** per a canviar al KDE normal, haureu d'introduir **Ctrl**+**Alt**+**F8** per a tornar al KDE de kdesrc-build.